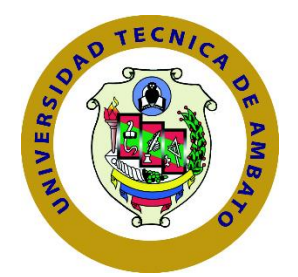

# **UNIVERSIDAD TÉCNICA DE AMBATO FACULTAD DE INGENIERÍA EN SISTEMAS, ELECTRÓNICA E INDUSTRIAL**

# **CARRERA DE INGENIERÍA EN SISTEMAS COMPUTACIONALES E INFORMÁTICOS**

**Tema:**

# **APLICACIÓN MÓVIL DE GEOLOCALIZACIÓN PARA GESTIÓN Y CONTROL DE VENDEDORES DE LA EMPRESA "SKANDINAR S.A".**

**Trabajo de Titulación Modalidad:** Proyecto de Investigación, presentado previo la obtención del título de Ingeniero en Sistemas Computacionales e Informáticos.

**ÁREA:** Desarrollo de Software

**LÍNEA DE INVESTIGACIÓN:** Aplicaciones para dispositivos móviles

**AUTOR:** Andrés Sebastián Aldás Montesdeoca

**TUTOR:** Ing. Clay Fernando Aldás Flores, Mg.

Ambato – Ecuador

septiembre -2021

## **APROBACIÓN DEL TUTOR**

En calidad de tutor del Trabajo de Titulación con el tema: APLICACIÓN MÓVIL DE GEOLOCALIZACIÓN PARA GESTIÓN Y CONTROL DE VENDEDORES DE LA EMPRESA "SKANDINAR S.A"**,** desarrollado bajo la modalidad Proyecto de Investigación por el señor Andrés Sebastian Aldás Montesdeoca, estudiante de la Carrera de Ingeniería en Sistemas Computacionales e Informáticos, de la Facultad de Ingeniería en Sistemas, Electrónica e Industrial, de la Universidad Técnica de Ambato, me permito indicar que el estudiante ha sido tutorado durante todo el desarrollo del trabajo hasta su conclusión, de acuerdo a lo dispuesto en el Artículo 15 del Reglamento para obtener el Título de Tercer Nivel, de Grado de la Universidad Técnica de Ambato, y el numeral 7.4 del respectivo instructivo.

Ambato, septiembre 2021

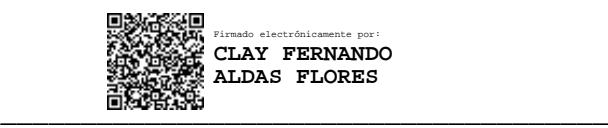

Ing. Clay Fernando Aldás Flores, Mg. TUTOR

## **AUTORÍA**

El presente Proyecto de Investigación titulado: APLICACIÓN MÓVIL DE GEOLOCALIZACIÓN PARA GESTIÓN Y CONTROL DE VENDEDORES DE LA EMPRESA "SKANDINAR S.A", es absolutamente original, auténtico y personal. En tal virtud, el contenido, efectos legales y académicos que se desprenden del mismo son de exclusiva responsabilidad del autor.

Ambato, septiembre 2021

Aldás Montesdeoca Andrés Sebastián

CC: 1804792198 **AUTOR** 

## **APROBACIÓN DEL TRIBUNAL DE GRADO**

En calidad de par calificador del Informe Final del Trabajo de Titulación presentado por el señor Andrés Sebastián Aldás Montesdeoca, estudiante de la Carrera de Ingeniería en Sistemas Computacionales e Informáticos, de la Facultad de Ingeniería en Sistemas, Electrónica e Industrial, bajo la Modalidad Proyecto de Investigación, titulado APLICACIÓN MÓVIL DE GEOLOCALIZACIÓN PARA GESTIÓN Y CONTROL DE VENDEDORES DE LA EMPRESA "SKANDINAR S.A", nos permitimos informar que el trabajo ha sido revisado y calificado de acuerdo al Artículo 17 del Reglamento para obtener el Título de Tercer Nivel, de Grado de la Universidad Técnica de Ambato, y al numeral 7.6 del respectivo instructivo. Para cuya constancia suscribimos, conjuntamente con la señora Presidenta del Tribunal.

Ambato, septiembre 2021

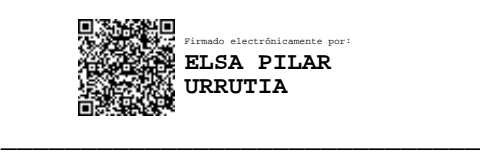

Ing. Elsa Pilar Urrutia Urrutia, Mg. PRESIDENTA DEL TRIBUNAL

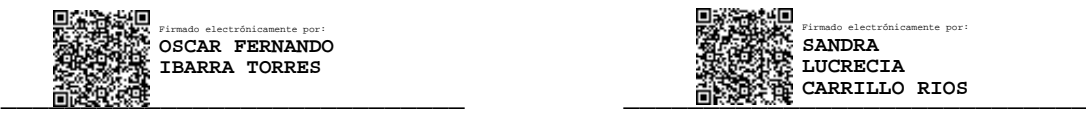

Ing. Oscar Fernando Ibarra Torres, Mg. Ing. Sandra Lucrecia Carrillo Ríos, Mg.

Firmado electrónicamente por: **SANDRA LUCRECIA CARRILLO RIOS**

PROFESOR CALIFICADOR PROFESOR CALIFICADOR

#### **DERECHOS DEL AUTOR**

Autorizo a la Universidad Técnica de Ambato, para que haga uso de este Trabajo de Titulación como un documento disponible para la lectura, consulta y procesos de investigación.

Cedo los derechos de mi Trabajo de Titulación en favor de la Universidad Técnica de Ambato, con fines de difusión pública. Además, autorizo su reproducción total o parcial dentro de las regulaciones de la institución.

Ambato, septiembre 2021

Aldás Montesdeoca Andrés Sebastián CC: 1804792198

**AUTOR** 

 $\mathbf V$ 

## <span id="page-5-0"></span>**DEDICATORIA**

El presente trabajo de investigación se lo dedico a mi esposa Yajaira Elizabeth Solís e hijo André Said, a mis queridos padres José Francisco Aldás Garcés y Lourdes Teresa Montesdeoca Montesdeoca que con su esfuerzo y dedicación han sabido guiar mis pasos forjando en ellos una persona de valores morales y respeto ante los demás. De la misma forma extiendo este agradecimiento a mi hermano que con su buen ejemplo ha sido un pilar fundamental en mi vida y que en conjunto me han apoyado para continuar siempre adelante con la frente en alto y orgulloso de formar parte de esta familia. Con cariño y respeto para todos, DIOS le pague.

Andrés Sebastián Aldás Montesdeoca

## <span id="page-6-0"></span>**AGRADECIMIENTO**

Siempre dar gracias a DIOS por bendecirme con la salud para cada día salir adelante y cumplir con todos los objetivos que me he propuesto y uno de ellos es alcanzar el tan anhelado título de ingeniero, además a mi familia y compañeros que han sido parte de todo el proceso para llegar a este punto de mi vida ayudando y apoyando en cada momento.

A la Facultad de Ingeniería en Sistemas Electrónica E Industrial de la Universidad Técnica de Ambato y sus Docentes en general quienes han impartidos sus cátedras compartiendo su sabiduría a nivel académico y en especial complementar mi formación como persona para ser un ente útil para la sociedad y el país.

A mi tutor de tesis Ing. Clay Aldás, quien con sus conocimientos y experiencia ha sabido encaminar satisfactoriamente este proyecto.

Andrés Sebastián Aldás Montesdeoca

## ÍNDICE GENERAL DE CONTENIDOS

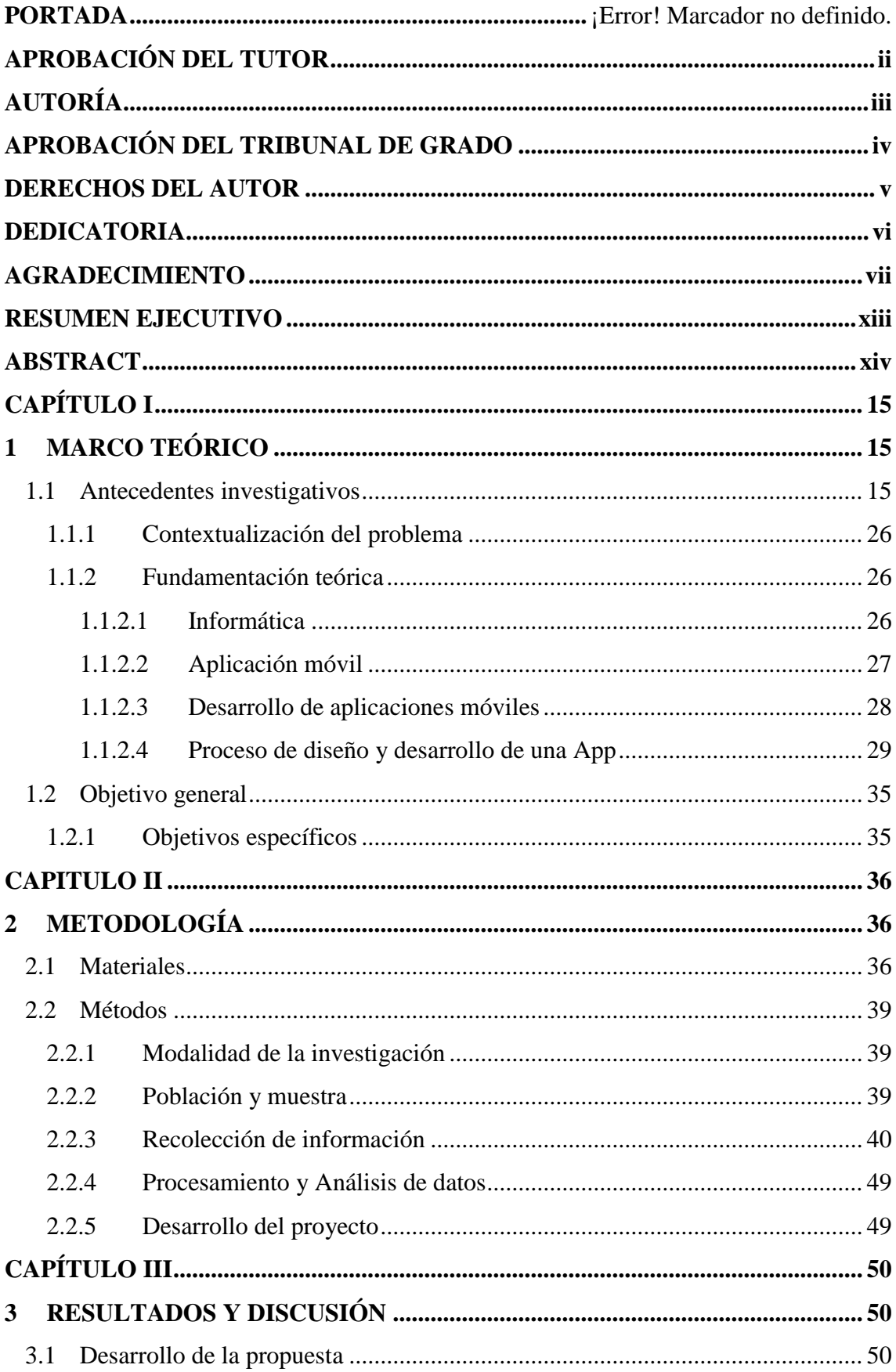

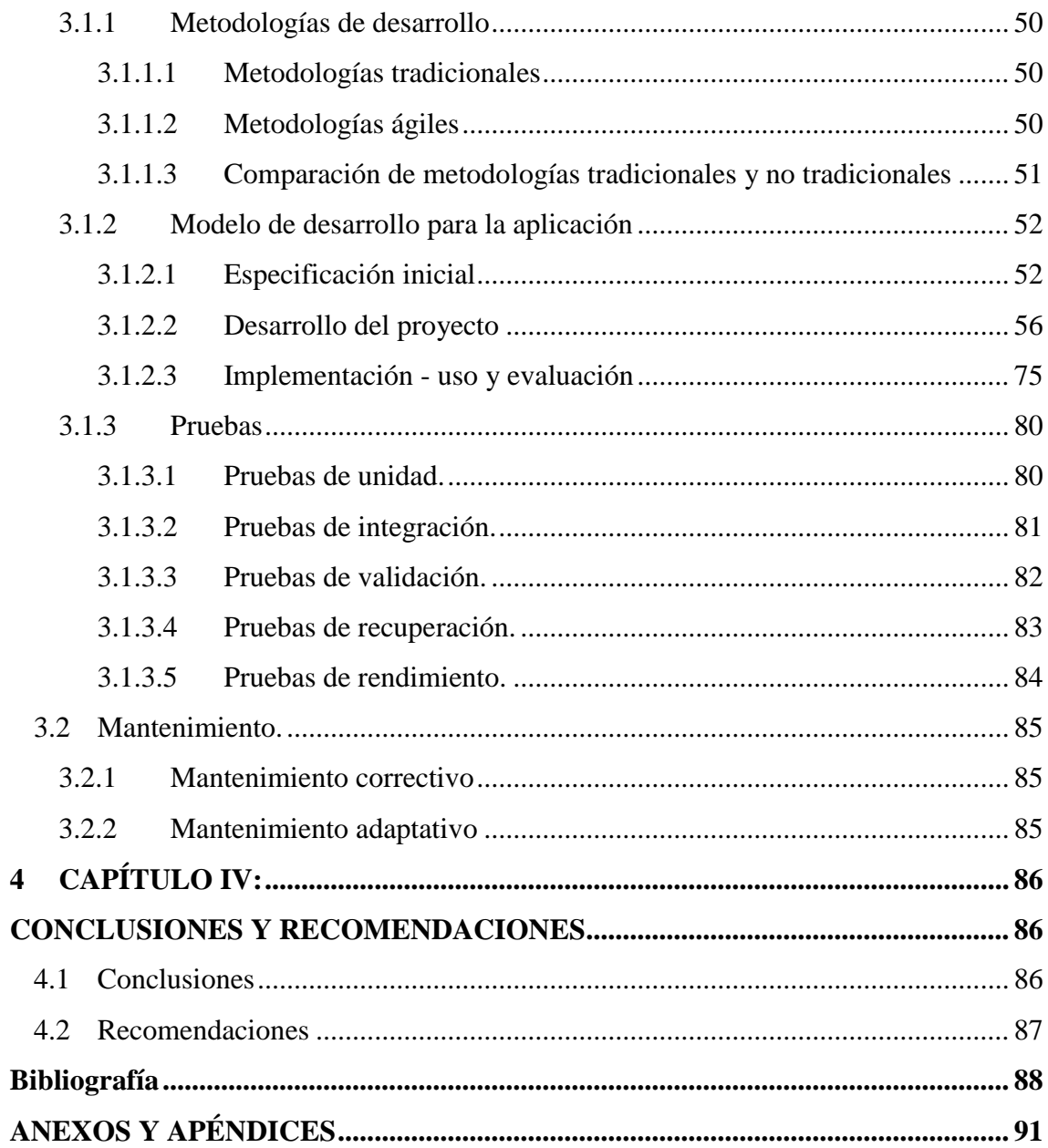

## **ÍNDICE DE FIGURAS**

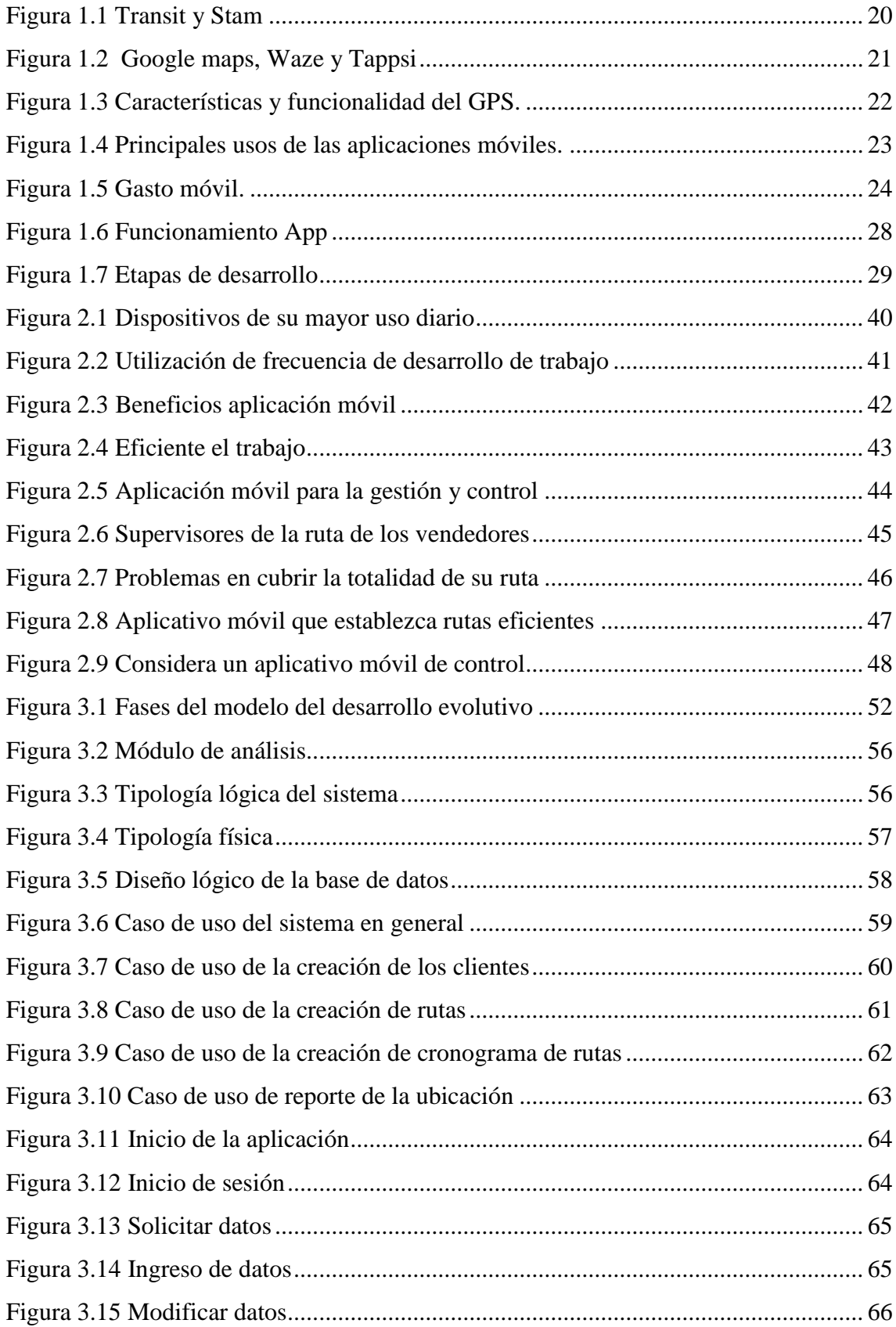

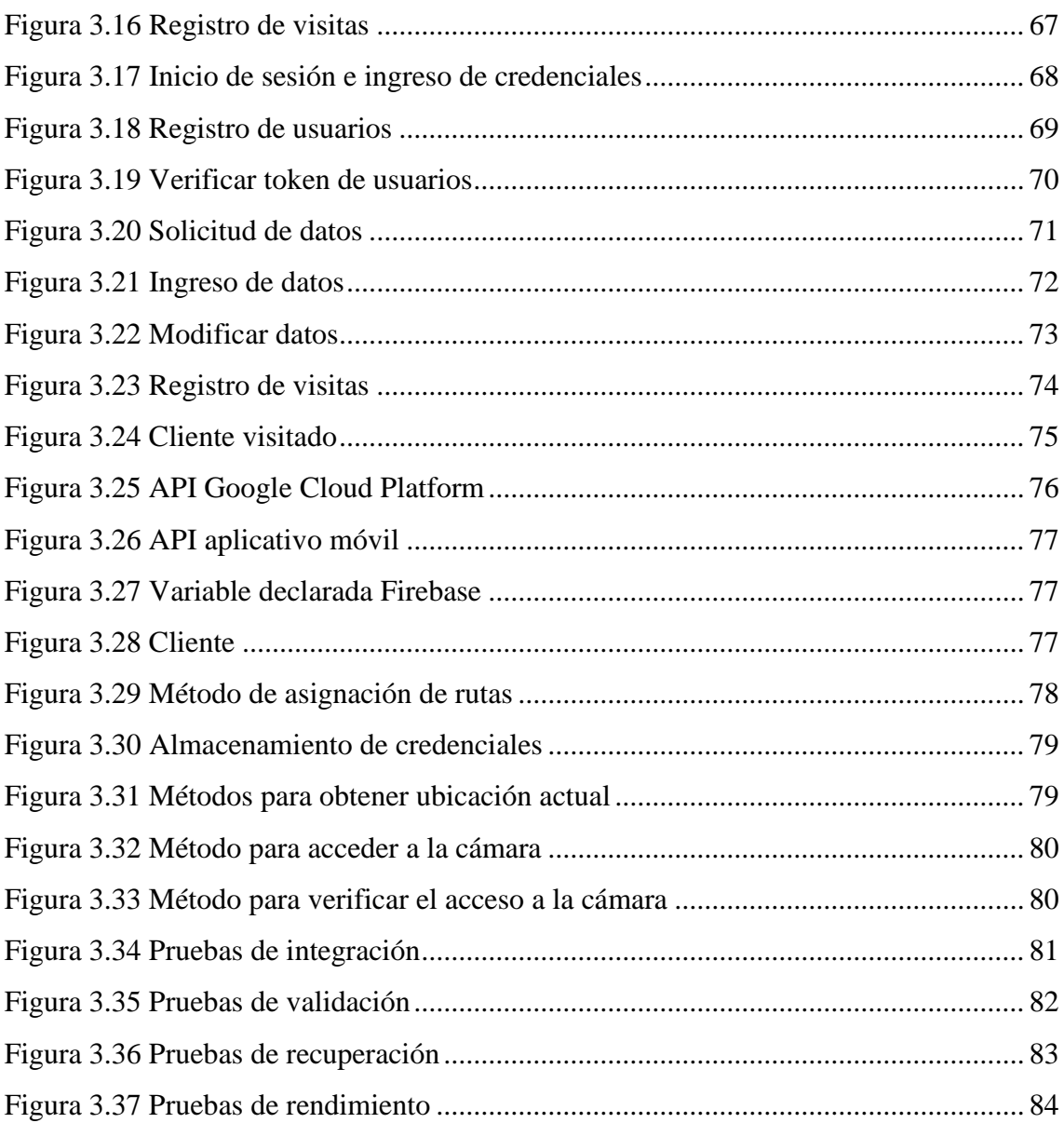

## **ÍNDICE DE TABLAS**

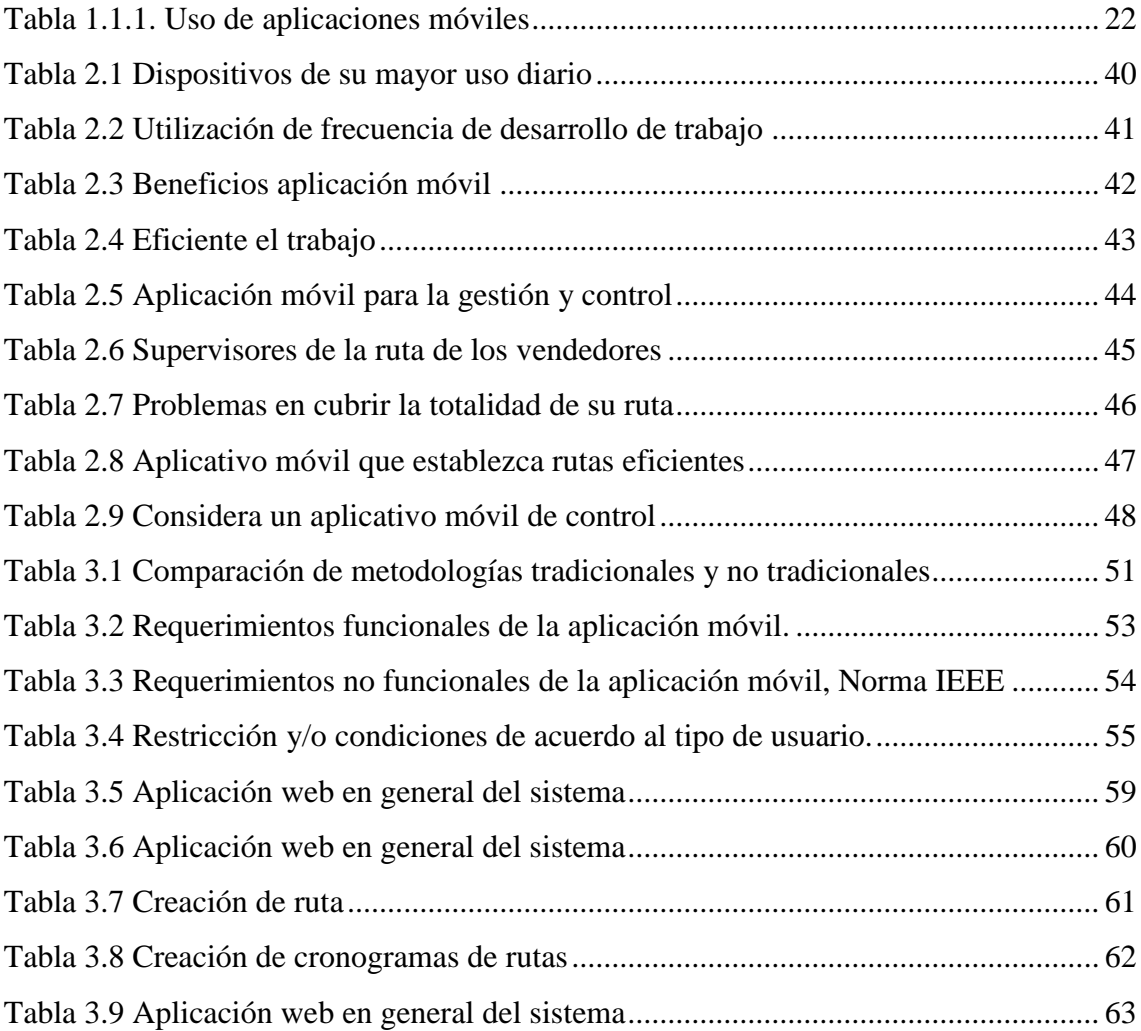

#### **RESUMEN EJECUTIVO**

<span id="page-12-0"></span>El presente trabajo de investigación titulado Aplicación móvil de geolocalización para gestión y control de vendedores de la empresa "SKANDINAR S.A", tiene como propósito ayudar a la empresa en el proceso de control y seguimiento del personal del área de ventas, pues según la indagación preliminar se presentaban problemas relacionados a las demoras con las entregas de los productos e incumplimiento con las rutas designadas con gran frecuencia, con este antecedente y gracias a la recopilación de información de investigaciones previas que han desarrollado aplicaciones que exitosamente han aportado al control de vendedores y manejo óptimo de rutas es imprescindible la implementación de una aplicación que mejore el proceso de control de los vendedores en la empresa "SKANDINAR S.A"

Para este trabajo de investigación, se hizo el levantamiento de información por medio de un cuestionario de encuesta, previamente estructurado evaluado y aprobado. El propósito de esta encuesta fue conocer cuál sería el grado de aceptación de los vendedores ante el uso de una aplicación para el manejo de sus rutas a lo cual gracias al uso frecuente de dispositivos móviles se reflejó la gran aceptación de esta tecnología como herramienta de trabajo.

Como se ha expuesto, al desarrollar la aplicación lo que se ha procurado es su fácil manejo y la interactividad con el vendedor a fin de que su uso sea frecuente y de esta manera se pueda mejorar el rendimiento de los vendedores en la cobertura de las rutas a las que son asignados, puesto que la aplicación planteada permite la ubicación geográfica y localización de clientes que pertenecen a la ruta planteada anteriormente. De igual forma al Gerente del Departamento de Ventas permitiría el control eficaz y cumplimiento de funciones de su equipo de trabajo.

Palabras claves: Aplicativo móvil, android, geolocalización, GPS, control.

### **ABSTRACT**

<span id="page-13-0"></span>The present investigation titled Mobile application of geolocation for management and control of sellers of the company "SKANDINAR S.A". Its purpose is to help the company in the process of control and follow up of the personnel in the sales area, because according to the preliminary investigation there were problems related to delays with the deliveries of the products and noncompliance with the designated routes with great frequency. With this antecedent and due to the compilation of information of previous investigations that have developed applications that have successfully contributed to the control of salesmen and optimal management of routes, it is essential to implement an application that improves the process of control of the salesmen in the "SKANDINAR S.A" company.

For this investigation work, the information was collected through a survey questionnaire, previously structured, evaluated and approved. The purpose of this survey was to know which was the degree of acceptance of the salesmen before the use of an application for the management of their routes to which due to the frequent use of mobile devices the great acceptance of this technology as a work tool was reflected.

As it has been explained, when developing the application, what has been tried is its easy handling and the interactivity with the salesman so that its use is frequent and in this way the performance of the salesmen in the coverage of the routes to which they are assigned can be improved, since the proposed application allows the geographic location of clients that belong to the previously proposed route. In the same way, the Sales Department Manager would be able to effectively control and fulfill the functions of his work team.

Keywords: Mobile application, android, geolocation, GPS, control

## **CAPÍTULO I**

## **1 MARCO TEÓRICO**

#### <span id="page-14-2"></span><span id="page-14-1"></span><span id="page-14-0"></span>**1.1 Antecedentes investigativos**

En base al tema de investigación, se han determinado trabajos semejantes a nivel nacional e internacional los cuales se describen a continuación:

A nivel macro existen estudios que hablan de las aplicaciones móviles con geolocalización con es el caso del estudio a cargo de:

**Pablo Morello; Diego Tinedo; Juan Moral; Concepción Muñoz; Antonio Trapero y Diego Barranco "Desarrollo de una aplicación móvil para la geolocalización y descripción de variedades de olivo en la colección de referencia del campus universitario de Rabanales (Universidad de Córdoba)"** 

**Objetivo:** Diseñar una aplicación para smartphone que facilite el manejo y accesibilidad de los alumnos a los olivos individuales del BGMO a través de su localización e identificación.

**Muestra:** La muestra tomada para la investigación conto con estudiantes de diferentes asignaturas de la titulación del Grado de Ingeniería Agroalimentaria y del Medio Rural, el Máster Universitario de Ingeniería Agronómica y el Máster en Olivicultura y Elaiotecnia.

**Sistemas de información geográfica:** El software que se ha utilizado para el desarrollo es Android Studio 2.1.3 y para el entorno virtual de pruebas se ha utilizado el Nexus 5X con la versión 6.0 de Android MARSHMALLOW API 23. El lenguaje de programación utilizado ha sido JAVA, GPS del móvil que devuelve la ubicación (latitud y longitud) mediante una interfaz que muestra por pantalla las coordenadas al usar el botón MI LOCALIZACIÓN además del uso de ciclo de vida evolutivo con directrices del grupo de Agronomía en donde se definieron los requisitos y especificaciones del proyecto sobre las que se desarrolló el software en diferentes versiones y evaluación en entorno virtual.

**Conclusiones:** Tras las pruebas pertinentes, el aplicativo móvil demostró éxito en el entorno virtual creado en Android Studio y el emulador sentando un precedente para su posterior implementación [1].

Existen investigaciones a nivel meso tomando ejemplares de estudios efectuados en Latinoamérica como es el caso del trabajo de titulación realizado por:

# **Alipio Calsina y Wagner Calsina, "Sistema de localización basado en dispositivos móviles para el control y monitoreo del personal en el campamento de la empresa minera VANESSASAC en el primer trimestre del 2016".**

**Objetivo:** Mejorar las condiciones laborales ofertadas en la empresa minimizando los accidentes e insatisfacciones durante la jornada laboral a través del uso de los dispositivos móviles de los colaboradores como herramienta para el controlar y monitorear

**Muestra:** La muestra tomada para la investigación conto 83 trabajadores de la empresa VANESSASAC que laboraron entre los meses abril, mayo y junio del 2017.

**Sistemas de información geográfica:** las metodologías y herramientas para el desarrollo de aplicativos para dispositivos móviles Android y sistemas de localización que se emplearon en cuanto a las coordenadas de localización fueron: localización absoluta respecto a un sistema de referencia general, Localización relativa a varios API's que forman parte del sistema sensorial, localización física con un conjunto de coordenadas cartesianas en 2D o en 3D y la localizaciones simbólicas que indica si el dispositivo a localizar se encuentra en una zona determinada.

**Conclusiones:** En la medición de la satisfacción con el uso de esta aplicación se concluyó que el 81 % del personal presentaban total satisfacción con el uso del sistema propuesto lo que permitió la comprobación de la hipótesis referente a la influencia satisfactoria de la aplicación del sistema de localización en el control y monitoreo del personal [2].

A este estudio también lo apoyan investigaciones a nivel micro como es el caso del estudio titulado que nos aporta.

**Marcillo, Gloria "Desarrollo de un sistema para el control de vendedores utilizando geolocalización con aplicaciones móviles. Caso de estudio: TOPESA" Quito 2019**

**Objetivo:** Desarrollar un sistema para el control de vendedores utilizando geolocalización con aplicaciones móviles. Caso de estudio: TOPESA, para garantizar su eficacia.

**Muestra:** No se calculó muestra para la toma de datos para las pruebas de aceptación ya que se tomó como base a los colaboradores de la empresa de estudio siendo una población finita.

**Metodología:** El desarrollo del estudio requirió el uso de una metodología ágil denominada "Metodología XP", la cual facilita la retroalimentación continua con el cliente, y la atención ante sus problemáticas o dudas utilizando herramientas tecnológicas actuales para el desarrollo de aplicaciones móviles, web, geolocalización y bases de datos en tiempo real.

**Conclusiones:** En este trabajo se concluyó que los sistemas de geolocalización poseen amplios beneficios y funciones que sirven para simplificar y mejorar el trabajo, así como mantener una buena comunicación con el cliente [3].

**A. L. P. F. José Hernando Albarracin Méndez, "Diseño de un sistema para el seguimiento de vendedores localización y asignación de rutas apoyada en dispositivos móviles basados en Android en la empresa AGROTA CIA. LTDA.", Universidad Politécnica Salesiana, Cuenca, 2014.** 

**Objetivo:** Desarrollar una aplicación móvil basada en el sistema operativo Android para definir las rutas y clientes asignados a cada vendedor, Además de proporcionar una solución informática para apoyar a los procesos que se realiza en el área de ventas.

**Muestra:** La muestra tomada para la investigación contó con el total de empleados del departamento de ventas de la Empresa AGROTA CIA.LTDA. siendo los personajes de principal interés.

**Sistemas de Información Geográfica:** Son una integración de hardware, software y datos geográficos útiles para capturar, manipular, organizar, analizar todas sus formas de información geográficamente referenciada con el fin resolver problemas complejos como el de planificación y gestión [4].

**Conclusiones:** Se resalta que para implementar este sistema dentro de la empresa surgieron muchos inconvenientes entre los cueles se puede mencionar el temor de los vendedores por el rumor de que se iba a ver afectado su desempeño laboral dentro de la empresa. Dentro de la fase de desarrollo se menciona que los pocos conocimientos de estas nuevas tecnologías trucaron la investigación en menor porcentaje y con ayuda de las diferentes redes sociales en las cuales se comparten información de este tipo logro superar esta brecha y concluir con el desarrollo incorporando herramientas como la API de Google Maps y diferentes APIs de desarrollo compatibles con Android y Punto Net.

Finalmente se denota la importancia de estimar los diferentes aspectos a tomar en cuenta en este proyecto como son el consumo de batería en los móviles, la óptima conexión a la red de Internet entre otras, para que de tal manera este proyecto de investigación haya tenido una gran acogida dentro de la institución.

Por otro lado, también tenemos aportes a nivel provincial.

# **A. D. H. Astudillo, Sistema de Monitoreo y Ubicación de buses basado en la tecnología Gps en la Cooperativa de Transporte Urbano 7 de Octubre en la Ciudad de Quevedo, Ambato: Universidad Técnica de Ambato, 2018.**

**Objetivo:** Implementar un prototipo del sistema de monitoreo y ubicación de buses basado en la tecnología GPS en la Cooperativa de Transporte Urbano 7 de octubre en la ciudad de Quevedo.

**Muestra:** La investigación se la realizó con el total de socios de la Cooperativa de Transporte Urbano 7 de octubre. Se realizó un estudio basado en las rutas establecidas para su recorrido, paradas autorizadas, tiempo estimado para realizar los recorridos completos de tal forma que se tenga la información adecuada para el desarrollo de la investigación.

**Sistemas de Monitoreo:** En la investigación citada se define como la combinación de dos o más elementos encaminados a la vigilancia o seguimiento de procesos de forma automática que pueden ser implementados por diferentes medios tecnológicos.

**Conclusiones:** Los resultados de la implementación de este sistema permite al jefe de operaciones de esta cooperativa tener un constante control en el cumplimiento de recorridos de cada uno de los socios. Además de que el sistema provee datos en tiempo real que permite la toma de decisiones en beneficio de los usuarios. En base a un análisis adicional realizado se determina que la inversión se podrá recuperar dentro del primer año, lo que denota que la implementación de este proyecto generará ganancias [5].

**Ooperativa de Ahorro y Crédito Chibuleo de la Ciudad de Ambato, Ambato: Universidad M. Chuqui, Sistema de Monitoreo con la Tecnologia GPs a las motocicletas de la Cooperativa Técnica de Ambato, 2011.**

**Objetivo:** Diseñar un sistema de monitoreo basado en tecnología GPS en motocicletas para garantizar la seguridad de los agentes de cobranza de la Cooperativa de Ahorro y Crédito CHIBULEO

**Muestra:** El trabajo de investigación se realizó con una muestra total de 10 empleados pertenecientes a la agencia Matriz entre ellos el Sub Gerente y Coordinador del departamento de Sistemas quienes proporcionaron información relevante para el desarrollo.

**Sistema de Monitoreo:** Dentro de la investigación se resalta la importancia del GPS dentro del desarrollo de la misma, ya que está basada en esta tecnología que será implementada en los equipos de movilización de los agentes de cobranza en este caso serán las motocicletas dotadas por la misma institución.

**Conclusiones:** Se concluye que el sistema de monitoreo es de gran ayuda para la institución ya que permite brindar la seguridad necesaria a sus empleados, Además de estar en constante control a través de alertas por mensajes de texto que se logran mediante la tecnología GSM con la cual se ha desarrollado esta investigación.

## **Antecedentes históricos**

La tecnología GPS (Global Positioning System, Sistema de Posicionamiento Global) fundado bajo lineamientos militares, las primeras aplicaciones fueron orientadas a navegación terrestre, aérea y marítima.

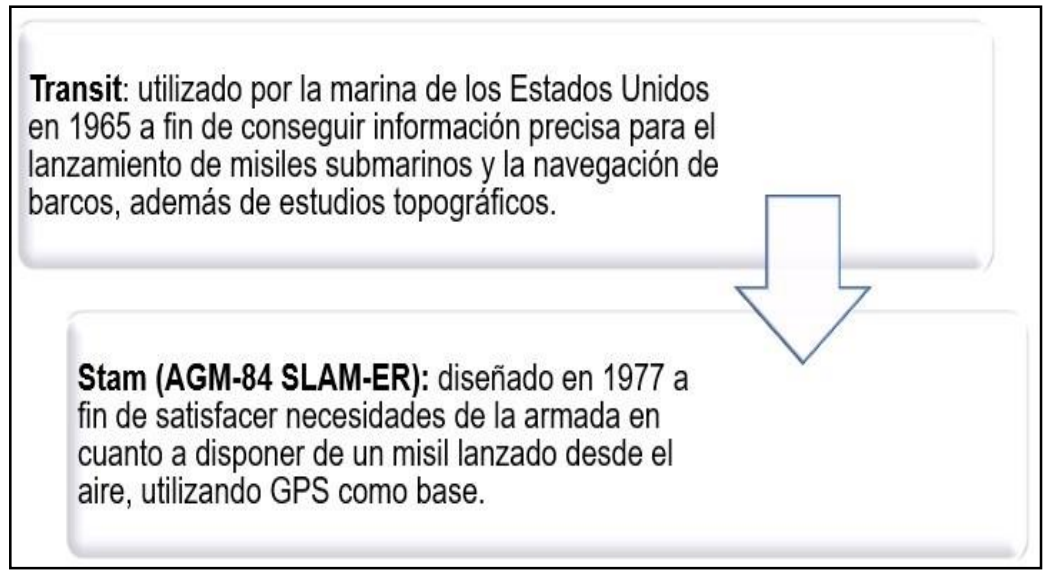

*Figura 1.1 Transit y Stam*

Fuente: [3]

*Elaborado por: Investigador*

En la actualidad a nivel mundial se están presentando avances en cuanto a la geolocalización, mediante triangulación de señales celulares, posicionamiento satelital y entre muchos métodos utilizados el que sobre sale por su fiabilidad es la tecnología GPS la cual permite obtener con mayor precisión las coordenadas en las que se encuentra un determinado objeto o individuo [4]. Consecuentemente proporciona un servicio preciso, determina la posición exacta de un objeto sobre el mapa mediante la combinación de datos generados por la misma herramienta.

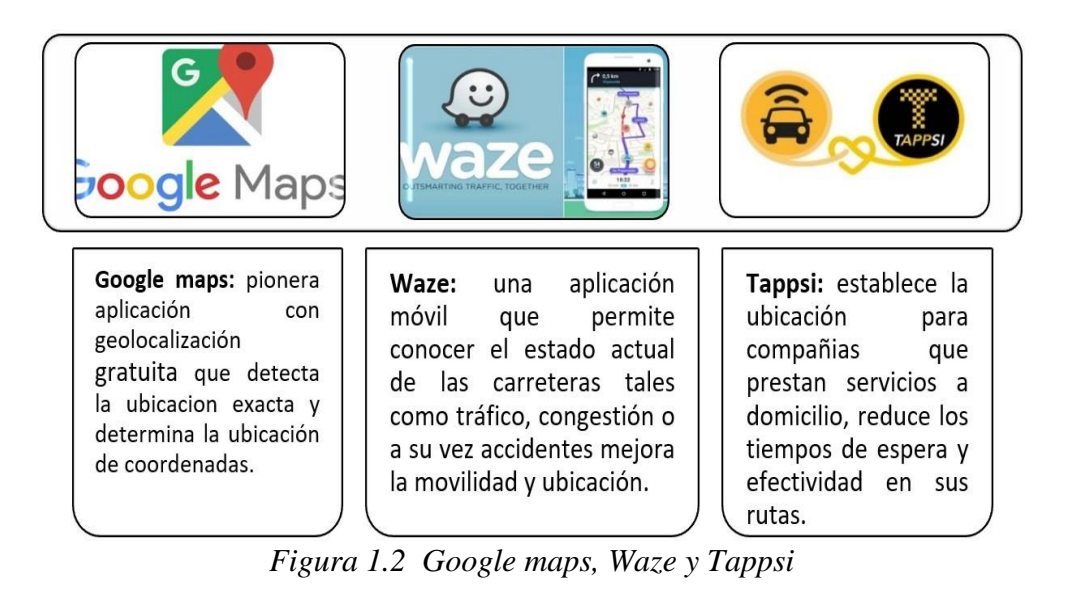

## *Fuente: [3] Elaborado por: Investigador*

<span id="page-20-0"></span>GPS: Nace de la armada estadounidense promoviendo sistemas de navegación en 1964 hasta 1967, en el que, su cobertura tardaba unos cuarenta minutos a fin de contar con optima información. Posteriormente se desarrolló relojes atómicos en el que indicaba la ubicación en un tiempo determinado. En 1973 inicia la aplicación NAVSTAR GPS, mismo que provee datos precisos a la armada y fuerza aérea de los Estados Unidos mediante señales que generan un ruido pseudoaleatorio distinto. Con el paso del tiempo perfecciona su funcionalidad llegando apoyarse en esta herramienta para identificar una determinada posición.

El GPS se define como un sistema global de navegación por satélites (GNSS Global Navigation Satellite System) que permiten fijar a escala mundial la posición de cualquier objeto sobre la superficie terrestre. Los sistemas de navegación por satélites tienen una estructura definida en tres segmentos: el segmento espacial, el segmento de control, y el segmento de usuario [5]. Consecuentemente el segmento espacial abarca los 24 satélites equipado con un reloj atómico, el cual determina la distancia por medio del tiempo, mientras que, el segmento de control conforma un grupo de estaciones en tierra que recepta información satelital, correlaciona posición orbital y temporal, envía y sincroniza información con los relojes atómicos, y finalmente el segmento de usuarios consta de equipos como: antena receptora y un receptor electrónico que reciben señales procedentes del segmento espacial.

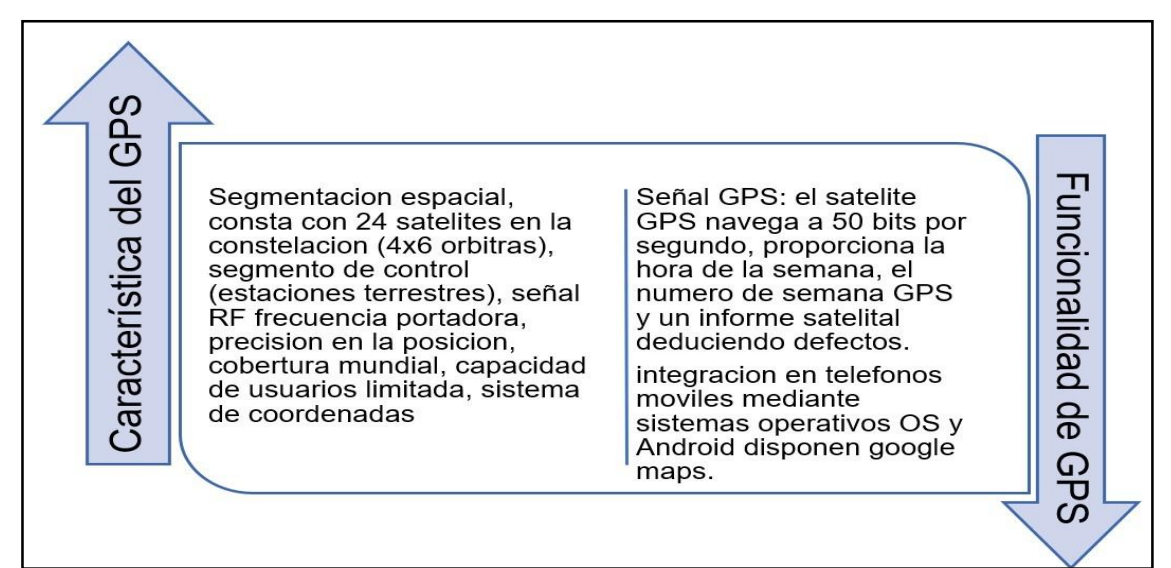

*Figura 1.3 Características y funcionalidad del GPS.*

*Fuente: [3]*

*Elaborado por: Investigador*

<span id="page-21-1"></span><span id="page-21-0"></span>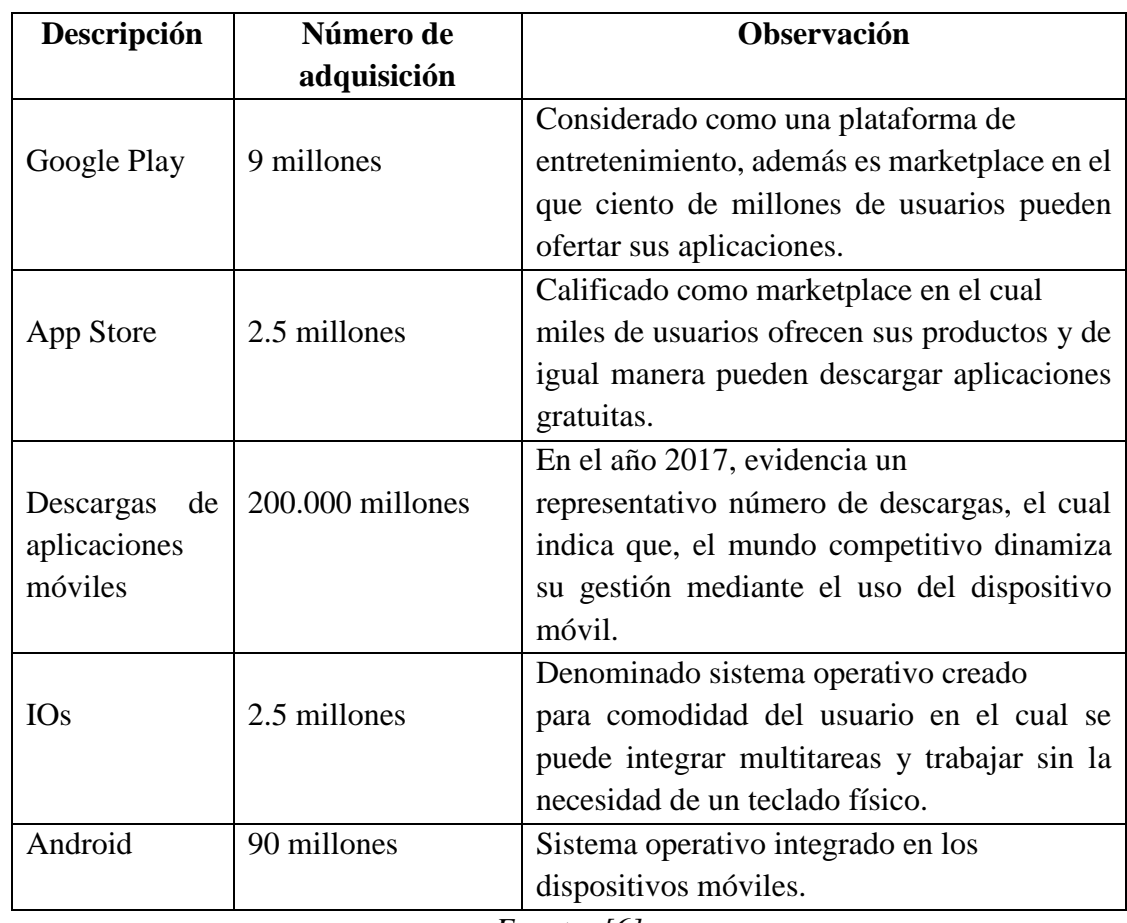

## *Tabla 1.1 Uso de aplicaciones móviles*

*Fuente: [6]*

*Elaborado por: Investigador*

Estadísticamente las aplicaciones móviles son utilizadas a nivel mundial en gran medida, pues el avance tecnológico marcha conjuntamente con la necesidad de obtener información rápida y oportuna para gestionar la toma de decisiones acertadas en tiempo real.

Los datos reflejados en la presente tabla 1.1 indican que la aplicación de Google Play, App Store, ha sido aceptado por 9 millones de usuarios, de este modo se ubica en la posición de mayor utilización entre las diferentes aplicaciones móviles existentes. La geolocalización es utilizada para diversas actividades, el 48% usa el aplicativo móvil para buscar productos de su interés, mientras que el 70 % es utilizado para compras por internet, mediante el dispositivo móvil ubican e identifican información acertada sobre los artículos de su preferencia, de igual manera es utilizado aplicaciones por medio de Google pues constituye el motor principal de búsqueda Google Maps el 96 % accede por medio de este facilitador con el apoyo de su móvil, consecuentemente la aplicación móvil convierte una herramienta importante para empresarios pues el 78 % gestiona su empresa y toma de decisiones oportunas.

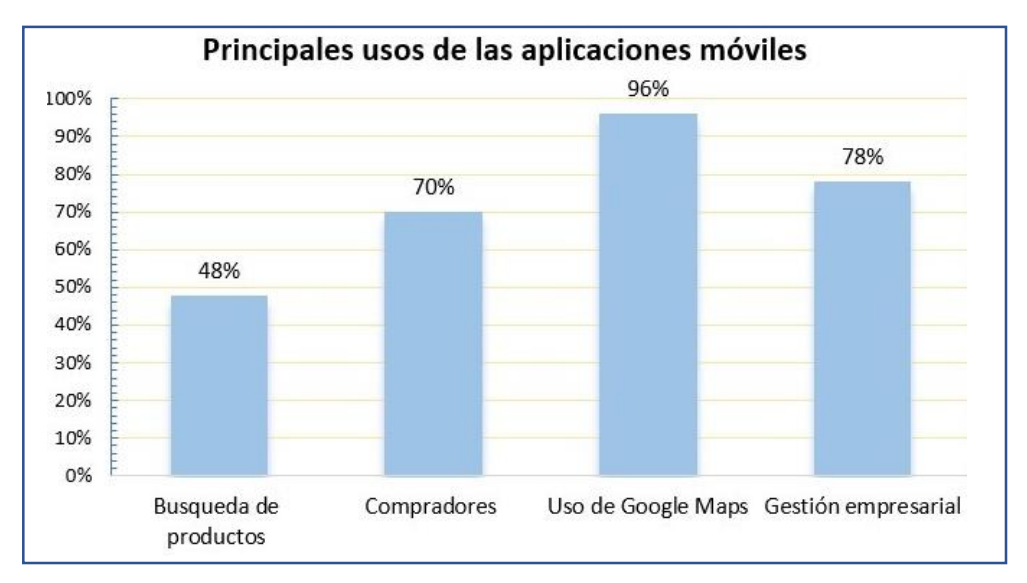

*Figura 1.4 Principales usos de las aplicaciones móviles. Elaborado por: Investigado*r

<span id="page-22-0"></span>El 90 % de usuarios usan como herramienta su dispositivo móvil para la tomar decisiones de compra, mientras que el 88% representa a los consumidores ya que buscan locales basados en su necesidad, así también, el 92% son de productores que identifican mercados

idóneos para sus productos, y el 58% de empresarios recomiendan disponer de un buen diseño de sitio web móvil, ya que por medio del cual transmite confiabilidad y permanencia en el mercado.

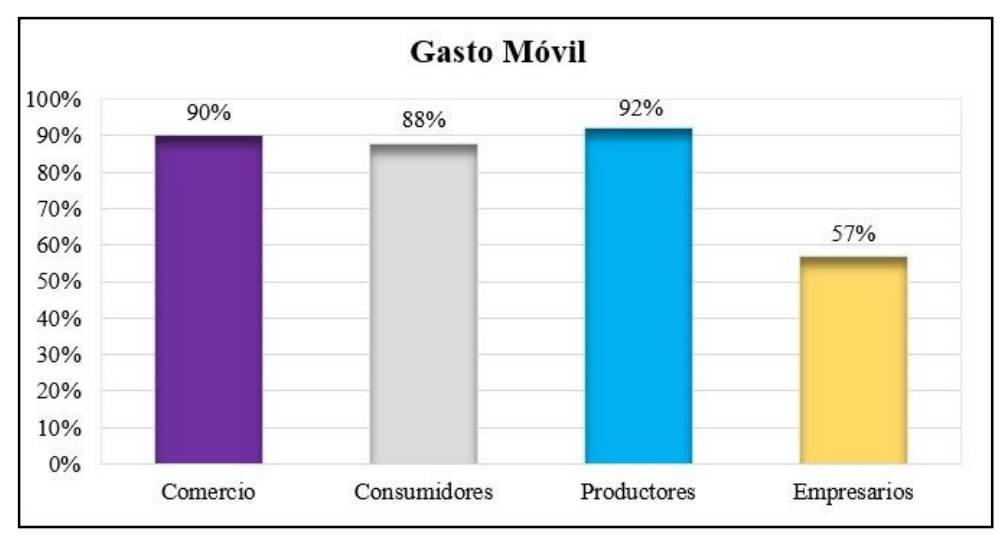

*Figura 1.5 Gasto móvil. Elaborado por: Investigador*

<span id="page-23-0"></span>La aplicación móvil resuelve una serie de necesidades, las aplicaciones instaladas en los dispositivos móviles, facilita diversas actividades como: para pedir comida, pedir un taxi, realizar compras en el supermercado, realizar transacciones financieras, etc., todas y cada una de estas funciones y servicios, el uso del "apps" crece día con día dinamiza el mundo competitivo y gira alrededor de las personas. Ecuador está conectado con este sector y según datos del INEN, hasta el mes de mayo pasado se contaba con 1,2 millones de teléfonos inteligentes en el país [7].

En Ecuador, el mercado activa una aplicación pensada en conectar personas con conciertos en distintas ciudades de diferentes países. Uno de los trabajos desarrollados por la empresa Cuencana "Estrategia digital la Motora". Google Play denominada aplicación ecuatoriana define una lista de conciertos, en el que se logra conectar con los fans. Daniel Alvarado representante de la empresa "La Motora" comenta que esta herramienta toma sus inicios en el 2012 y en la actualidad la empresa cuenta con 18 "apps" para servicios, entrenamiento, deportes y educación, cabe recalcar que el aplicativo móvil organiza la vida tanto personal como profesional. Otro ejemplo el servicio de rentas internas genera para el usuario una herramienta que permite indagar los estados tributarios, conocer el valor de matrícula del vehículo, validar documentos, revisar el valor del impuesto a la renta, obligaciones tributarias, etc., consecuentemente esta herramienta en tiempo real facilita la gestión de innumerables actividades.

La aplicación con geolocalización es utilizada en Guayaquil mediante el cual se promueve el turismo, dispone alrededor de 21 categorías en el que abarca a restaurantes, lugares turísticos, eventos, además se puede observar el tránsito en la ciudad, rutinas de ejercicio, etc., los servicios son infinitos, los "apps" es considerado como ecosistema tecnológico, además, cabe recalcar que algunos aplicativos inician sin costo y al incrementar su descarga se convierte en aplicaciones pagadas, como un incentivo para emprendedores.

Las herramientas electrónicas son el principal aliado para los negocios digitales que están surgiendo como tales o para los tradicionales que están cambiando. Según Sebastián Chiriboga especialista en emprendimientos e innovación de la cámara de comercio de Quito, explica que los propietarios de los negocios deben hacer una planificación para la digitalización en tres segmentos administrativos, operativos y comercial [8]. Por lo mismo, la implementación de esta herramienta coadyuva en la optimización de varios recursos y sobre todo dinamiza su gestión en el campo digital, además oferta productos y servicios por las redes sociales, plataformas y portales web, consolidando el comercio digital.

En Ecuador existe una tendencia creciente en cuanto a la utilización de tecnología GPS en diversos modelos de negocio y para diferentes objetivos como marketing, seguridad, productividad, etc. Pero no se ha evidenciado el uso de esta tecnología para el control y monitoreo en el modelo de negocio de ventas punto a punto teniendo incidencia en la economía de las empresas [8].

En el 2018 se desarrolló un "Sistema de monitoreo y ubicación de buses basado en tecnología GPS en la Cooperativa de Transporte Urbano 7 de octubre en la ciudad de Quevedo" presentado por la señorita Audrey Dalila Hidalgo Astudillo estudiante de la Universidad Técnica de Ambato, Facultad de Ingeniería en Sistemas, Electrónica e Industrial. En el proyecto se desarrolla un sistema de monitoreo enfocado al transporte público en pro de la seguridad, eficiencia y calidad para los usuarios [9], mediante la implementación de esta herramienta se evidencia el pleno cumplimiento de las rutas asignadas para las unidades de transporte, así también, contribuye al pleno cumplimiento el tiempo de recorrido, a su vez el personal operativo puede gestionar el respectivo control a fin de brindar un óptimo servicio al pasajero, además, dispone de información y datos en tiempo real para la toma de decisiones.

#### <span id="page-25-0"></span>**1.1.1 Contextualización del problema**

En la actualidad a nivel mundial se están presentando avances en cuanto a la geolocalización, mediante triangulación de señales celulares, posicionamiento satelital y entre muchos métodos utilizados el que sobre sale por su fiabilidad es la tecnología GPS la cual permite obtener con mayor precisión las coordenadas en las que se encuentra un determinado objeto o individuo [6].

En Ecuador existe una tendencia creciente en cuanto a la utilización de tecnología GPS en diversos modelos de negocio y para diferentes objetivos como marketing, seguridad, productividad, etc. Pero no se ha evidenciado el uso de esta tecnología para el control y monitoreo en el modelo de negocio de ventas punto a punto teniendo incidencia en la economía de las empresas [5] [7]**.**

En cuanto a la ciudad de Ambato, es evidente el incremento de medianas empresas dedicadas a la distribución de productos con el modelo de negocio de ventas punto a punto y en su gran mayoría presentan problemas con la cobertura total de clientes que requieren sus productos. Tal es el caso de la empresa Skandinar que según ha ido evolucionando necesita de un mayor control en la cobertura de clientes en la ciudad [8].

#### <span id="page-25-1"></span>**1.1.2 Fundamentación teórica**

#### <span id="page-25-2"></span>**1.1.2.1 Informática**

**"**Ciencia computacional que se refiere al procesamiento automático de la información sea mediante dispositivos electrónicos o sistemas informáticos. Su origen tiene en el francés "Informatique" lo cual significa información y automatización" [9]**.**

"La informática cumple tres fases fundamentales que son entrada, salida y proceso que en conjunto se lo denomina como algoritmo. La informática a su vez reúne un sin número de técnicas desarrolladas por el hombre con el objetivo de potenciar sus capacidades de procesamiento, memoria y comunicación, su área de aplicación interviene en todos los ámbitos que pueden automatizarse entre ellos la gestión de negocios" [9]**.**

"La informática engloba varias ramas como el desarrollo de software, Ingeniería informática, Arquitectura de computadores, redes de internet y la que está en auge en los últimos años es Inteligencia artificial" [9]**.**

### <span id="page-26-0"></span>**1.1.2.2 Aplicación móvil**

Una aplicación móvil es mucho más que la extensión de un sitio web. Aún en el caso de medios de comunicación, el consumidor exige por lo menos la habilidad de compartir contenido o evaluar notas sin conexión. Para que una App sea exitosa debe entregar un beneficio adicional a lo que el consumidor encuentra en línea [10].

Las aplicaciones móviles, dejan de ser más que simples extensiones en la web, convirtiéndose en programas que facilitan a un determinado usuario contar con beneficios tanto de tiempo y de dinero, de tal manera que los usuarios pueden realizar ciertas actividades de forma inmediata.

Las aplicaciones móviles manejan una plataforma Web, el cual proporciona un modelo de programación extremadamente potente y flexible. Su funcionamiento se fundamenta en la existencia de servidores de red que suministran contenidos de forma estándar, que son entendidos en el lado del cliente por una aplicación, tal como un navegador o browser. Usa el esquema petición/respuesta [11].

De acuerdo a [11] una aplicación móvil como un programa que responde a las necesidades de determinados usuarios, actuando como un intermediario entre usuario y empresa, para entender de mejor manera como funciona una aplicación móvil o web, a continuación, se presenta la figura 1.6.

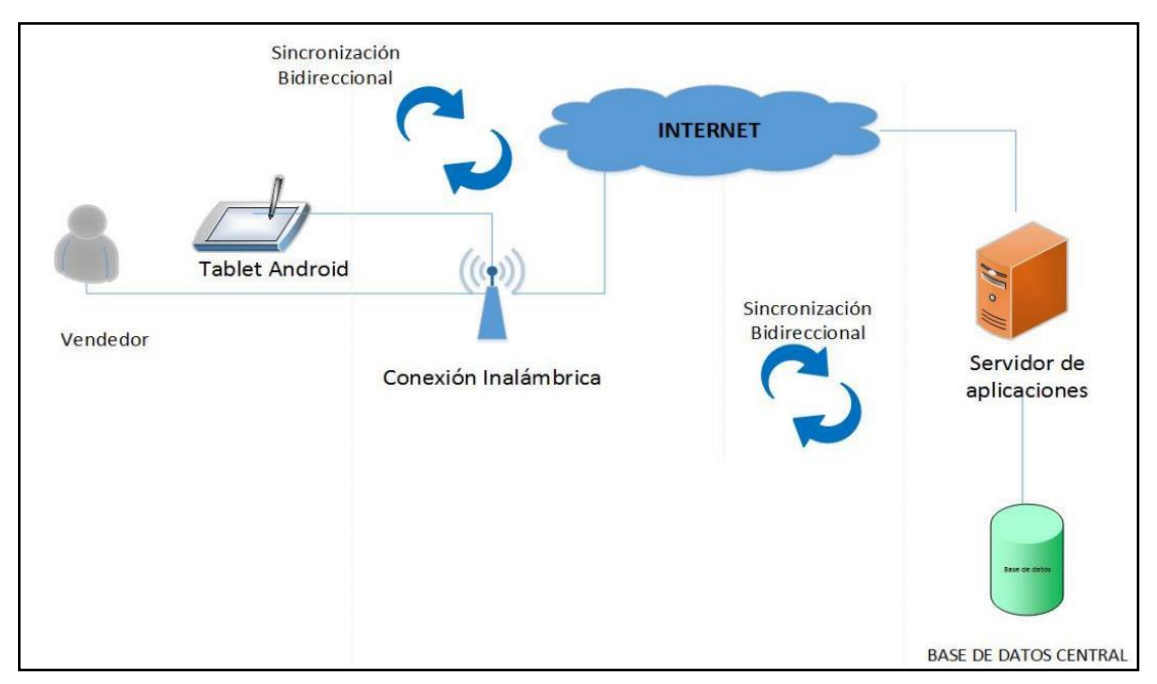

*Figura 1.6 Funcionamiento App*

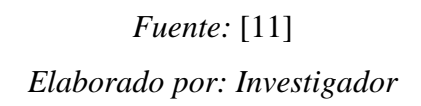

<span id="page-27-1"></span>En la figura 1.6 se detalla el funcionamiento de una App móvil consiste en la emisión de un mensaje o contenido desde un dispositivo móvil, el cual envía códigos de información a una central que se encuentra en la web o en la nube, de tal manera que este responde de forma inmediata, dando la facilidad de realizar cualquier actividad de manera fiable, logrando la optimización de recursos y otros materiales.

## <span id="page-27-0"></span>**1.1.2.3 Desarrollo de aplicaciones móviles**

Una forma de asegurar que las aplicaciones muestren un rendimiento óptimo en un dispositivo determinado es desarrollar la aplicación (App) de forma nativa en ese dispositivo. Esto significa que, a un nivel muy bajo, el código se escribe específicamente para el procesador de un dispositivo particular.

El desarrollo de aplicaciones móviles es similar al desarrollo de aplicaciones web, y tiene sus raíces en el desarrollo de software más tradicional. Una diferencia fundamental, sin embargo, es que las aplicaciones (App) móviles a menudo se escriben específicamente para aprovechar las características únicas que ofrece un dispositivo móvil en particular. Por ejemplo, una aplicación para juegos podría escribirse para aprovechar el acelerómetro del iPhone [12].

Las aplicaciones móviles, funcionan como un software o sistema operativo dentro de un dispositivo móvil el cual es diseñado y desarrollado bajo parámetros, y estándares, por cuanto que el código puede ser reproducido en varios dispositivos de las mismas características, llamados comúnmente de la misma versión.

#### <span id="page-28-0"></span>**1.1.2.4 Proceso de diseño y desarrollo de una App**

Las aplicaciones móviles o App son previamente diseñados de acuerdo a los requerimientos de los usuarios, para luego ser desarrollados de forma específica, bajo un programa de codificación para hacerla funcional y operativa en todo momento que se la requiera.

Para Cuello [13] "El proceso de diseño y desarrollo de una aplicación, abarca desde la concepción de la idea hasta el análisis posterior a su publicación en las tiendas. Durante las diferentes etapas, diseñadores y desarrolladores trabajan de manera simultánea y coordinada" (pág. 73), por consiguiente, en la figura 1.7 se presentan las siguientes etapas de desarrollo:

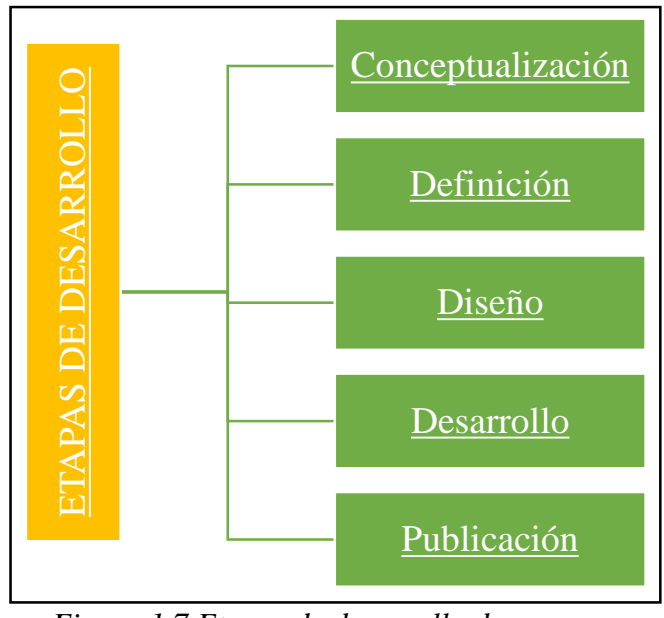

*Figura 1.7 Etapas de desarrollo de una app* Fuente: [13]

Como se observa en la figura 1.7, una aplicación pasa por diferentes etapas de desarrollo, las cuales son establecidas de forma organizada, las mismas que son descritas a continuación:

#### **a. Conceptualización**

El resultado de esta etapa es una idea de aplicación, que tiene en cuenta las necesidades y problemas de los usuarios. La idea responde a una investigación preliminar y a la posterior comprobación de la viabilidad del concepto [13] .

- Ideación
- Investigación
- Formalización de la idea

De acuerdo con el autor, la primera etapa consiste en la investigación preliminar, de los requerimientos y necesidades de los usuarios, de manera que desde dichas necesidades se parte por diseñar una aplicación móvil.

## **b. Definición**

En este paso del proceso se describe con detalle a los usuarios para quienes se diseñará la aplicación, usando metodologías como «Personas» y «Viaje del usuario». También aquí se sientan las bases de la funcionalidad, lo cual determinará el alcance del proyecto y la complejidad de diseño y programación de la App [14].

- Definición de usuarios
- Definición funcional

De acuerdo con el autor antes citado, la fase de definición consiste en definir el alcance de la aplicación, haciendo uso de metodologías de diseño y desarrollo, determinando la forma en que va operar la App, de acuerdo a las necesidades expuestas por los usuarios.

#### **c. Diseño**

En la etapa de diseño se llevan a un plano tangible los conceptos y definiciones anteriores, primero en forma de wireframes, que permiten crear los primeros prototipos para ser probados con usuarios, y posteriormente, en un diseño visual acabado que será provisto al desarrollador, en forma de archivos separados y pantallas modelo, para la programación del código [15].

- Prototipos
- Test con usuarios
- Diseño visual

De acuerdo con el autor se comprende a esta etapa que ya se plasma el modelo de cómo va a trabajar la App. Tomando en consideración los conceptos y definiciones establecidos en las etapas anteriores, debiéndose elaborar previos prototipos antes de llegar a concebir un modelo final para que sea funcional de forma eficiente.

### **d. Desarrollo**

El programador se encarga de dar vida a los diseños y crear la estructura sobre la cual se apoyará el funcionamiento de la aplicación. Una vez que existe la versión inicial, dedica gran parte del tiempo a corregir errores funcionales para asegurar el correcto desempeño de la App y la prepara para su aprobación en las tiendas [16].

- Programación del código
- Corrección de *bugs*

En esta etapa, se empieza por la operación de la aplicación, de tal manera que el programador a través de un programa de diseño y desarrollo da forma y vida a una idea que sea funcional en la web, o simplemente sea operativo en los dispositivos móviles. No obstante, es necesario llevarse a cabo varias pruebas de funcionamiento a fin de corregir posibles errores hasta obtener un producto que garantice el funcionamiento de forma correcta.

## **e. Publicación**

La aplicación es finalmente puesta a disposición de los usuarios en las tiendas, para evaluar el comportamiento y desempeño de la App, corregir errores, realizar mejoras y actualizarla en futuras versiones.

- Lanzamiento
- Seguimiento
- Actualización

Una vez culminado los procesos anteriores y logrado ya obtener la aplicación de forma concreta, se pone a disposición de los usuarios, sin embrago estará expuesta a contantes actualizaciones de acuerdo a nuevas necesidades o recomendaciones de los usuarios.

#### **Lenguajes de programación**

Para el desarrollo de aplicaciones móviles se cuenta con varias plataformas que de acuerdo al conocimiento del programador, facilitan las respectivas herramientas de diseño, construcción y puesta en marcha, entre las principales se tiene, las siguientes; [17].

## **Android Studio**

Como cualquier otro entorno de desarrollo, Android Studio es un software que incluye los servicios y las herramientas necesarias para que un desarrollador sea capaz de crear nuevas aplicaciones. Aunque existen *IDEs* como [Microsoft Visual Studio](https://visualstudio.microsoft.com/es/) que permiten crear aplicaciones para distintas plataformas, Android Studio está destinado al desarrollo de apps para Android y por extensión también para ChromeOS [18].

Este es un sistema que muchas veces es de preferencia por los programadores que se dedican a realizar aplicaciones móviles, al igual que hay otro grupo que resalta muchas falencias y se lo critica por la existencia de sus curiosos bugs. Sin embargo, a pesar de las virtudes y críticas Android Studio se ha convertido en el entorno de mayor utilización para dispositivos con sistemas Android.

#### **App inventor**

App Inventor es un entorno de desarrollo de software creado por Google Labs para la elaboración de aplicaciones destinadas al sistema operativo Android. El usuario puede, de forma visual y a partir de un conjunto de herramientas básicas, ir enlazando una serie de bloques para crear la aplicación [19].

Es un programa que sirve para el diseño y desarrollo de aplicaciones móviles, de forma instantánea, facilitando al programador la obtención de un producto acorde a las necesidades que se requieran previamente establecidas.

#### **Sistema operativo Android**

En sus inicios fue desarrollado con orientación a dispositivos móviles, pero con la diferencia al resto de sistemas operativos es que está basado en Linux, es decir que el núcleo del sistema operativo es libre, gratuito y multiplataforma [20].

Este sistema permite desarrollar diverso tipo de las aplicaciones con una variación de Java llamada Dalvik. Además, proporciona todo tipo de interfaces que permitan el acceso a las múltiples funciones de los dispositivos móviles como teléfono, GPS, agenda, etc. [20].

#### **Geolocalización**

Es determinar la ubicación geográfica de un determinado objetivo a través de diferentes medios tecnológicos como: Computadora, Tablet o dispositivos móviles. Existen varias formas de determinar la ubicación geográfica las cuales pueden ser mediante la identificación de la red a la que está conectado el dispositivo, mediante el GPS integrado en el dispositivo [21].

#### **Google maps**

Es un servidor de aplicaciones de mapas en la web perteneciente a Google.Inc la cual permite el acceso a mapas desplazables además de fotografías por satélite de todo el mundo, su principal característica es el cálculo de rutas óptimas de punto a punto [22].

#### **Api (application programming interface)**

Es un conjunto de funciones y procedimientos que cumplen una o muchas funciones con el fin de ser utilizadas por otro software. Permite implementar funciones y procedimientos que engloba un determinado proyecto sin necesidad de volver a programarlo [23].

#### **Google maps APIs**

Permite acceder de manera dinámica a mapas personalizados e implementarlos en cualquier plataforma de desarrollo mediante código JavaScript. Entre sus principales funciones que se pueden enumerar es el agregar marcadores personalizados, signar rutas específicas, trazar sectores dentro del mapa, etc.

### **Código QR**

"Código de respuesta rápida (Quick Respose Code) es un método de representación y almacenamiento de información en una matriz de puntos bidimensional, tuvo origen en Japón en el año de 1994 desarrollado por la empresa Denso Wave afiliada a la marca Toyota con el fin de decodificar de una manera más rápida y sencilla la información contenida en él" [24].

#### **Web service**

Es un conjunto de protocolos y estándares que permiten interactuar entre diferentes servidores y aplicaciones de diferente tipo optimizando la comunicación entre ellos de tal manera se tenga como resultado mayo efectividad y agilidad en los procesos que se ejecuten.

Entre varias ventajas de las que se presentan se puede mencionar las siguientes:

 "Aportan interoperabilidad entre aplicaciones de software, independientemente de sus propiedades y plataformas en las que se instalen" [25].

- "Permiten que los servicios y software de diferentes compañías ubicadas en distintos lugares geográficos puedan ser combinados fácilmente para proveer servicios integrados" [25].
- "Independencia del lenguaje de programación es decir el servidor y el cliente no necesariamente deben estar escritos en el mismo lenguaje" [25].

## <span id="page-34-0"></span>**1.2 Objetivo general**

Implementar una aplicación móvil de Geolocalización para gestión y control de vendedores de la empresa "Skandinar S.A" en la ciudad de Ambato.

## <span id="page-34-1"></span>**1.2.1 Objetivos específicos**

- Realizar una revisión del estado del arte de sistemas informáticos relacionados a la geolocalización del personal de ventas en empresas comercializadoras de productos.
- Definir los requerimientos de la aplicación móvil de Geolocalización basada en la tecnología GPS para la gestión y control de los vendedores.
- Desarrollar una aplicación móvil para los vendedores basado en la tecnología GPS en la empresa "Skandinar S.A" de la ciudad de Ambato.

## **CAPITULO II**

## **2 METODOLOGÍA**

#### <span id="page-35-2"></span><span id="page-35-1"></span><span id="page-35-0"></span>**2.1 Materiales**

El material utilizado para llevarse a cabo la investigación, específicamente para la recopilación de los datos, fue una encuesta estructurada de un cuestionario de 9 preguntas, las cuales permitieron determinar la necesidad de crear la aplicación para el departamento de ventas de la empresa Skandinar S.A. De igual manera se aplicó una encuesta a los vendedores de la empresa.

#### **Estructura de la encuesta aplicada a los vendedores de la empresa Skandinar S.A**

#### **Pregunta 1.**

¿Cuáles son los dispositivos de su mayor uso diario?

- $\square$  Computadora de Escritorio
- $\Box$  Laptop
- $\square$  Dispositivo móvil Android SO
- $\square$  Dispositivo móvil iOS (iPhone)

#### **Pregunta 2.**

¿Qué aplicaciones utiliza con más frecuencia para el desarrollo de su trabajo?

- □ Aplicaciones Web
- Aplicaciones móviles

## **Pregunta 3.**

¿Qué beneficios cree usted que le brindará una aplicación móvil que le permita gestionar el cumplimiento de la ruta?
- $\Box$  Reducir el tiempo de cobertura de la ruta
- Encontrar de manera rápida la ubicación de los clientes pertenecientes a la ruta establecida
- $\Box$  Mejor asociación con los aplicativos móviles

### **Pregunta 4.**

¿Usted considera que es eficiente el trabajo actualmente desempeñado por los empleados del departamento de ventas?

 $\Box$  Si  $\square$  No

### **Pregunta 5.**

¿Qué tan probable usted cree que pueda aprender a utilizar una aplicación móvil para la gestión y control del departamento de ventas?

- $\Box$  Muy Probable
- □ Neutral
- □ Poco Probable

### **Pregunta 6.**

¿Con que frecuencia los supervisores revisan el cumplimiento de la ruta de los vendedores?

- $\Box$  Una vez a la semana
- $\Box$  Una vez cada 15 días
- $\Box$  Una vez al mes
- $\Box$  Una vez cada 3 meses

### **Pregunta 7.**

¿Con que frecuencia ha tenido problemas en cubrir en su totalidad la ruta asignada por diferentes motivos?

- $\square$  Siempre
- $\Box$  Casi siempre
- $\square$  Usualmente
- $\Box$  Casi nunca
- □ Nunca

# **Pregunta 8.**

¿Conoce usted algún aplicativo móvil que le permita establecer las rutas a seguir prestando las facilidades de llegar a todos los clientes?

 $\square$  Si  $\square$  No

### **Pregunta 9.**

¿Considera que es importante implementar un aplicativo móvil que permita controlar el cumplimiento de su labor?

 $\square$  Sí  $\square$  No

#### **2.2 Métodos**

#### **2.2.1 Modalidad de la investigación**

La presente investigación que se desarrolló mediante las siguientes modalidades:

**Investigación de campo**: Puesto que los hechos e información fueron receptados directamente en la empresa mediante visitas técnicas y observación de sucesos que son de vital importancia del diseño y desarrollo de este tema investigativo.

**Investigación bibliográfica – documental:** Tomando en cuenta que el aporte de gran parte de la información técnica – teórica se la obtendrá de los repositorios virtuales de la Facultad de Ingeniería en Sistemas, Electrónica e Industrial.

**Investigación Exploratoria:** Se ve inmersa en este tipo de investigación ya que permite plantear el problema a partir de las variables que intervienen en este tema en específico.

**Investigación Descriptiva:** Se incluye este tipo de investigación por que permite analizar el problema en específico y delimitar en tiempo y alcance de tal forma se construyó el análisis crítico, contextualización y antecedentes investigativos.

**Investigación Explicativa:** En donde se estudian las causas de determinados comportamientos que permite entender y plantear posibles soluciones al problema en específico.

### **2.2.2 Población y muestra**

El presente proyecto de investigación se realizará en la empresa "Skandinar S.A" dedicada la distribución y comercialización de productos de la línea Pronaca entre los productos de mayor demanda se encuentran Mr. Pollo, Mr. Chancho, Mr. Pavo, Plumrose, etc. Cuenta con una población total de 23 vendedores que es la muestra a investigarse y el gerente general de la empresa Skandinar S.A.

#### **2.2.3 Recolección de información**

Para llevarse a cabo la recolección de la información, se realizó mediante la encuesta antes indicada, la misma que fue subida a la plataforma digital Google Forms, optimizando tiempo y dinero para alcanzar los datos que a continuación se presentan:

#### **¿Cuáles son los dispositivos de su mayor uso diario?**

| <b>Alternativas</b>            | <b>Frecuencias</b> | Porcentaje |
|--------------------------------|--------------------|------------|
| Computadora de escritorio      |                    | 4%         |
| Laptop                         | 3                  | 13%        |
| Dispositivo móvil Android SO   | 14                 | 61%        |
| Dispositivo móvil iOS (iPhone) | 5                  | 22%        |
| <b>Total</b>                   | 23                 | 100%       |

*Tabla 2.1 Dispositivos de su mayor uso diario*

*Elaborado por: Investigador*

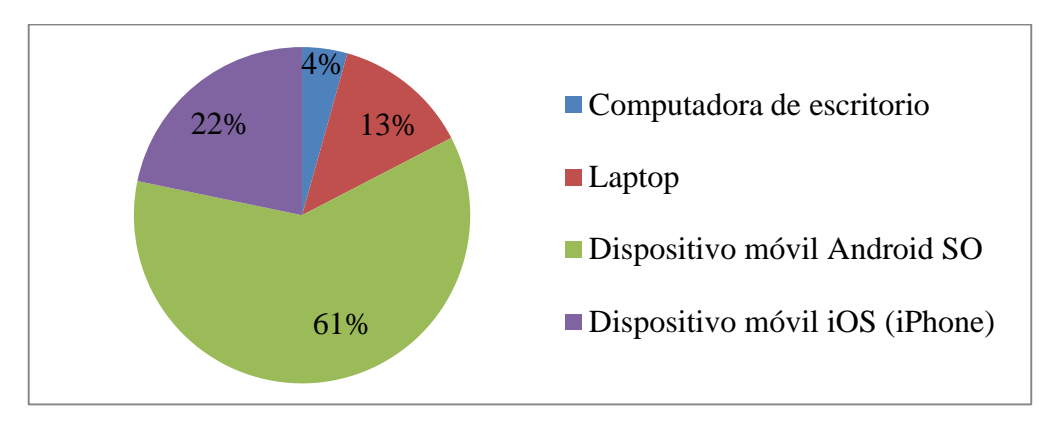

*Figura 2.1 Dispositivos de su mayor uso diario Elaborado por: Investigador*

#### **Análisis e interpretación**

Procesando la información de las encuestas realizadas a la vendedores de la empresa se observa que 14 personas que representan el 61% de la población de estudio hace uso dispositivo móvil Android SO diariamente, una de las razones para que estos dispositivos sean los de mayor uso es por la funcionalidad y el fácil acceso a esta tecnología ya que la mayoría de los encuestados posee este dispositivo, 5 personas que representan el 22% de la población hacen uso diario del dispositivo móviles iPhone, con Sistemas Operativos

Internetwork (iOS) generalmente las personas que escogieron esta opción es porque usan teléfonos celulares de esta marca, 3 personas que representan el 13% de la población hacen uso diario de las laptops generalmente la razón es para el trabajo y 1 persona que representa el 4% hacen uso diario de las computadoras de escritorio. De estos resultados se resalta que los celulares son los que se hacen uso con más frecuencia ya que debido a la gran variedad de aplicaciones estos dispositivos han dejado de ser un instrumento que únicamente sirve para llamadas y mensajes.

### **¿Qué aplicaciones utiliza con más frecuencia para el desarrollo de su trabajo?**

| <b>Alternativas</b>  | <b>Frecuencias</b> | Porcentaje |
|----------------------|--------------------|------------|
| Aplicación Web       | 8                  | 35%        |
| Aplicaciones móviles | 15                 | 65%        |
| <b>Total</b>         | 23                 | 100%       |

*Tabla 2.2 Utilización de frecuencia de desarrollo de trabajo* 

*Elaborado por: Investigador*

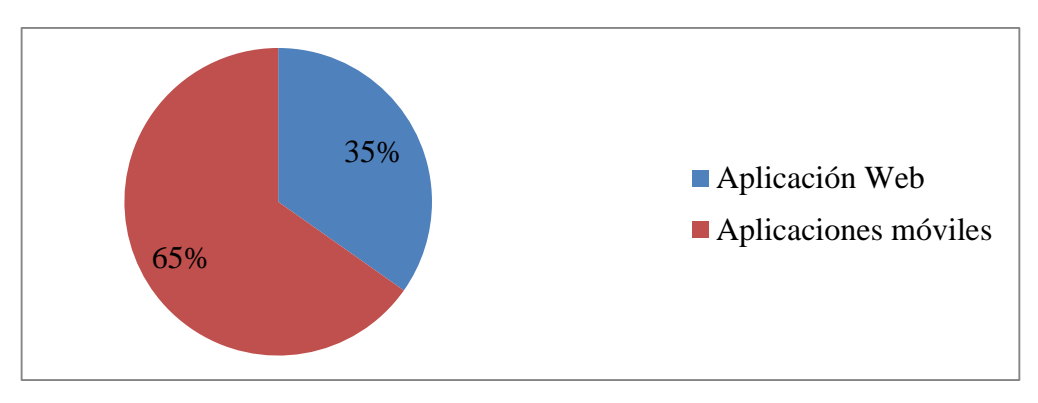

*Figura 2.2 Utilización de frecuencia de desarrollo de trabajo Elaborado por: Investigador*

#### **Análisis e interpretación**

En relación a la interrogante de las aplicaciones que utilizan con más frecuencia para su trabajo se observa que 15 personas que representan el 65% de la población de estudio usan aplicaciones móviles es o en gran parte se debe a que como se mencionó anteriormente la mayoría hace uso se sus celulares diariamente por lo cual utilizan las aplicaciones para poder efectuar su trabajo con mayor eficiencia y 8 personas que representan el 35% de la población hacen uso de aplicaciones web esto debido a que

ciertas actividades requieren unos exclusivo de computadores en los cuales se instalan las aplicaciones web.

# **¿Qué beneficios cree usted que le brindará una aplicación móvil que le permita gestionar el cumplimiento de la ruta?**

| <b>Alternativas</b>                            | <b>Frecuencias</b> | Porcentaje |
|------------------------------------------------|--------------------|------------|
| Reducir el tiempo de cobertura de la ruta      | 2                  | 8.7%       |
| Encontrar de manera rápida la ubicación de los | -8                 | 34.78%     |
| clientes pertenecientes a la ruta establecida  |                    |            |
| Mejor asociación con los aplicativos móviles   | 13                 | 56.52%     |
| <b>Total</b>                                   | 23                 | 100%       |

*Tabla 2.3 Beneficios aplicación móvil* 

*Elaborado por: Investigador*

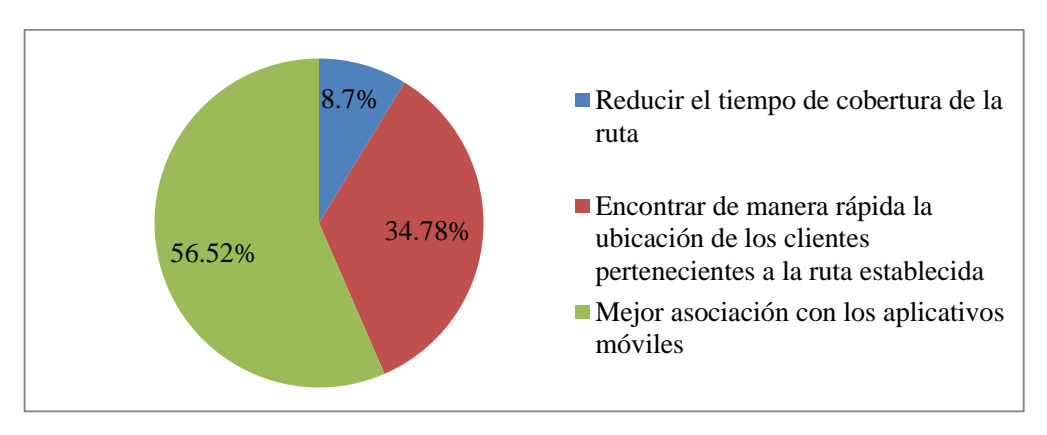

*Figura 2.3 Beneficios aplicación móvil Elaborado por: Investigador*

# **Análisis e interpretación**

En relación los beneficios que los vendedores creen que les brindara las aplicaciones móviles al momento de gestionar el cumplimiento, 13 personas que representan el 56.52% de la población de estudio expresaron que el beneficio que se dará es mejorar asociación con los aplicativos móviles, pues estos dispositivos se podrán utilizar como apoyo en sus labores explotando todas las características de un teléfono celular como herramienta de trabajo, 8 personas que representan el 34.78% de la población manifestaron que los beneficios serían encontrar de manera rápida la ubicación de los clientes ya que actualmente se presentan ciertas demoras al momento de la entrega de mercadería ya que

muchas de las ocasiones tienen que efectuar más de un viaje pues no tienen rutas eficientes para la optimización de recursos, por otro lado 2 personas que representan el 8.7% de la población indicaron que el beneficio sería reducir el tiempo de cobertura de la ruta esto va de la mano con la respuesta anterior pues afirman que se podría efectuar una mejor planificación en cuanto a la distribución de los productos de tal forma de marcar una ruta qué de mayor cobertura e implique menores costes.

# **¿Usted considera que es eficiente el trabajo actualmente desempeñado por los empleados del departamento de ventas?**

| <b>Alternativas</b> | <b>Frecuencias</b> | Porcentaje |
|---------------------|--------------------|------------|
| Si                  | 10                 | 43%        |
| N <sub>o</sub>      | 13                 | 57%        |
| <b>Total</b>        | 23                 | 100%       |

*Tabla 2.4 Eficiente el trabajo* 

*Elaborado por: Investigador*

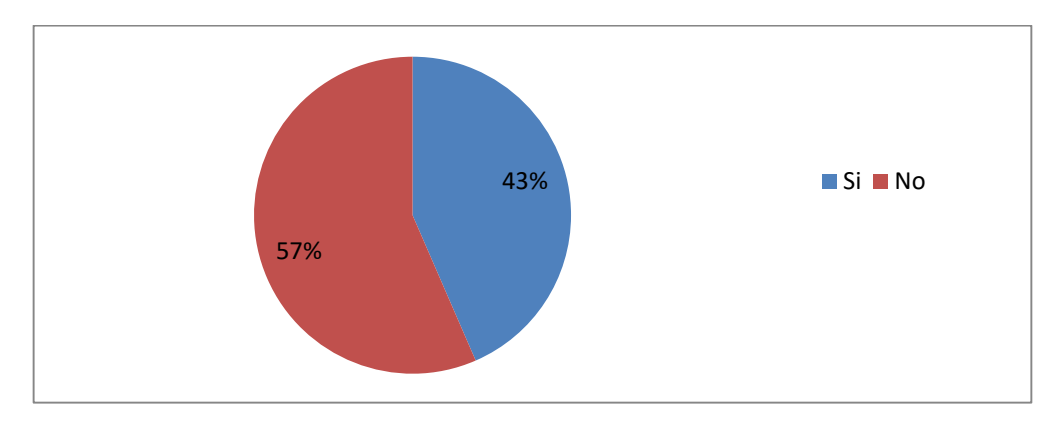

*Figura 2.4 Eficiente el trabajo Elaborado por: Investigador*

#### **Análisis e interpretación**

En relación a la interrogante qué trata de identificar con eficiente es el desempeño de los empleados del departamento laboral, 13 vendedores que representan el 57% de la población de estudio indicaron que no es eficiente el trabajo del departamento de ventas. mientras que 10 personas que representan el 43% de la población indicaron que sí lo era; como se observa la mayoría de la población dique que existe ineficiencia del departamento de ventas pues se han presentado ciertos problemas al momento de entregar

los productos ya comercializados generando demoras, lo que implica inconformidad con los clientes presentándose varias quejas de forma continua.

# **¿Qué tan probable usted cree que pueda aprender a utilizar una aplicación móvil para la gestión y control del departamento de ventas?**

| <b>Alternativas</b> | <b>Frecuencias</b> | Porcentaje |
|---------------------|--------------------|------------|
| Muy probable        | 16                 | 69.6%      |
| Neutral             |                    | 21.7%      |
| Poco probable       |                    | 8.7%       |
| <b>Total</b>        | 23                 | 100.0%     |

*Tabla 2.5 Aplicación móvil para la gestión y control* 

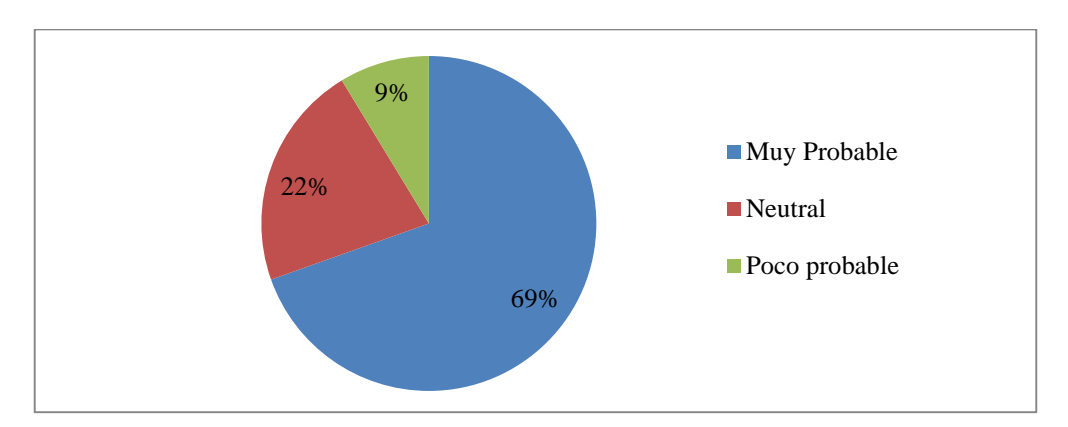

*Elaborado por: Investigador*

*Figura 2.5 Aplicación móvil para la gestión y control Elaborado por: Investigador*

# **Análisis e interpretación**

En relaciona la interrogante de la probabilidad de adaptarse y aprender a utilizar una aplicación móvil para la gestión y control del departamento de ventas, 16 personas que representan el 69.6% de la población indicaron que era muy probable que aprendan a manejar estas aplicaciones, 5 personas que representan el 21.7% de la población expresaron que se encontraban en una posición neutral mientras que 2 personas que representan el 8.7% indicaron que era poco probable; como se observa la mayoría del personal se encuentra muy abierto a la posibilidad de un cambio y de mejorar la forma de efectuar su trabajo y aceptan a la tecnología como una herramienta que permita lograr su eficiencia.

**¿Con que frecuencia los supervisores revisan el cumplimiento de la ruta de los vendedores?**

| <b>Alternativas</b>  | <b>Frecuencias</b> | Porcentaje |
|----------------------|--------------------|------------|
| Una vez a la semana  | 17                 | 74%        |
| Una vez cada 15 días |                    | 13%        |
| Una vez al mes       |                    | 9%         |
| Una vez cada 3 meses |                    | 4%         |
| <b>Total</b>         | 23                 | 100%       |

*Tabla 2.6 Supervisores de la ruta de los vendedores* 

*Elaborado por: Investigador*

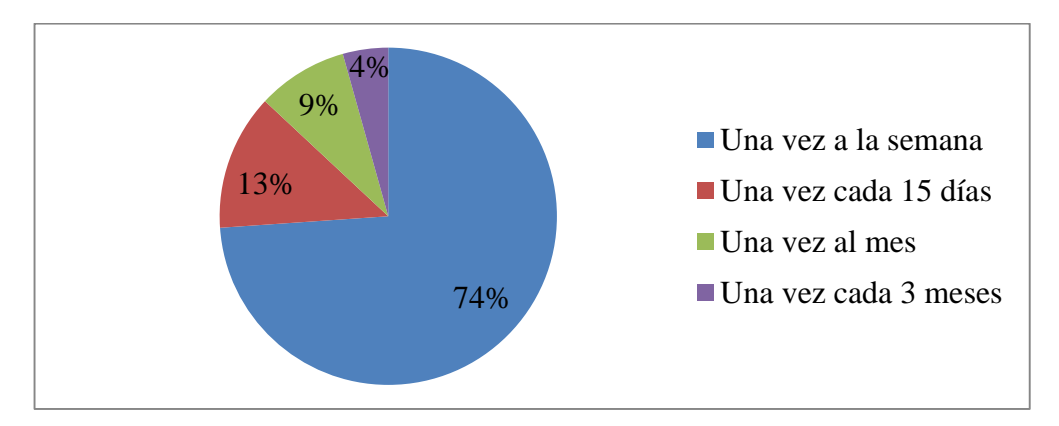

*Figura 2.6 Supervisores de la ruta de los vendedores Elaborado por: Investigador*

### **Análisis e interpretación**

En relación a la interrogante frecuencia en que los supervisores revisan el cumplimiento de las rutas de los vendedores, 17 personas que representan el 74% de la población indicó que era una vez a la semana 3 personas que representan el 13% de la población indicó que era una vez cada 15 días 2 personas que representan el 9% de la población indicó que era una vez al mes y 1 persona que representa el 4% de la población indicó que era una vez cada tres meses cómo se observa en la mayoría de los casos del control se hace de forma semanal pero cabe recalcar que aún existe cierta problemática sobre la periodicidad del control ya que existen casos aunque escasos de controles después de haber transcurrido un largo periodo de tiempo; lo que implica que no se puedan detectar los problemas de tiempo y que no exista una retroalimentación de los resultados obtenidos para efectuar la mejora continua mientras se desarrolla el proceso.

**¿Con que frecuencia ha tenido problemas en cubrir en su totalidad la ruta asignada por diferentes motivos?**

| <b>Alternativas</b> | <b>Frecuencias</b> | Porcentaje |
|---------------------|--------------------|------------|
| Siempre             | 2                  | 8.7%       |
| Casi siempre        | $\overline{2}$     | 8.7%       |
| Usualmente          | 13                 | 56.5%      |
| Casi nunca          | $\overline{2}$     | 8.7%       |
| Nunca               | $\overline{4}$     | 17.4%      |
| <b>Total</b>        | 23                 | 100%       |

*Tabla 2.7 Problemas en cubrir la totalidad de su ruta*

*Elaborado por: Investigador*

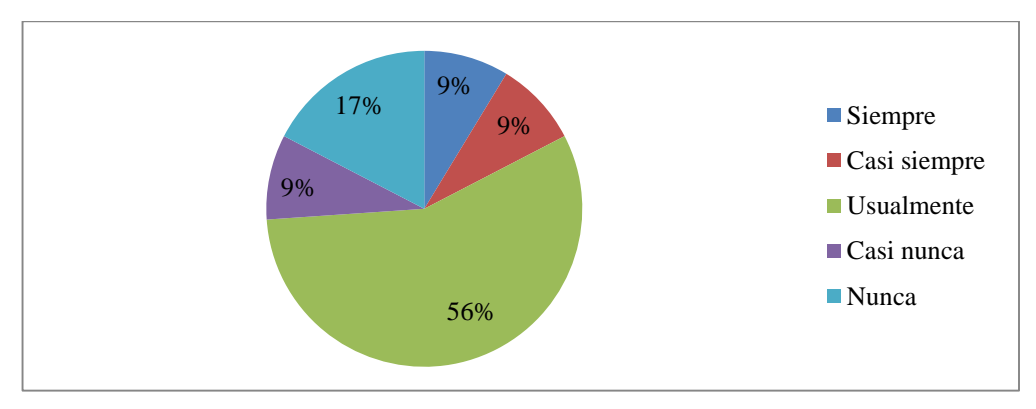

*Figura 2.7 Problemas en cubrir la totalidad de su ruta Elaborado por: Investigador*

# **Análisis e interpretación**

En relación a la frecuencia en la que se presentan problemas en cubrir la totalidad de las rutas asignadas, 13 personas que representan el 56.5% de la población indicaron que era usualmente 4 personas que representan 17% de la población indicaron que nunca presentaban problemas en cuanto a cubrir la totalidad de sus las rutas asignadas, 2 personas que representan el 8.7% de la población indicaron que era siempre, iguales resultados presentaron la opción de casi siempre y de casi nunca. Agrupando estas respuestas existe un total de 19 personas que representan el 83% de la población que ha presentado problemas en el cubrimiento de sus rutas en algún momento, también es importante destacar que la frecuencia con la que se presentan estos problemas es muy alta, por lo que la institución debería tomar cartas para mejorar su atención al cliente y lograr su satisfacción.

**¿Conoce usted algún aplicativo móvil que le permita establecer las rutas a seguir prestando las facilidades de llegar a todos los clientes?**

| <b>Alternativas</b> | <b>Frecuencias</b> | Porcentaje |
|---------------------|--------------------|------------|
| Si <sup>3</sup>     |                    | 65%        |
| N <sub>o</sub>      |                    | 35%        |
| <b>Total</b>        | 23                 | 100%       |

*Tabla 2.8 Aplicativo móvil que establezca rutas eficientes* 

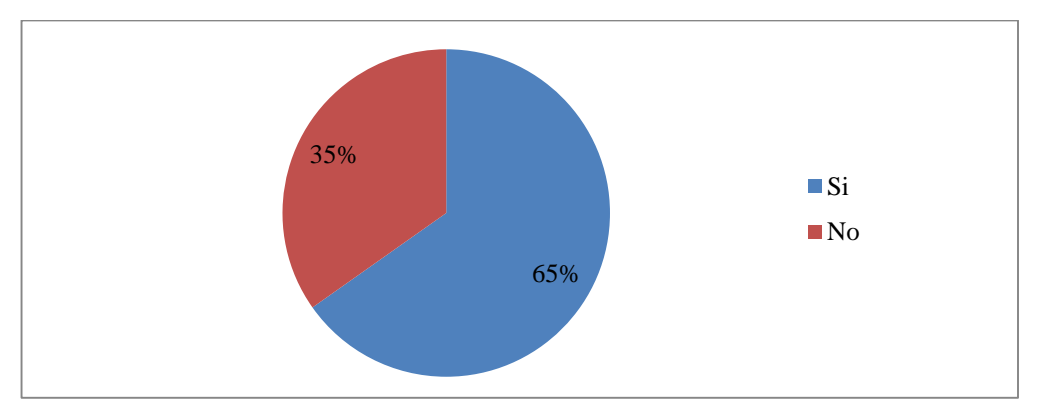

*Elaborado por: Investigador*

*Figura 2.8 Aplicativo móvil que establezca rutas eficientes Elaborado por: Investigador*

### **Análisis e interpretación**

Acerca del conocimiento que los vendedores tienen acerca de la existencia de aplicativos móviles que les permitan establecer las rutas a seguir facilitando su llegada a todos los clientes, 15 personas que representan el 65% de la población indicó que si conocían de los aplicativos móviles mientras que 8 personas que representan el 35% de la población indicó que no tiene conocimiento de la existencia de los aplicativos móviles; por lo que se cree pertinente que los trabajadores posean una capacitación previa en la que se les indique ciertas aplicaciones que faciliten su trabajo y cómo utilizar el teléfono celular como una herramienta laboral en relación al conocimiento o desconocimiento de los aplicativos móviles lo que el personal manifestó es que en muchas de las ocasiones no

explotan cómo se debería la tecnología que tiene un teléfono celular ya que lo utilizan solo para cosas básicas.

# **¿Considera que es importante implementar un aplicativo móvil que permita controlar el cumplimiento de su labor?**

| <b>Alternativas</b> | <b>Frecuencias</b> | Porcentaje |
|---------------------|--------------------|------------|
| Si                  | 19                 | 83%        |
| N <sub>o</sub>      |                    | 17%        |
| <b>Total</b>        | 23                 | 100%       |

*Tabla 2.9 Considera un aplicativo móvil de control*

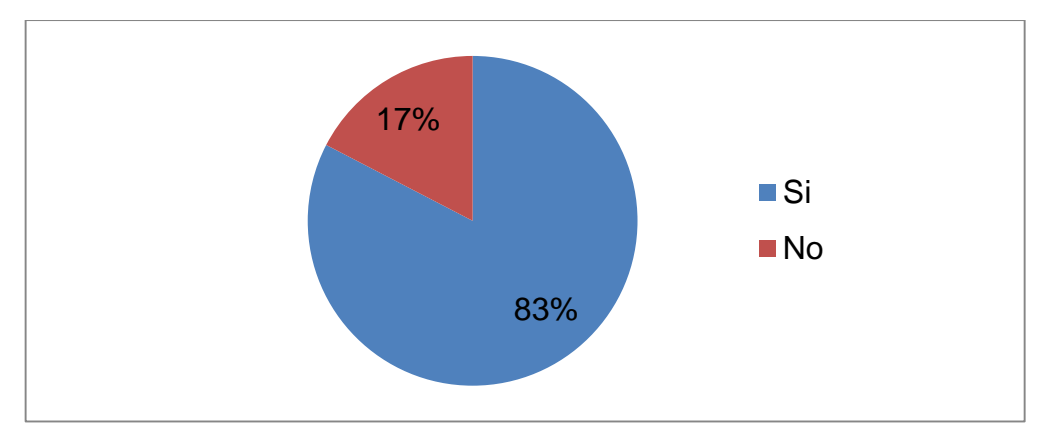

*Elaborado por: Investigador*

*Figura 2.9 Considera un aplicativo móvil de control Elaborado por: Investigador*

# **Análisis e interpretación**

En relación de interrogante que cuestionaba cuán importante es la implementación de un aplicativo móvil que le permita controlar el cumplimiento de su labor, 19 vendedores que representan el 83% indicaron que es si es importante utilizar estos aplicativos mientras que 4 personas que representan el 17% de la población indicó que no era importante; como se observa en esta y la mayoría de las preguntas existe una gran aceptación acerca de utilizar los aplicativos móviles como una herramienta de control y apoyo para efectuar la distribución de los productos que comercializa la organización.

# **2.2.4 Procesamiento y Análisis de datos**

Según los datos obtenidos en las encuestas se pudo determinar:

- Las actividades y procesos que los vendedores efectúan, no tienen un orden, lo cual en muchas ocasiones las rutas que tienen que cubrir no cumplen a satisfacción, la empresa ha perdido una cantidad considerable de clientes, por ende, el dinero para cubrir las necesidades comerciales y pagos de los empleados.
- La mayoría de los encuestados manifestaron que han tenido la necesidad de una aplicación para controlar las rutas que tienen que cumplir en un determinado tiempo, de modo que en su totalidad disponen de dispositivos móviles.

### **2.2.5 Desarrollo del proyecto**

- Se llevó a cabo el análisis de los requerimientos para el diseño y programación de la aplicación para el departamento de ventas.
- Fue factible la identificación de los procesos a ser automatizados.
- Se logró determinar la metodología que facilitaría el desarrollo de la aplicación, desde el análisis hasta la implementación.
- Las pruebas de funcionamiento de llevaron a cabo con éxito.
- Las pruebas de implementación de igual manera se efectuaron de manera óptima.
- El proyecto se cumplió con los objetivos establecidos.

# CAPÍTULO III

### **3 RESULTADOS Y DISCUSIÓN**

### **3.1 Desarrollo de la propuesta**

### **3.1.1 Metodologías de desarrollo**

### **3.1.1.1 Metodologías tradicionales**

Este tipo de metodologías se basan en el seguimiento de una secuencia de procedimientos, desde el análisis y determinación de los requerimientos, el diseño de la solución propuesta, las pruebas de implementación durante todo el tiempo de desarrollo hasta la puesta en funcionamiento en una determinada plataforma. Cabe resaltar la importancia del establecimiento de los requisitos para comenzar con el desarrollo del proyecto, entre las metodologías tradicionales se tiene al modelo espiral, cascada y procesos unificados [26].

### **3.1.1.2 Metodologías ágiles**

Este tipo de metodologías facilitan el seguimiento de todos los procesos durante y después del desarrollo de una aplicación o sistema informático, las pruebas de funcionamiento son constantes a fin de evitar posibles errores y a la vez corregirlo de forma inmediata, permite al desarrollador garantizar la obtención de un producto confiable, de modo que en todas las etapas del proyecto se pueden ir realizando cambios de acuerdo a los requisitos previamente identificados [27].

Entre las metodologías ágiles se tiene:

- Scrum
- XP
- RUP

# **3.1.1.3 Comparación de metodologías tradicionales y Ágiles**

|                            | Metodologías ágiles       | Metodologías             |
|----------------------------|---------------------------|--------------------------|
|                            |                           | tradicionales            |
| <b>Enfoque</b>             | Adaptación                | Predictivo               |
| Éxito de medición          | Valor de negocio          | Planificación            |
|                            |                           | conformada               |
| Tamaño del proyecto        | Pequeño                   | Grande extensa           |
| Estilo de gestión          | Descentralizado           | Autocrático              |
| Perspectiva para el        | Cambio y adaptabilidad    | Cambio y sostenibilidad  |
| cambio                     |                           |                          |
| <b>Cultura</b>             | Liderazgo y colaboración  | Comandos de control      |
| Documentación              | Bajo                      | Pesado                   |
| Énfasis                    | Orientado a las personas  | Orientado a los procesos |
| <b>Ciclos</b>              | <b>Muchos</b>             | Limitado                 |
| <b>Dominio</b>             | Imprescindible            | Previsible               |
|                            | exploratorio              |                          |
| <b>Planificaciones</b>     | Mínimo                    | Exhaustivo               |
| adelantadas                |                           |                          |
| de<br>la<br><b>Retorno</b> | A principios del proyecto | Fin de proyecto          |
| inversión                  |                           |                          |
| Tamaño del equipo          | Pequeños/creativos        | Grande                   |

*Tabla 3.1 Comparación de metodologías tradicionales y Ágiles*

*Elaborado por: Investigador*

Las metodologías de desarrollo ágil, tienen relación con un grupo de metodologías, la cuales tienen similares principios, básicamente promueven o fomentan a realizar las actividades en grupo y equipo de trabajo. Estas metodologías se fundamentan en las buenas prácticas, desde la forma organizativa hasta la implementación de un determinado software. A través de las metodologías agiles, se puede presentar el producto de manera eficiente y de alta calidad, con un enfoque alineado a los requerimientos de los usuarios.

Por otra parte, las metodologías tradicionales en la mayoría de casos suelen imponer las formas de trabajar en el desarrollo de un software, los procesos son empíricos y rústicos, con el afán de alcanzar los mejores resultados. Este tipo de metodologías no son adaptables a determinados cambios que puede ocurrirse durante y después del diseño e implementación de una aplicación móvil o software en general, no utilizan métodos adecuados y su entorno no garantiza el cumplimiento de los requerimientos identificados.

### **3.1.2 Modelo de desarrollo para la aplicación**

El presente proyecto se trabaja mediante el "Modelo de desarrollo evolutivo" cuyo principal fundamento es lograr el cumplimiento de todos los requisitos previamente planteados, se diferencia de los modelos o metodologías que permiten el diseño y construcción de prototipos. Este modelo evolutivo permite realizar cambios constantes durante todo el ciclo de construcción del software pretendido.

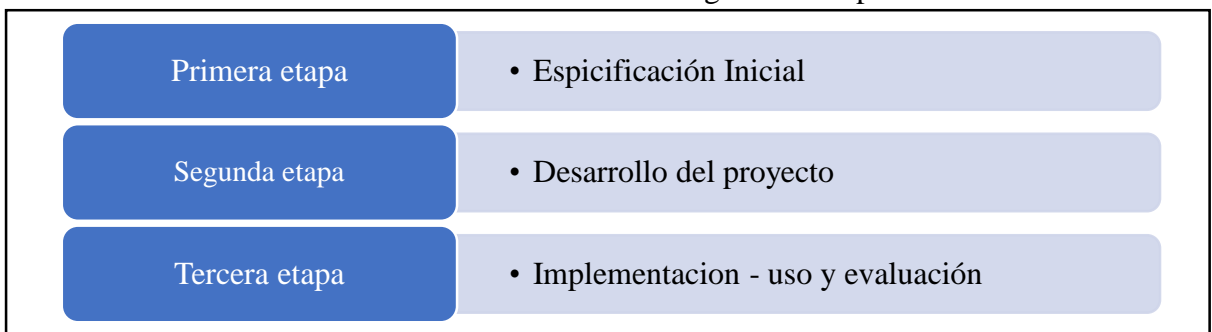

El modelo de desarrollo evolutivo consiste de las siguientes etapas:

*Figura 3.1 Etapas del modelo del desarrollo evolutivo Elaborado por: Investigador*

# **3.1.2.1 Especificación inicial**

En esta etapa se define el problema que en la actualidad acontece en la empresa Skandinar S.A, de forma específica en el departamento de ventas, lo cuales presentan ciertas deficiencias desde el registro de los clientes hasta la cobertura de las rutas establecidas, para cumplirse en un determinado tiempo. Se plantean los requerimientos para el desarrollo de la aplicación móvil para el desempeño laboral del personal de ventas y una aplicación web que permitirá la administración del sistema por parte del Supervisor y Gerente de Ventas, la misma que pretende presentar como una alternativa de solución al problema identificado:

# **Requerimientos**

Los requerimientos para el diseño y desarrollo de la aplicación para la empresa Skandinar, se ha efectuado mediante la Norma IEEE, para el desarrollo de software, el mismo que establece como primera instancia los siguientes aspectos:

- Creación de una base de datos
- Visualización de los locales que se visiten.
- Acceso a la información de cada uno de los locales de los clientes que se visiten.
- Acceder a los datos de los clientes.

Sin embargo, para la realización del proyecto es necesario la identificación de los siguientes requerimientos según la Norma IEEE:

# **Requerimientos funcionales**

A continuación, se presentan los requerimientos funcionales de la aplicación móvil de geolocalización:

| <b>Aspecto</b>                                | <b>Detalle</b>                                                                                                    |
|-----------------------------------------------|----------------------------------------------------------------------------------------------------|
| Gestión de rutas                              | Cada ruta deberá ser ejecutada cambiada y eliminada según las<br>necesidades de la empresa, cada ruta será creada por el gerente<br>de ventas.                                                            |
| Gestión de crono-<br>grama de rutas           | Esta constituido de las rutas, horarios fechas y vendedores<br>correspondientes.                                                                                                    |
| Asignación<br>de<br>cronograma<br>de<br>rutas | Es asignada la fecha, hora y ruta al vendedor mediante el ge-<br>rente de ventas.                                                                                                    |
| Almacenar rutas                               | seguimiento<br>rutas son grabadas para realizar el<br>Las<br>correspondiente.                                                                                                    |
| Seguimiento<br>a<br>vendedores                | Mediante la ubicación enviada por la aplicación, se realizan<br>reportes y seguimientos de los vendedores. Esto permite<br>identificar los errores e infracciones para tomar medidas<br>correspondientes. |
| Gestión<br>de<br>información                  | La información sobre horas, fechas, rutas y vendedores es<br>manejada por el gerente de ventas.                                                                                                    |
| Ubicación<br>en<br>tiempo real                | La ubicación actual de los vendedores es fundamental para la<br>empresa.                                                                                                    |

*Tabla 3.2 Requerimientos funcionales de la aplicación móvil.*

# **Proceso de asignación de rutas**

- Número de rutas (650 y 250)
- Número de clientes visitados
- Tiempo de duración de recorrido
- Proceso de control y seguimiento de vendedores
- Ingreso de clientes
- Vista a nuevos clientes para captar clientes potenciales
- Enfoque a monitoreo de ventas. Lectura de código "QR"

# **Requerimientos no funcionales. Norma IEEE**

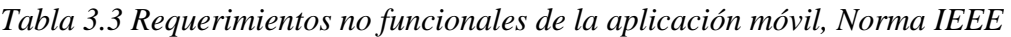

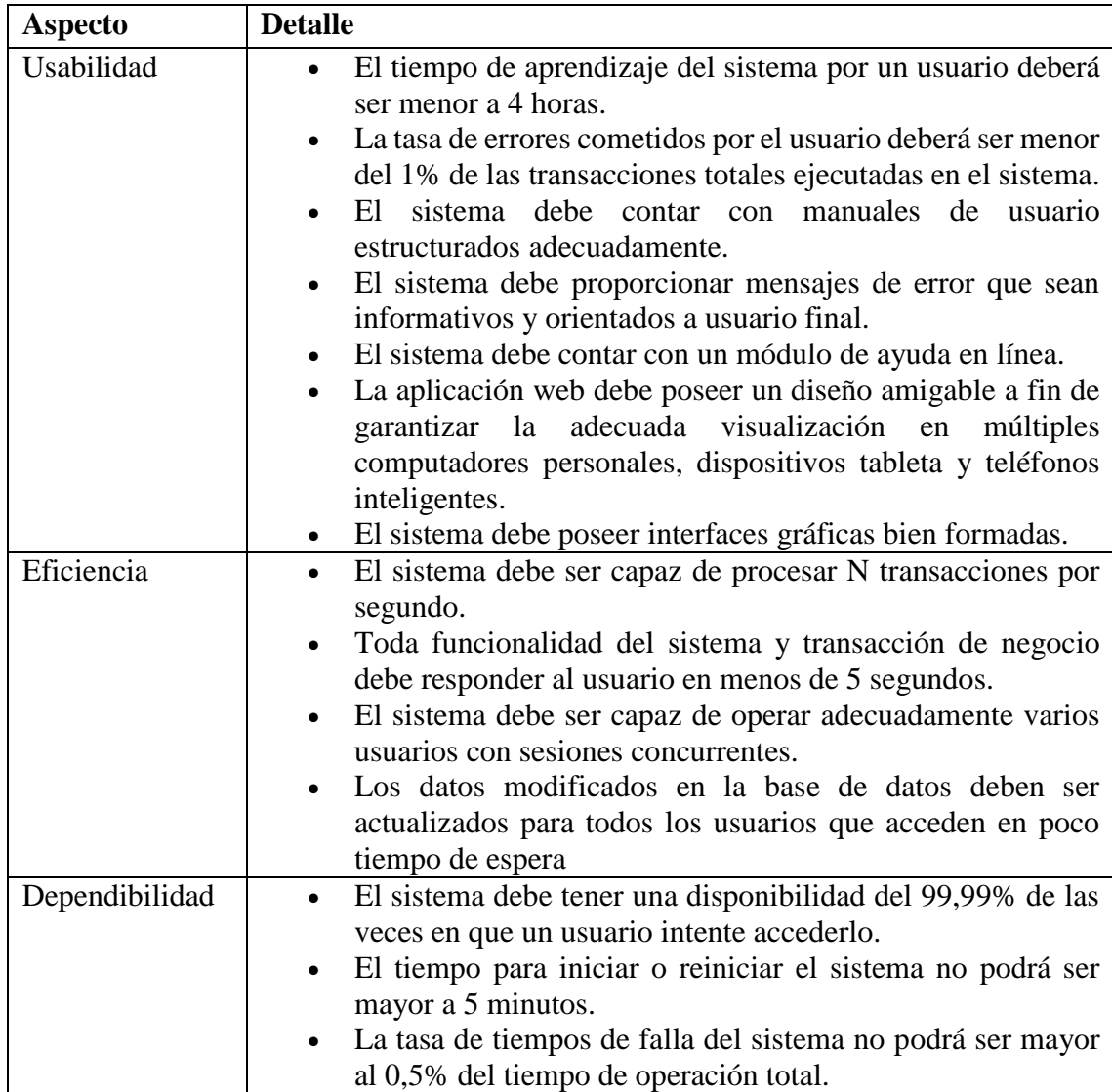

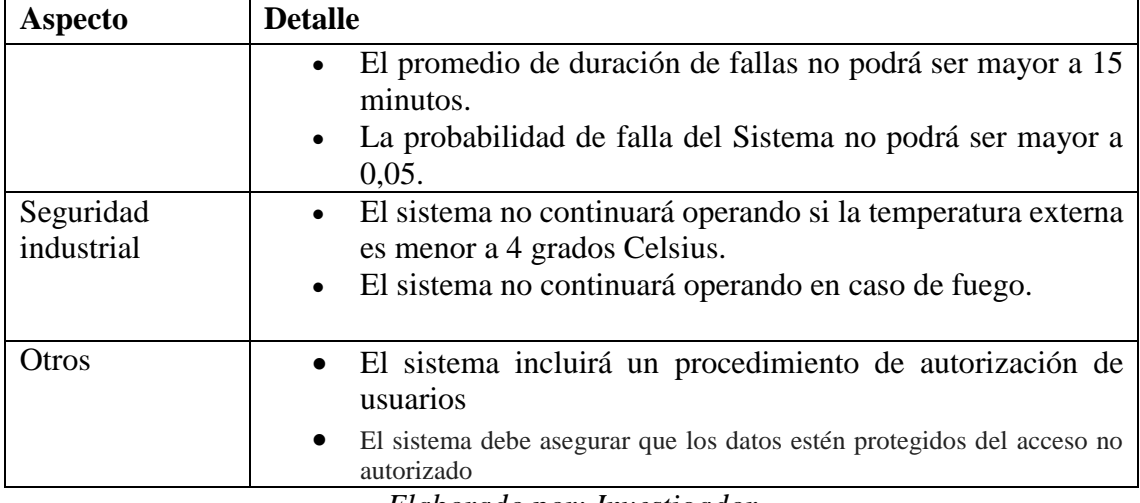

*Elaborado por: Investigador*

# **Condiciones según el tipo de usuario**

Las condiciones o restricciones a considerar para los usuarios de la aplicación móvil de geolocalización de vendedores de la empresa "Skandinar S.A", son las que se muestran en el siguiente cuadro:

| <b>Aspecto</b>    | <b>Detalle</b>                                                   |
|-------------------|------------------------------------------------------------------|
| Gerente de ventas | Tiene acceso a la web para ejecutar cambiar y suprimir rutas,    |
|                   | horarios y cronogramas. Realiza seguimiento a todos los          |
|                   | vendedores. El gerente está dispuesto a contestar inquietudes    |
|                   | por parte de los vendedores.                                     |
| Agente vendedor   | La aplicación les permitirá observar los locales comerciales,    |
|                   | tendrán acceso a datos de los clientes, la ruta que deben seguir |
|                   | e información de los locales comerciales. Les permitirá          |
|                   | actualizar los datos de los clientes.                            |

*Tabla 3.4 Restricción y/o condiciones de acuerdo al tipo de usuario.*

# **3.1.2.2 Desarrollo del proyecto**

### **Módulo de análisis**

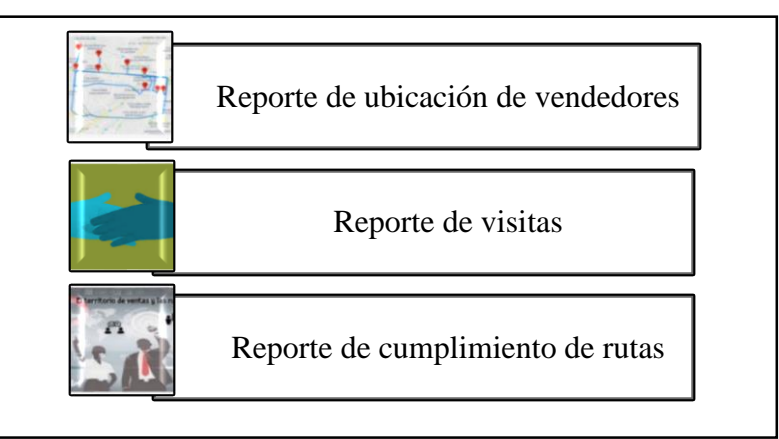

*Figura 3.2 Módulo de análisis Elaborado por: Investigador*

# **Componentes del sistema**

# **Tipología lógica**

Para la presente investigación la tipología lógica está enfocada a los clientes, rutas, bases de datos de geolocalización desarrollada en un servidor móvil de Google (Firebase), que facilita el trabajo y comunicación con los dispositivos móviles, Esta base de datos será realizada de manera independiente porque la administración de la base de datos es restringida.

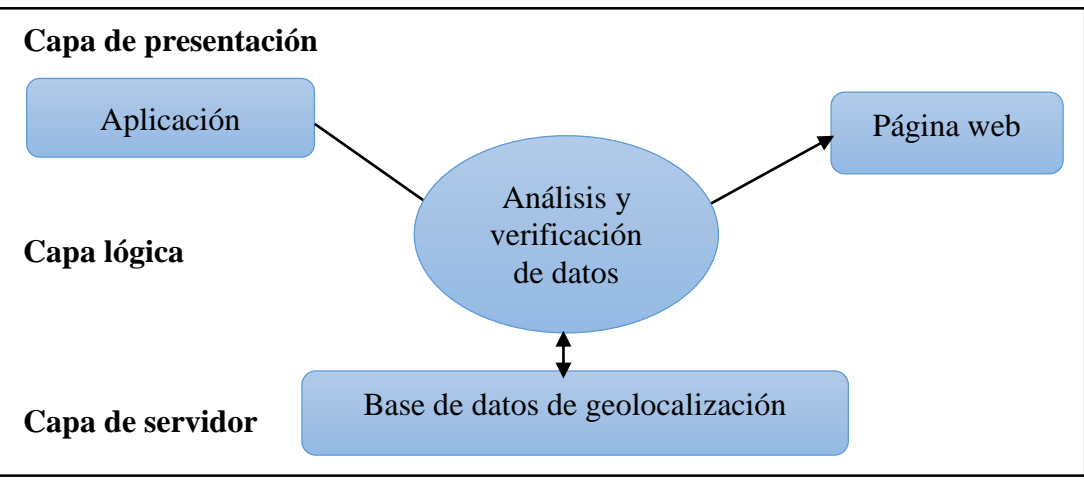

# **Tipología lógica del sistema**

*Figura 3.3 Tipología lógica del sistema Elaborado por: Investigador*

# **Tipología física**

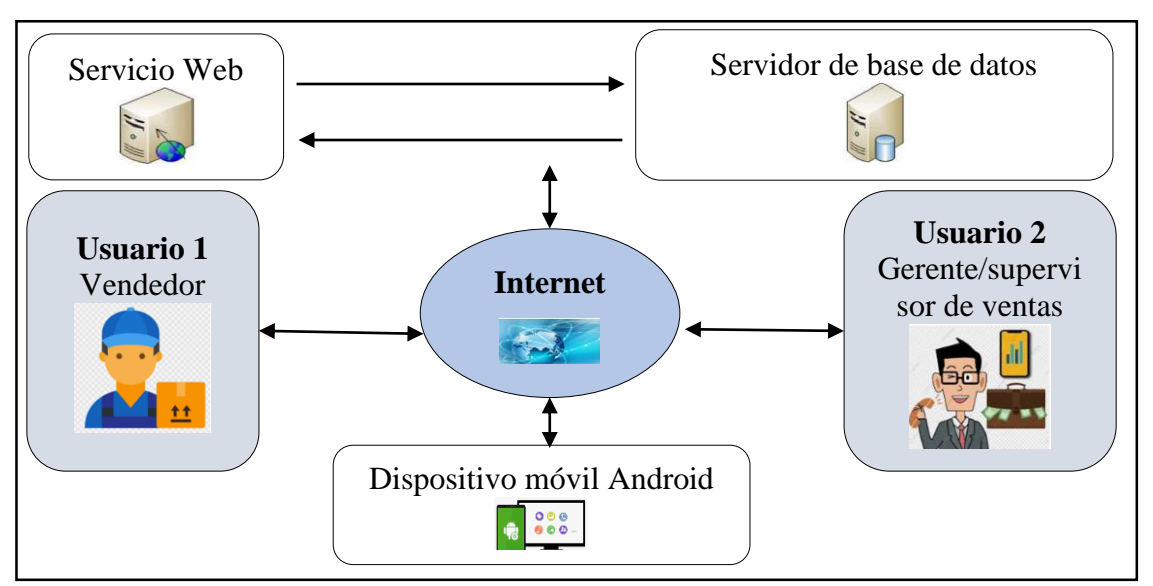

*Figura 3.4 Tipología física Elaborado por: Investigador*

# **Objetivos de implementar**

- Comunicación intranet: Una buena comunicación entre los servidores y los equipos de la empresa "SKANDINAR S.A" en la ciudad de Ambato.
- Comunicación extranet: No aplicable.
- Comunicación Internet: A través de un plan de datos movistar.
- Estándares de nominación: Los estándares se enfoca con la primera letra y el apellido.
- Dispositivo móvil: Dispositivos que ejecutan sistemas operativos Android.

#### **Diseño lógico de la base de datos**

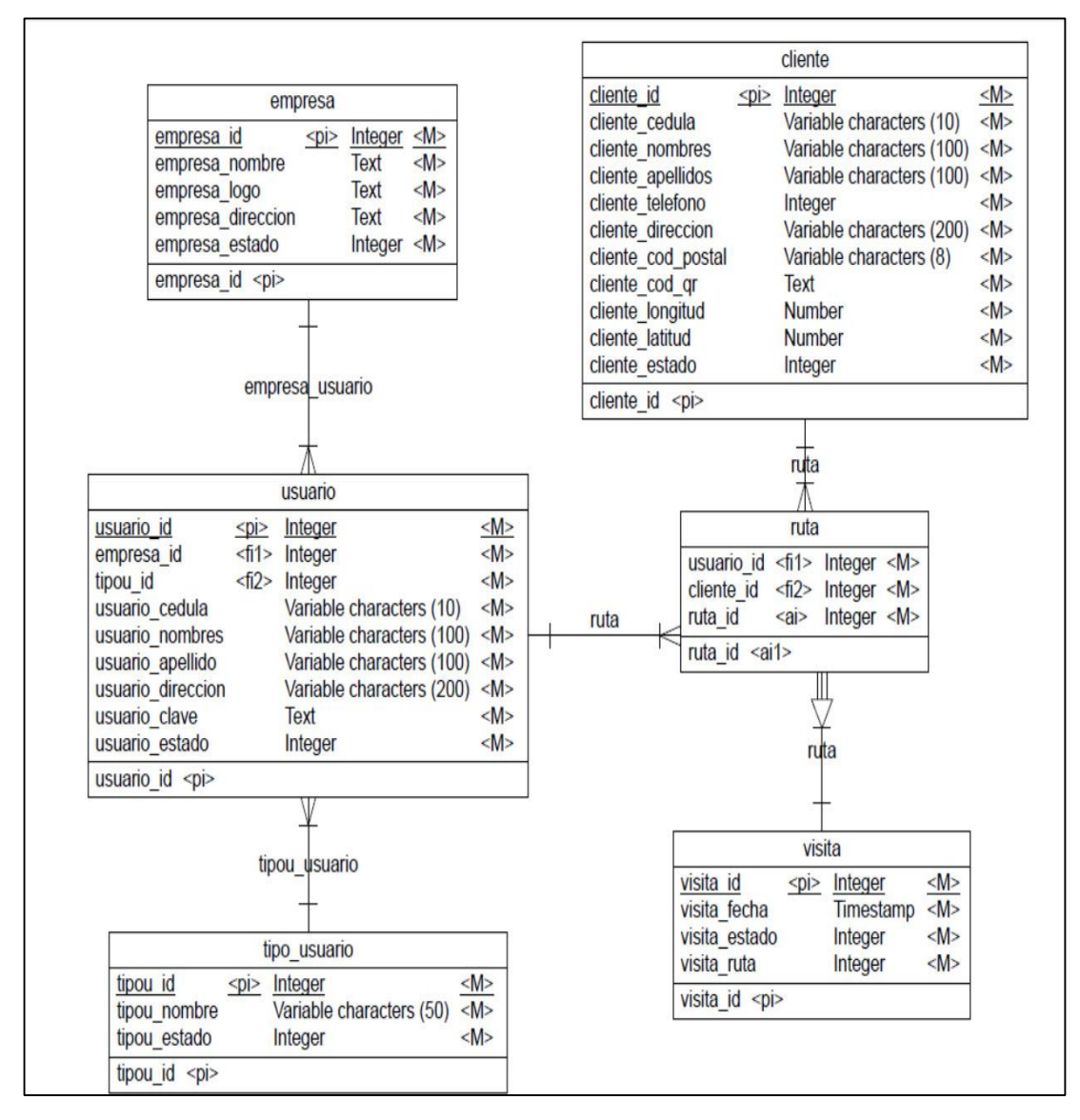

*Figura 3.5 Diseño lógico de la base de datos Elaborado por: Investigador*

La estructura de la base de datos está diseñada en Power Designer, ya que el servidor de base de datos se encuentra alojado en Firebase, aunque este servidor de base de datos se caracteriza por ser no referencial dentro de la aplicación se maneja las relaciones mediante sus id para mantener su integridad referencial. El modelo que podemos observar en la figura 3.5 es referencial para poder entender la lógica con la cual interactúan los datos dentro de la aplicación.

# **DIAGRAMAS DE CASOS DE USO**

### **Caso de uso del sistema en general**

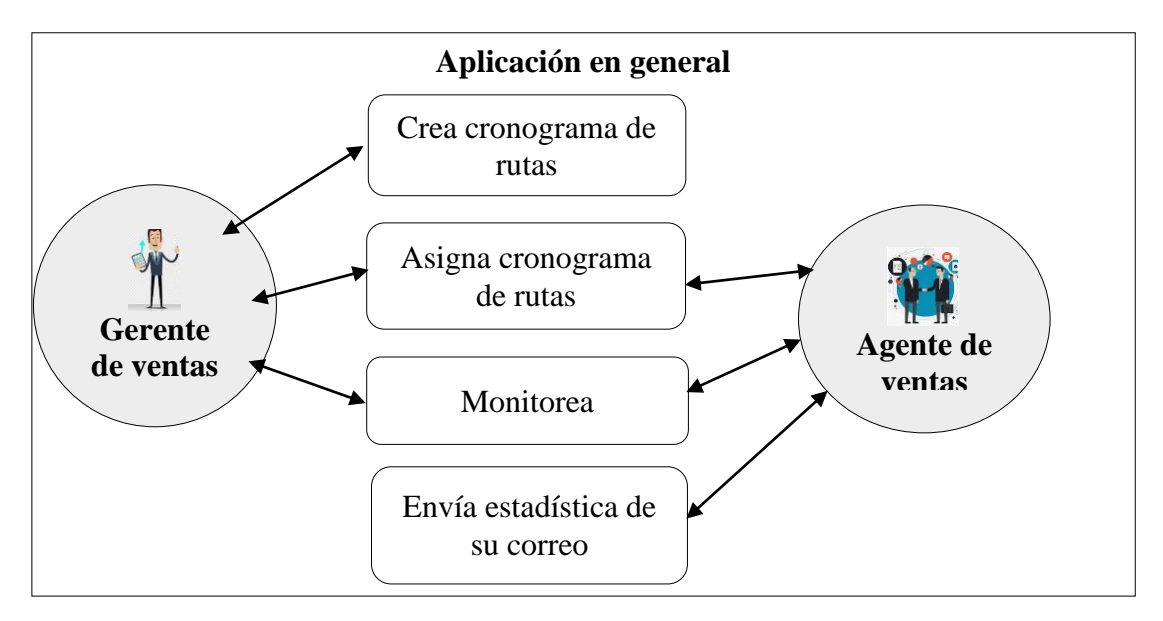

*Figura 3.6 Caso de uso del sistema en general Elaborador por: Investigador*

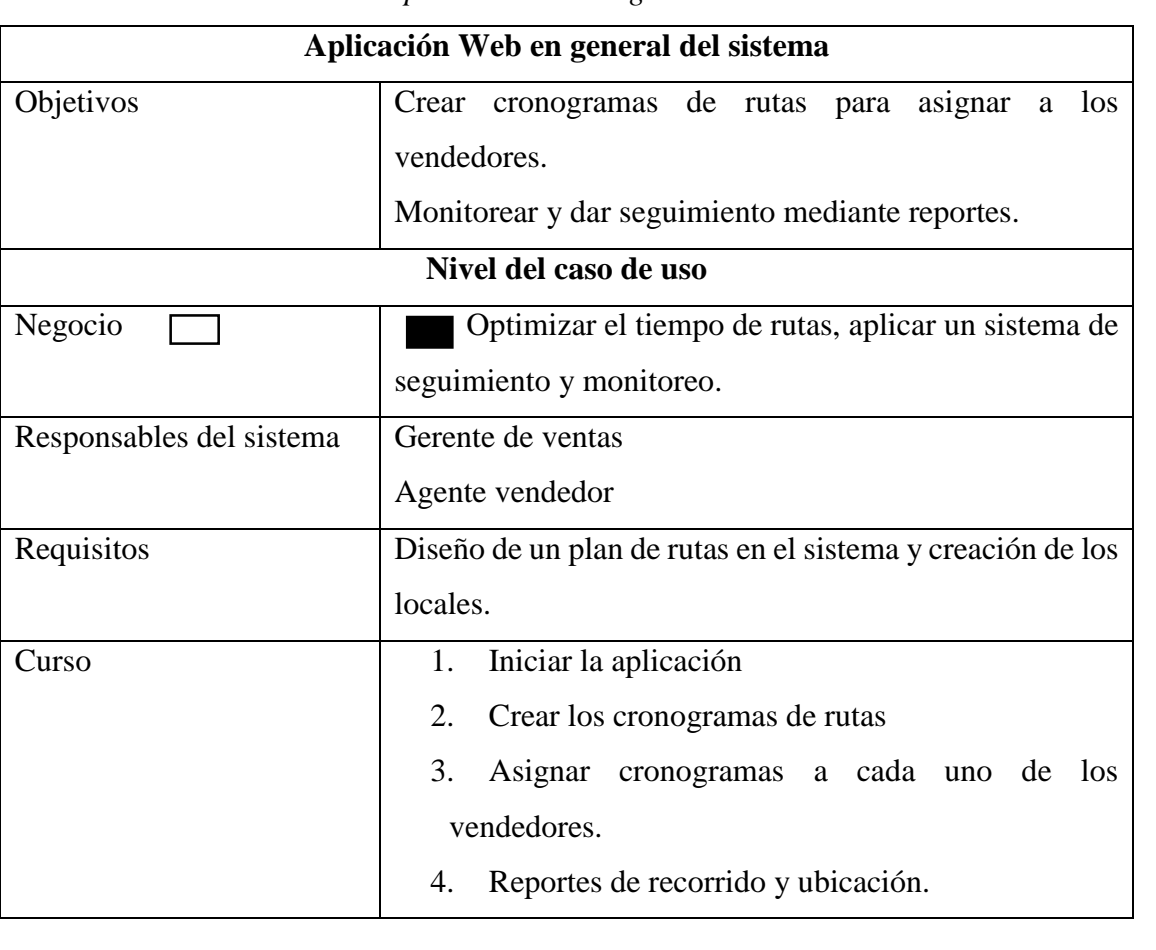

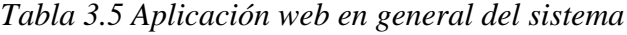

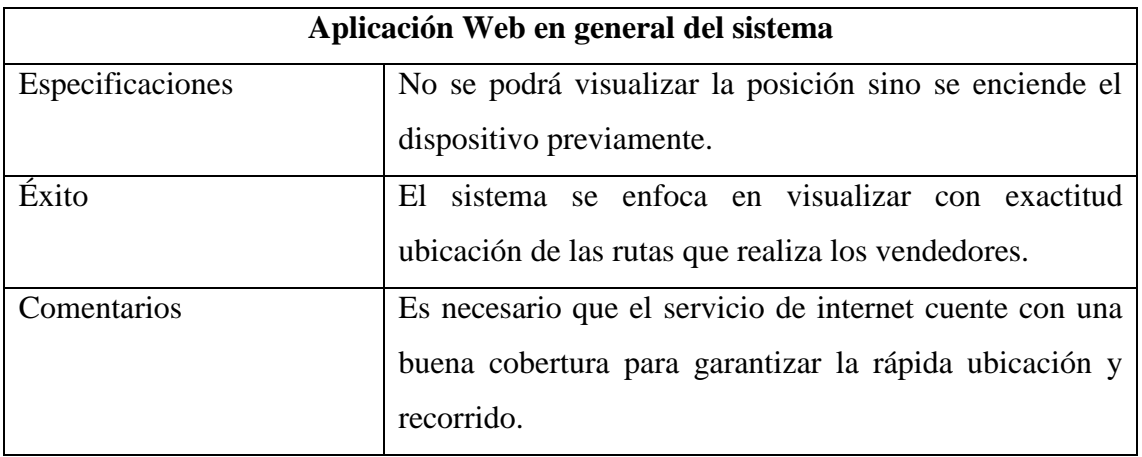

*Elaborado por: Investigador*

# **Caso de uso de la creación de los clientes**

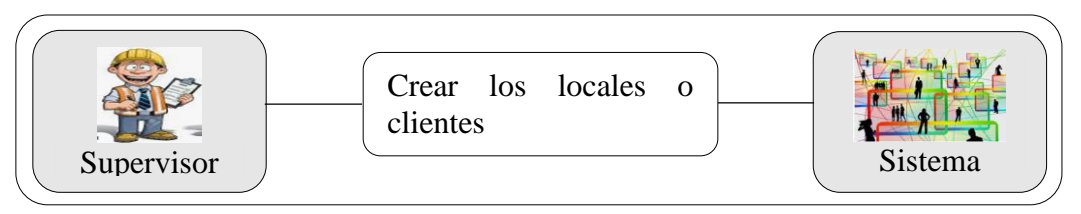

*Figura 3.7 Caso de uso de la creación de los clientes*

*Elaborador por: Investigador*

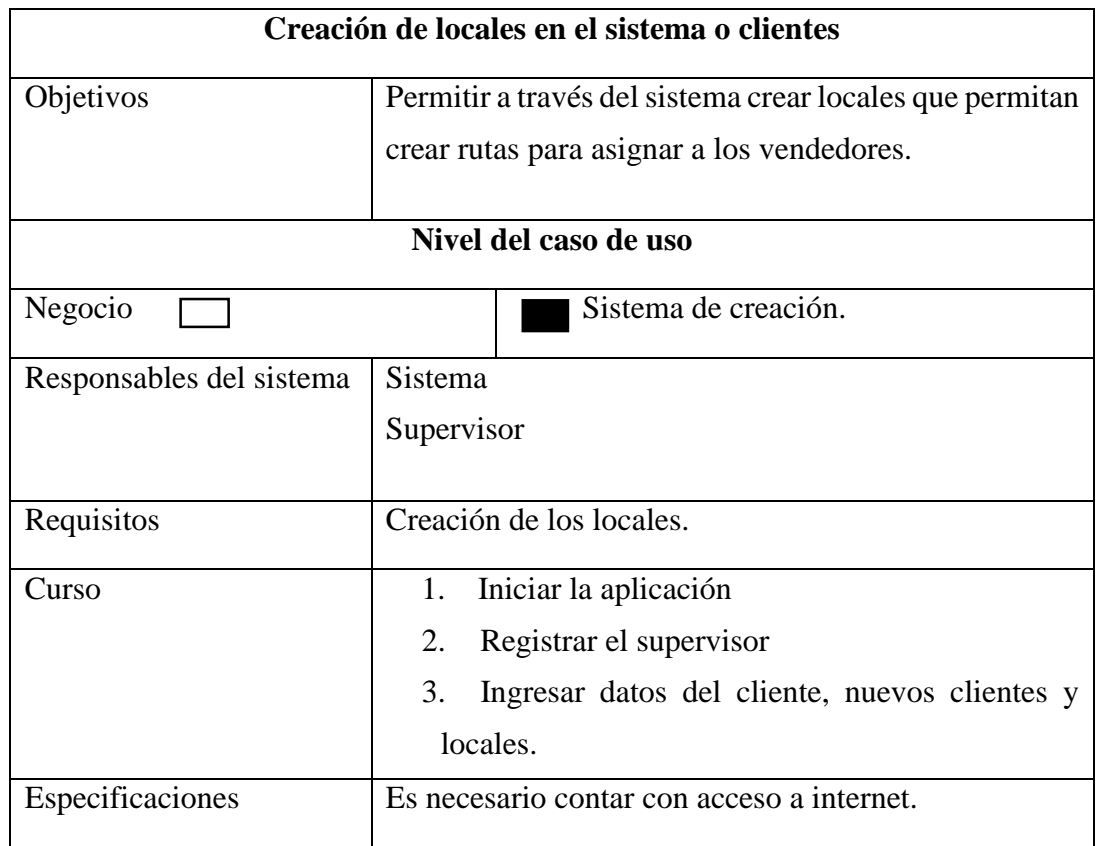

# *Tabla 3.6 Aplicación web en general del sistema*

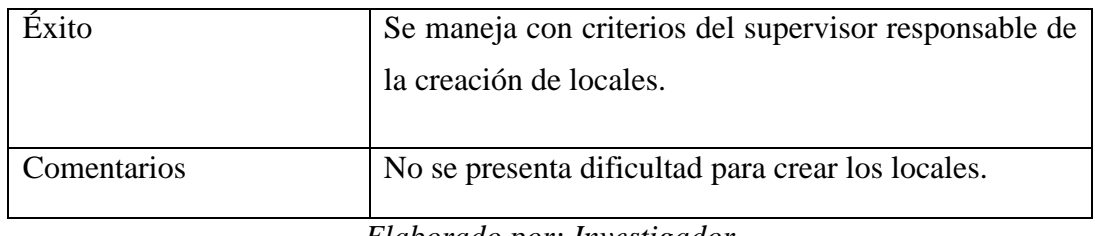

*Elaborado por: Investigador*

# **Caso de uso de la creación de rutas**

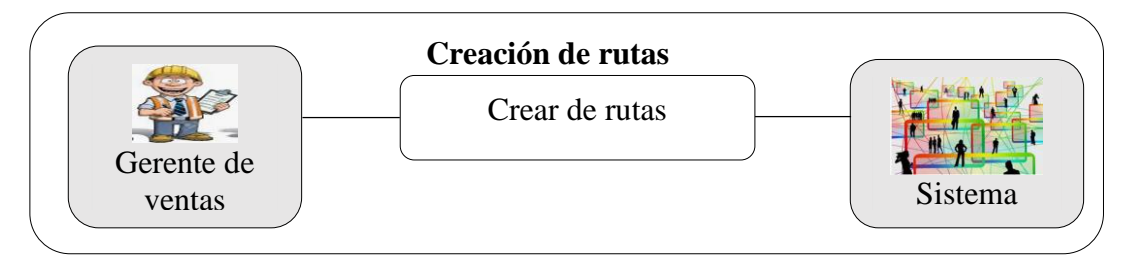

*Figura 3.8 Caso de uso de la creación de rutas*

# *Elaborado por: Investigador*

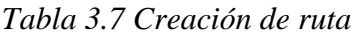

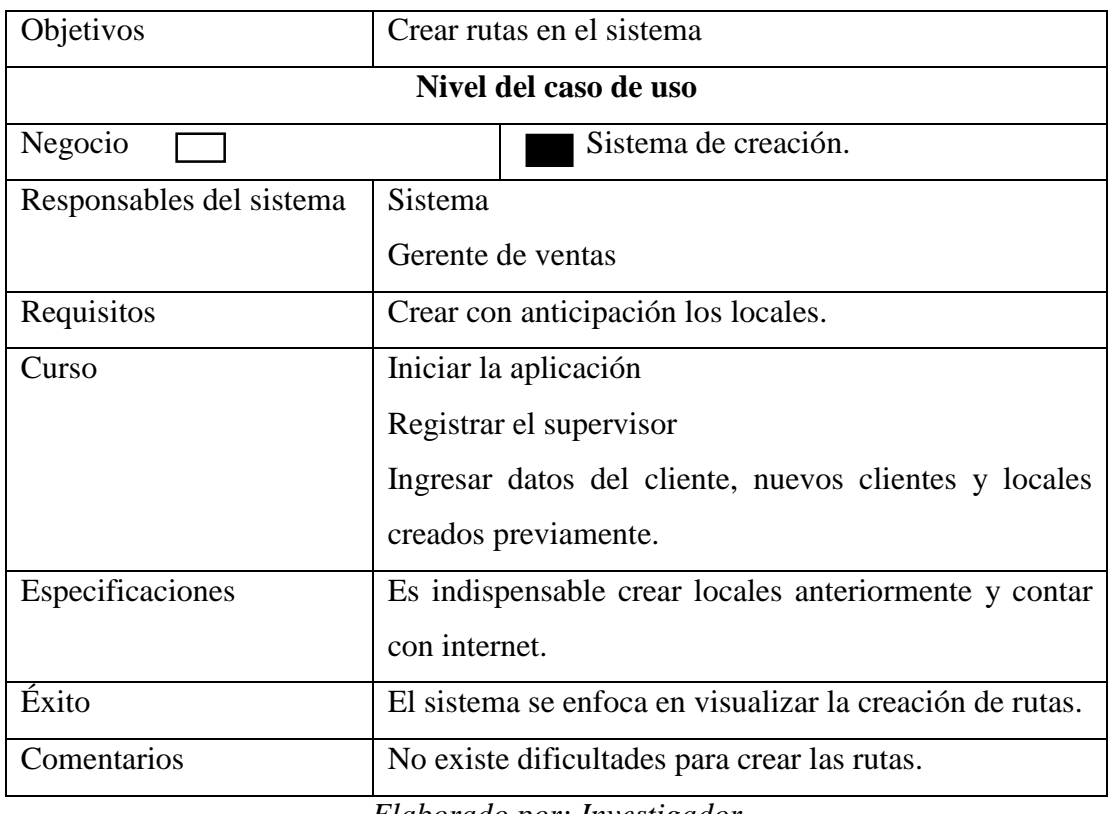

# **Caso de uso de la creación de cronograma de rutas**

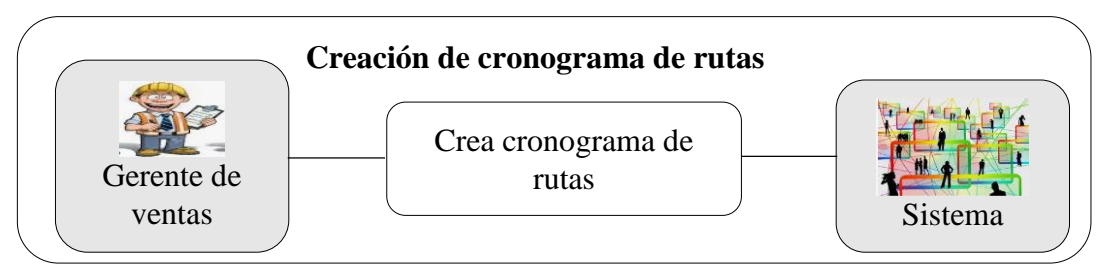

*Figura 3.9 Caso de uso de la creación de cronograma de rutas Elaborado por: Investigador*

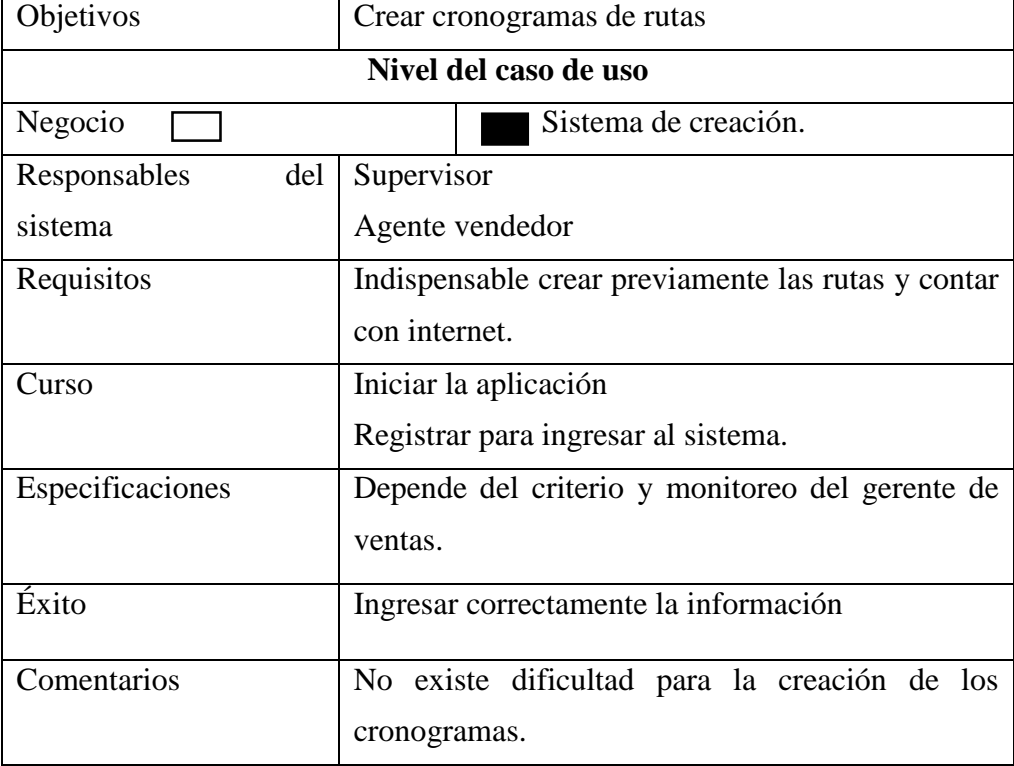

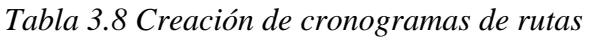

# **Caso de uso de reporte de la ubicación**

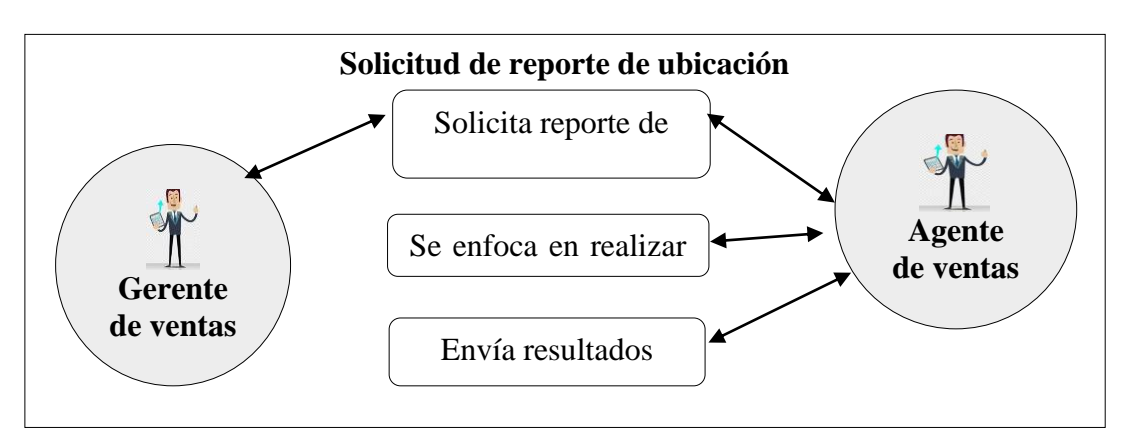

*Figura 3.10 Caso de uso de reporte de la ubicación*

*Elaborado por: Investigador*

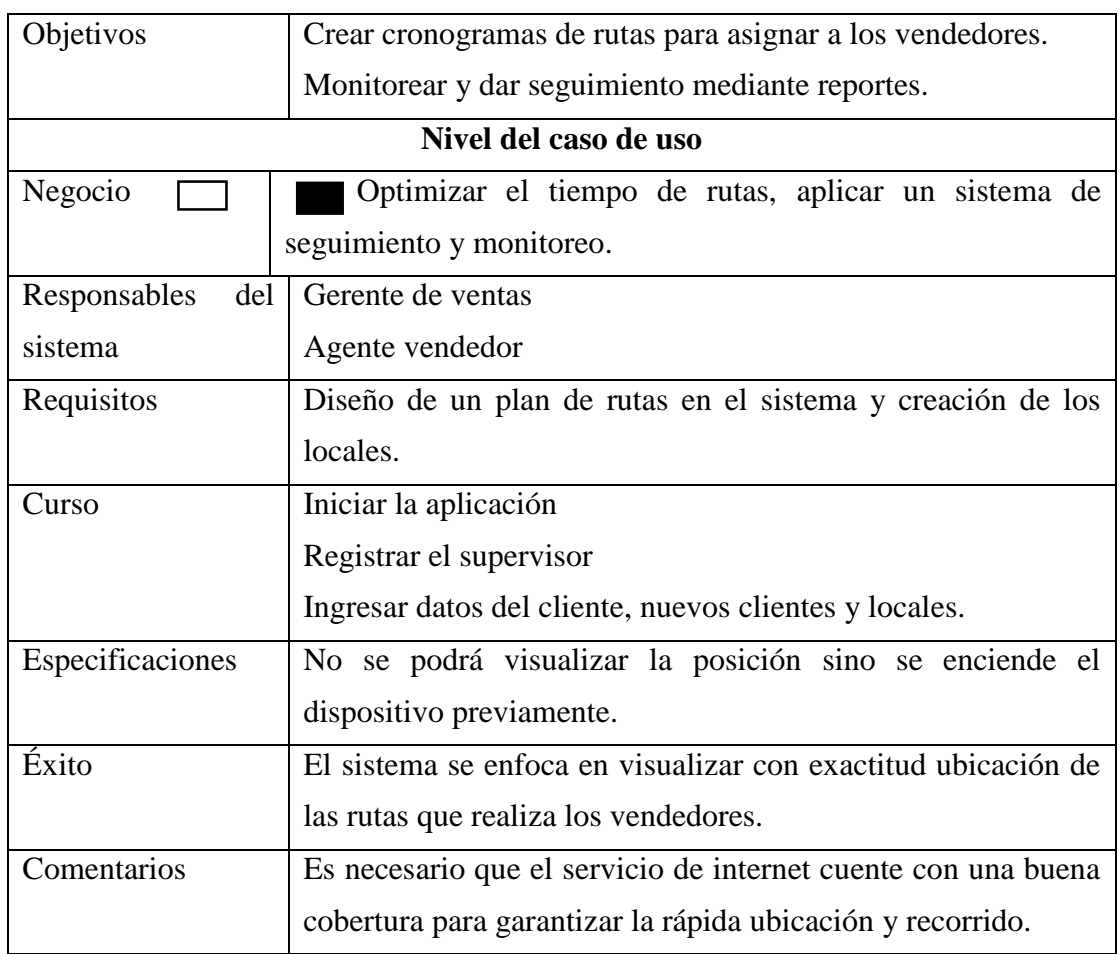

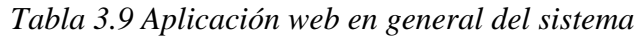

### **DIAGRAMAS DE SECUENCIA**

### **Inicio de la aplicación**

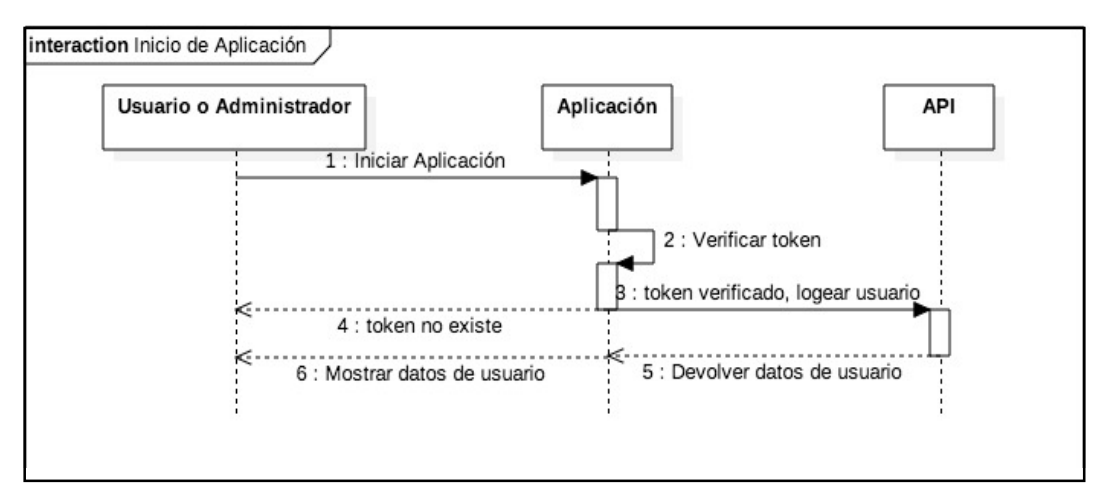

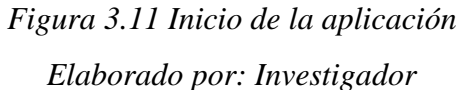

### **Inicio de sesión**

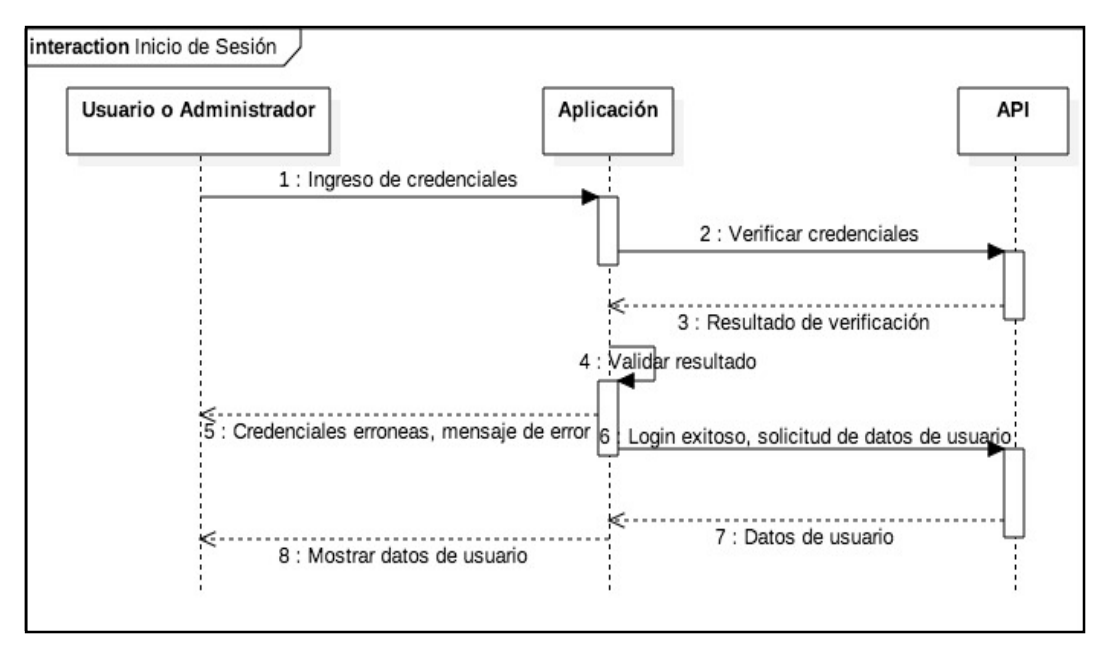

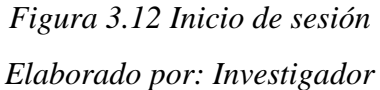

### **Solicitar datos**

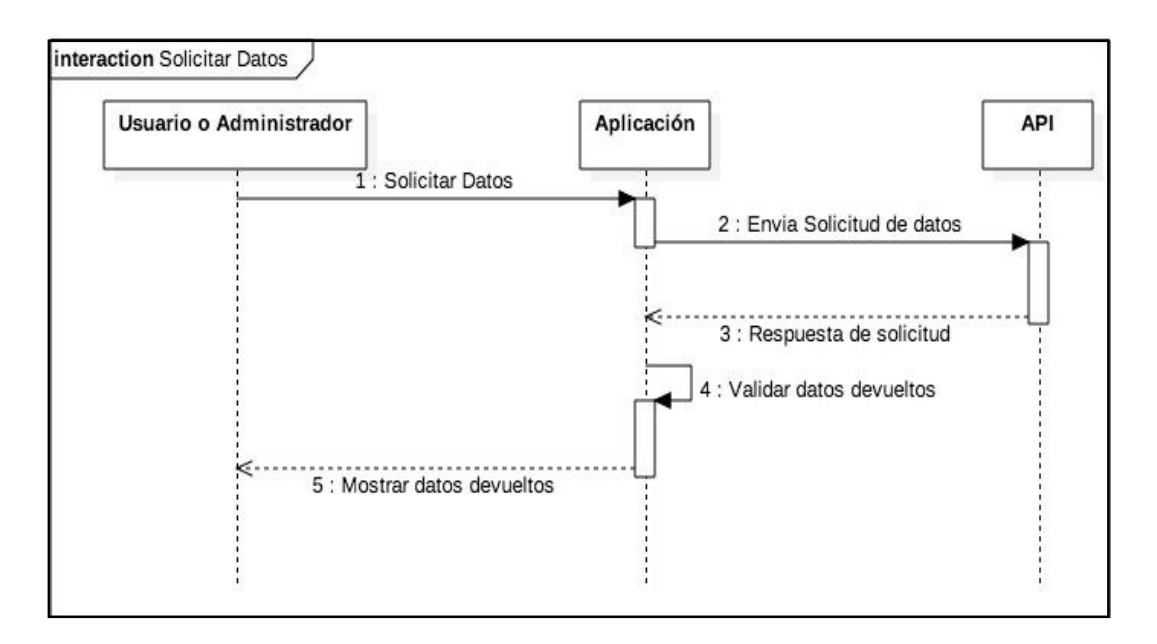

*Figura 3.13 Solicitar datos Elaborado por: Investigador*

# **Ingreso de datos**

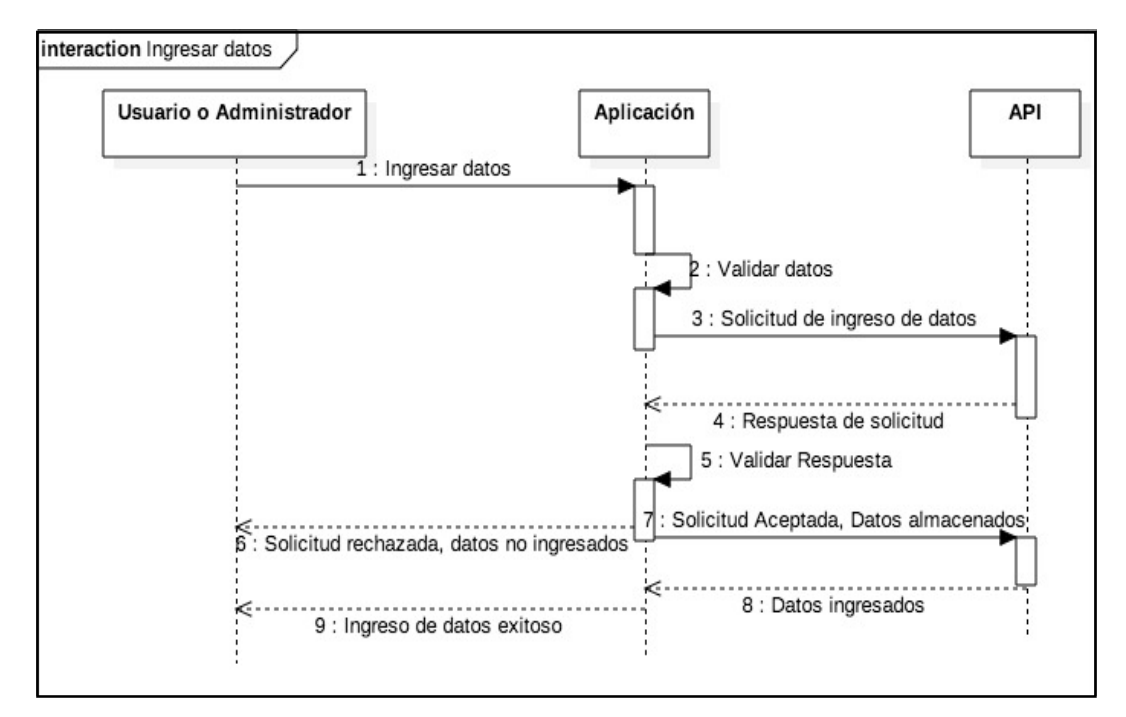

*Figura 3.14 Ingreso de datos Elaborado por: Investigador*

# **Modificar datos**

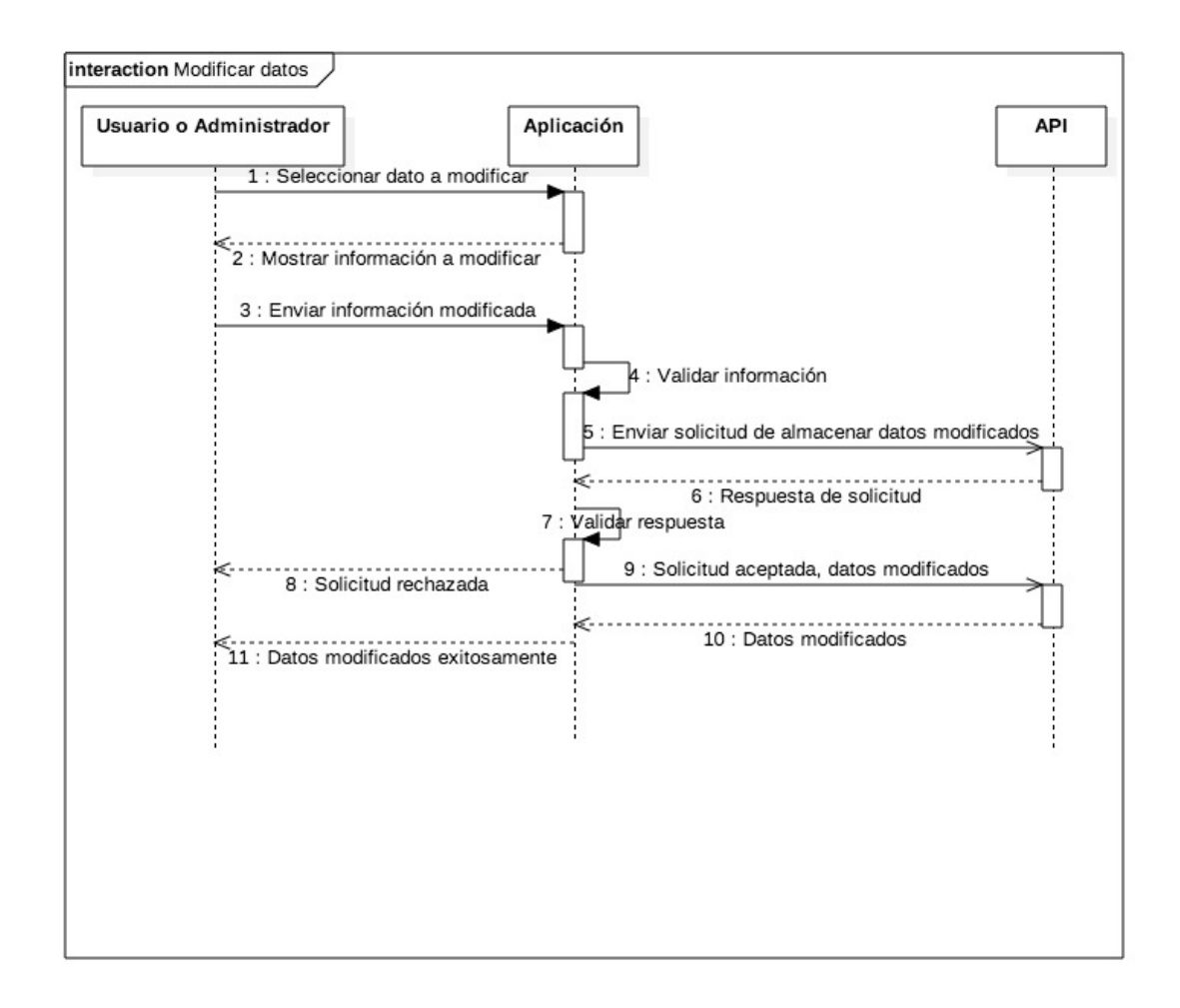

*Figura 3.15 Modificar datos Elaborado por: Investigador*

### **Registro de visitas**

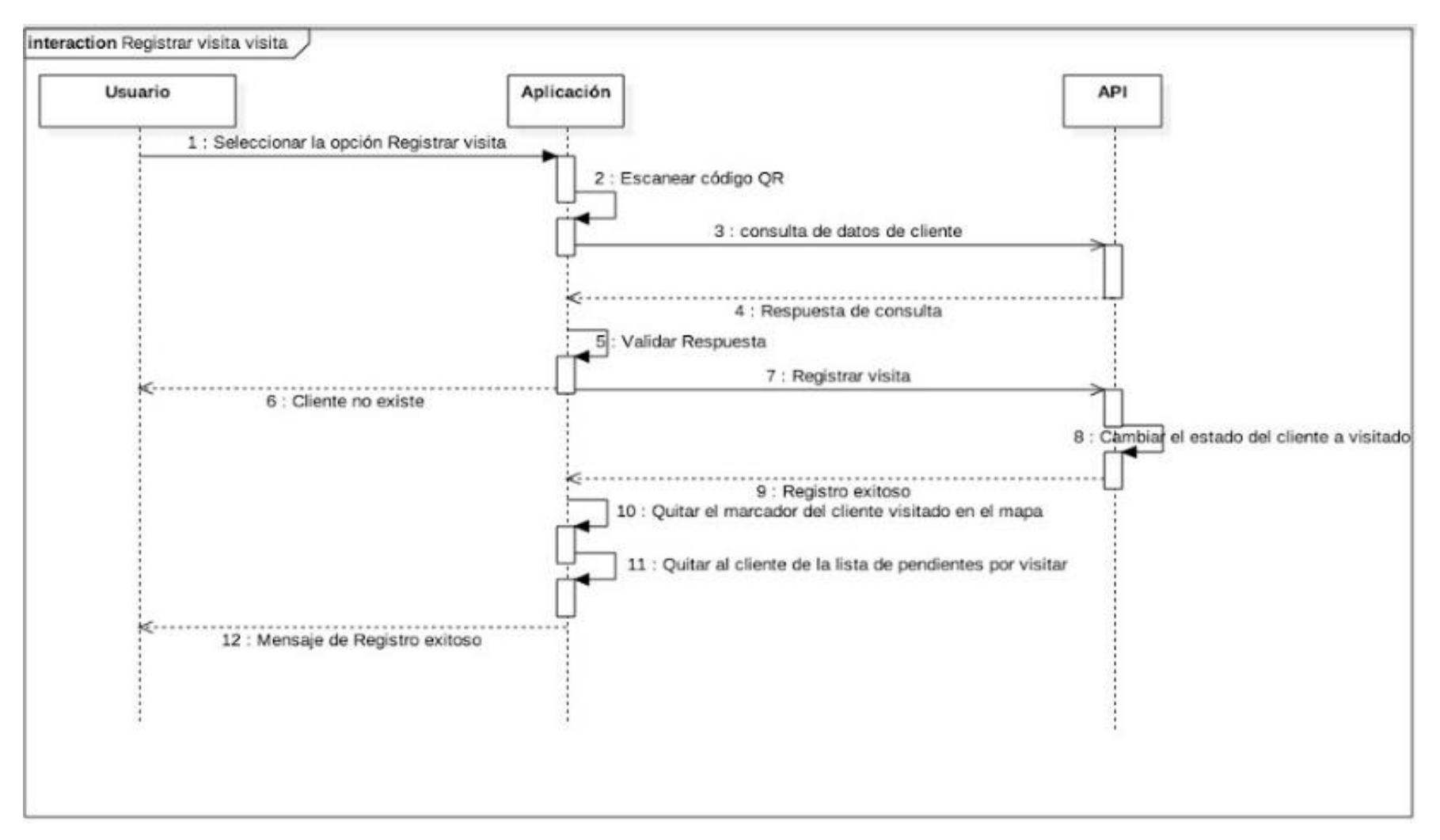

*Figura 3.16 Registro de visitas*

# **DIAGRAMAS DE ACTIVIDADES**

### **Inicio de sesion e ingreso de credenciales**

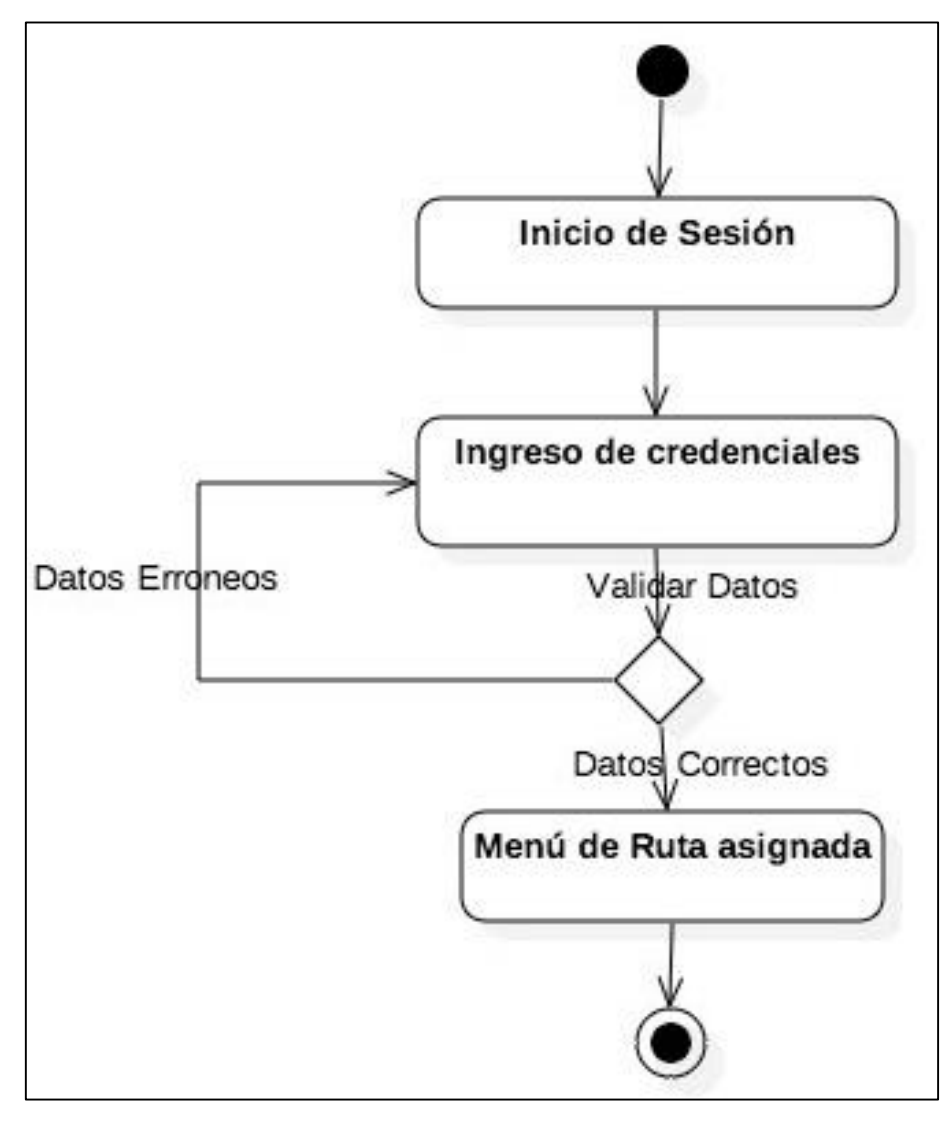

*Figura 3.17 Inicio de sesión e ingreso de credenciales Elaborado por: Investigador*

Una vez ingresado a la aplicación, el usuario registra las credenciales, el programa validad los datos y despliega las rutas asignadas a cada vendedor.

Para esto es necesario que el usuario que pretenda ingresar a la app, deber ser registrado con todos sus datos personales, de manera que se le asigne una clave de acceso al sistema y poder revisar que rutas tiene que cubrir en un determinado día y tiempo

# **Registro de usuarios**

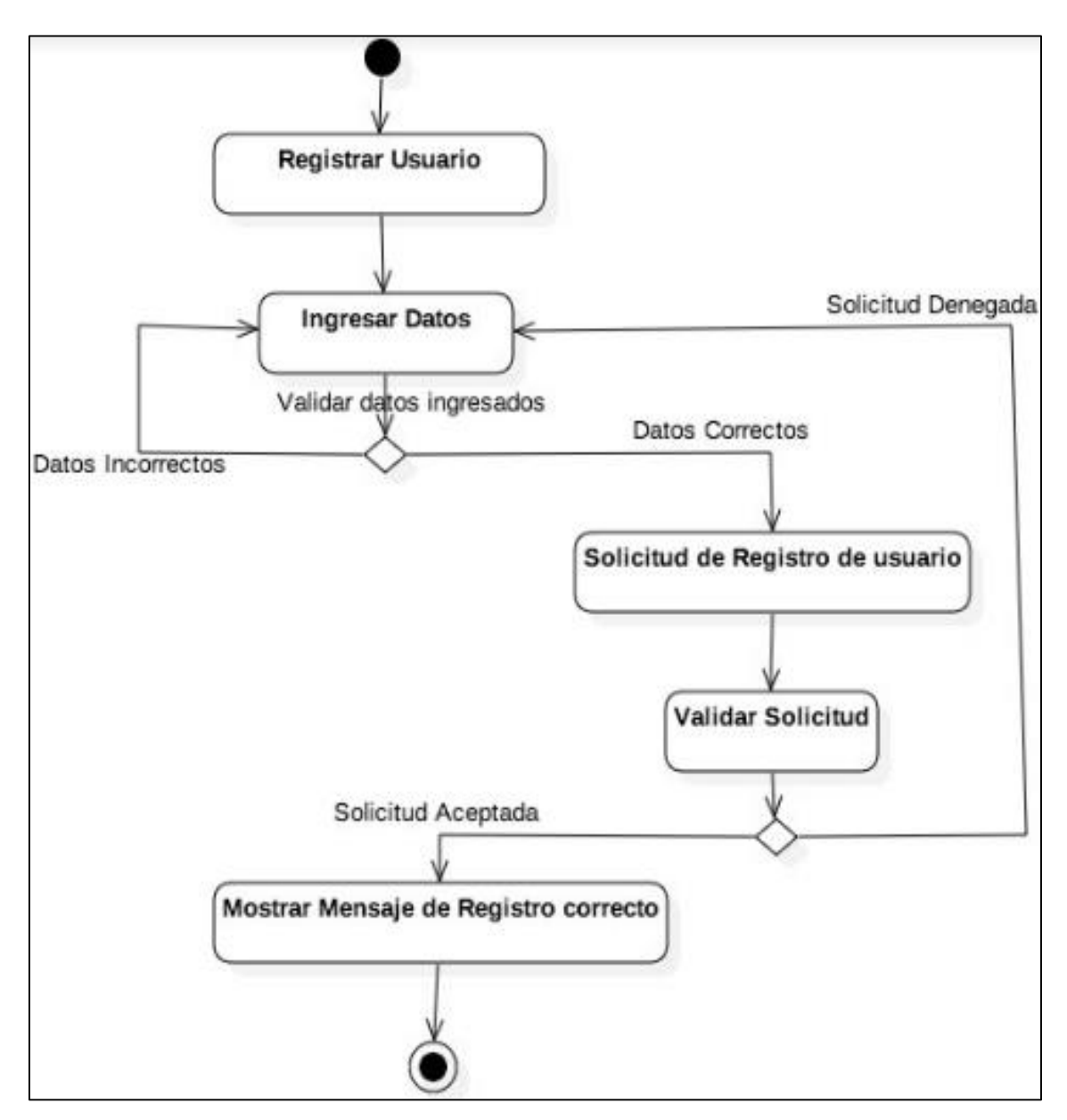

*Figura 3.18 Registro de usuarios Elaborado por: Investigador*

El diagrama en la figura 3.18 demuestra la secuencia del registro de usuarios, se inicia por el ingreso de los datos correspondientes, el programa realiza la verificación de los datos, se emite la solicitud dl registro de usuario, se válida y posteriormente se emite el mensaje de registro exitoso.

# **Verificacion del token del usuario**

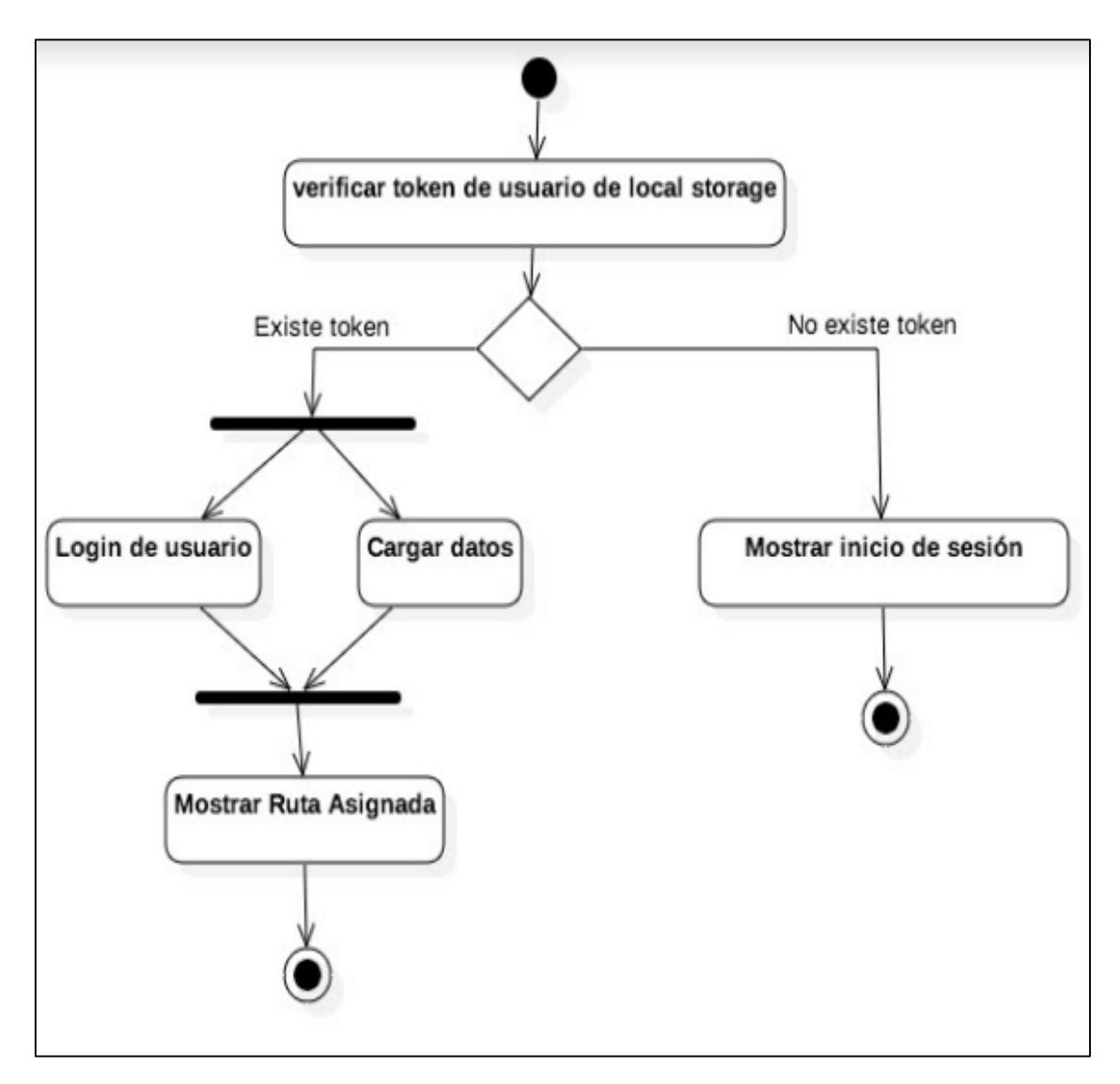

*Figura 3.19 Verificar token de usuarios Elaborado por: Investigador*

Como se puede observar en el diagrama de la figura 3.19, para la verificación del token del usuario debe cumplir la condicionante de existencia, en caso de ser positivo, este podrá acceder mediante el login de usuario y a su vez cargar sus datos, para mostrar la ruta asignada al agente de ventas, para la realización de la correspondiente visita.

### **Solicitud de datos**

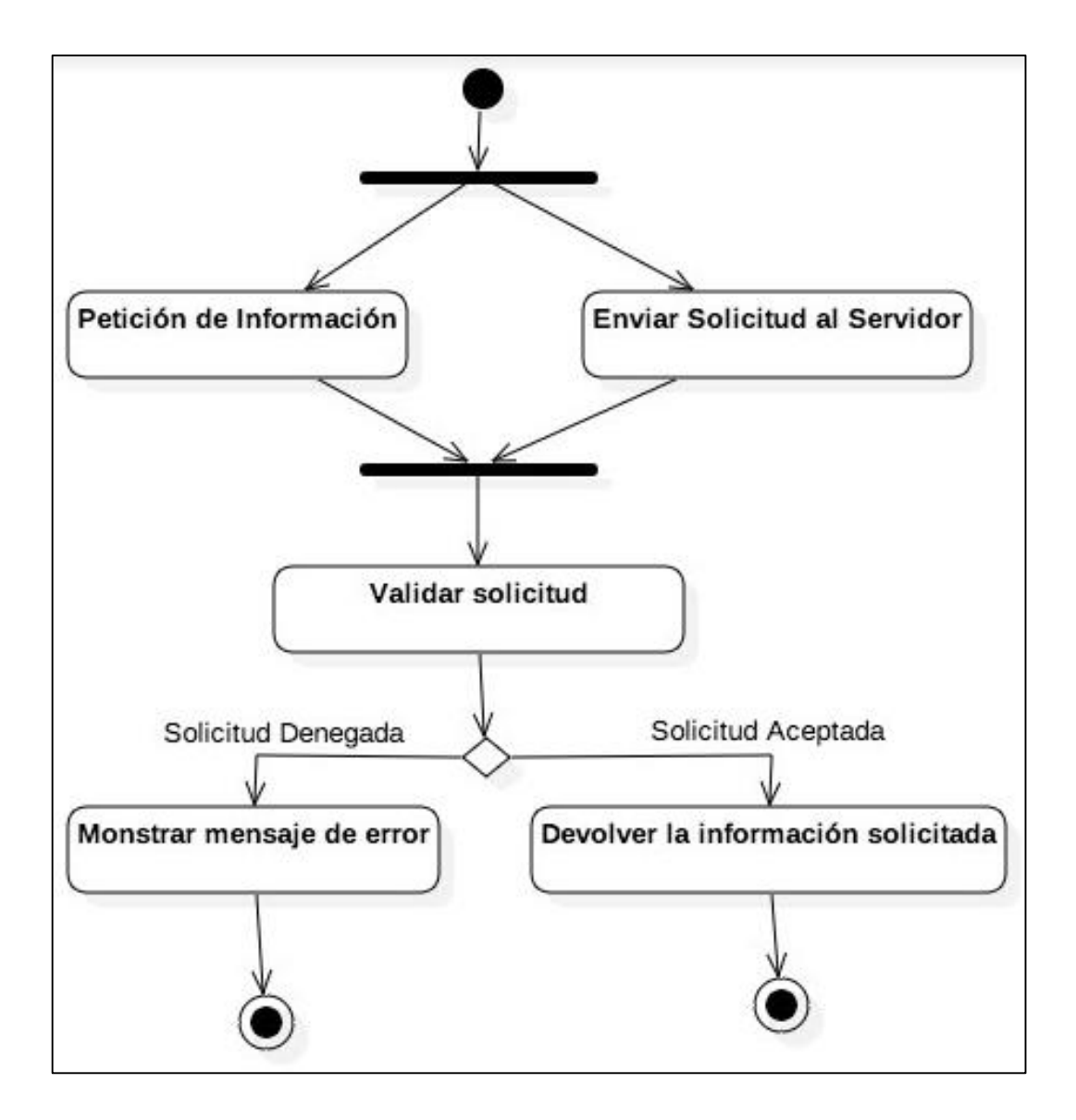

*Figura 3.20 Solicitud de datos Elaborado por: Investigador*

El diagrama que se observa en la figura 3.20 demuestra que procesos y procedimientos se deben cumplir en la solicitud de datos, se inicia con la petición de la información, la misma que es enviada al servidor para tal validación, de ser negativa se mostrará un mensaje de error para denegar la solicitud y luego al tener una opción positiva esta solicitud se aceptaría.

### **Ingreso de datos**

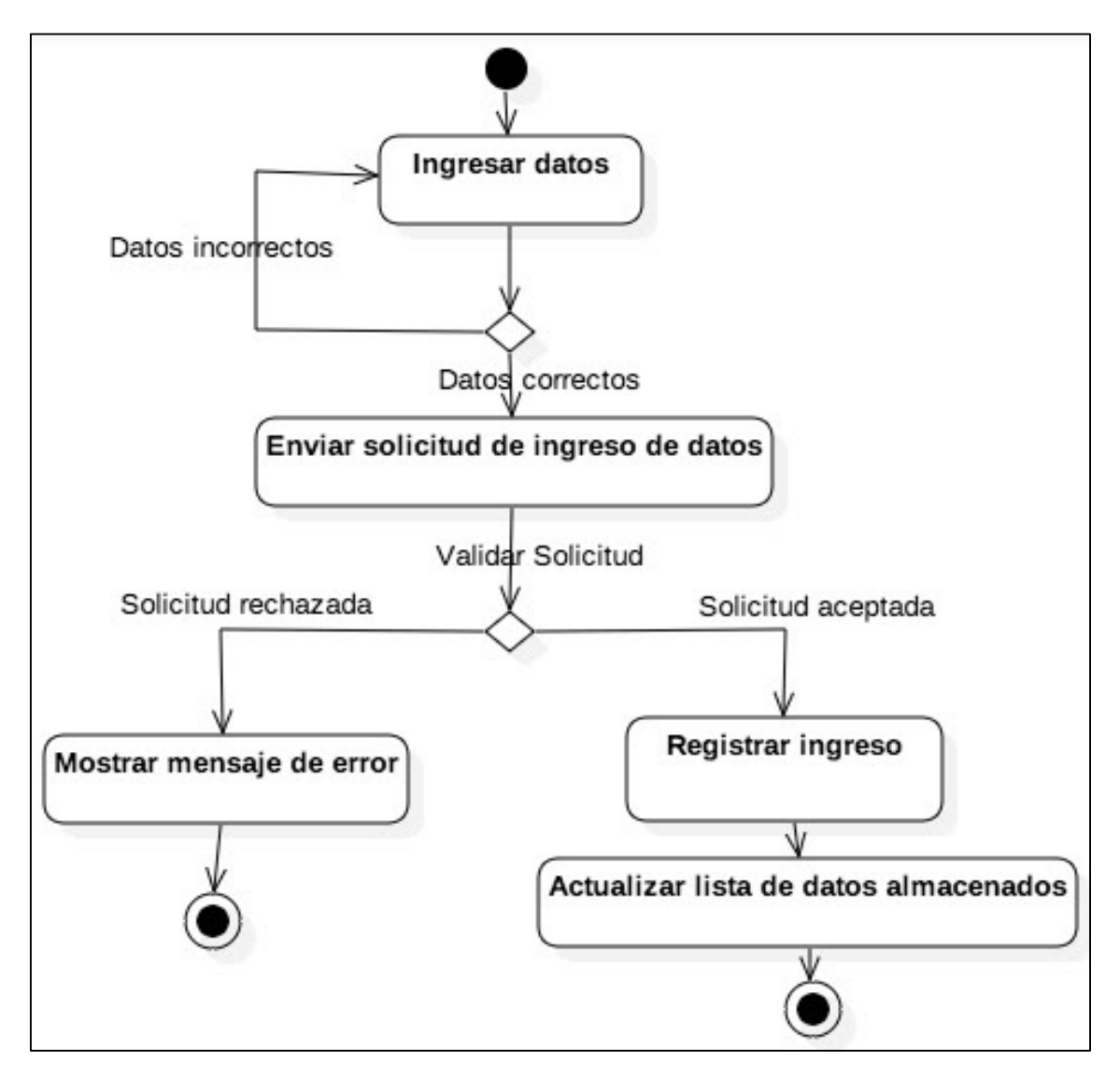

*Figura 3.21 Ingreso de datos Elaborado por: Investigador*

El diagrama que se presenta en la figura 3.21 demuestra el flujo de actividades que se deben cumplir para el ingreso de datos, se realiza la comprobación de los datos y se procede al envío de la solicitud del ingreso de datos, por consiguiente, se válida la solicitud de acuerdo a los datos, mostrando un mensaje de aceptación o rechazo. Finalmente se actualiza la lista de la información almacenada en la respectiva base de datos.
## **Modificar datos**

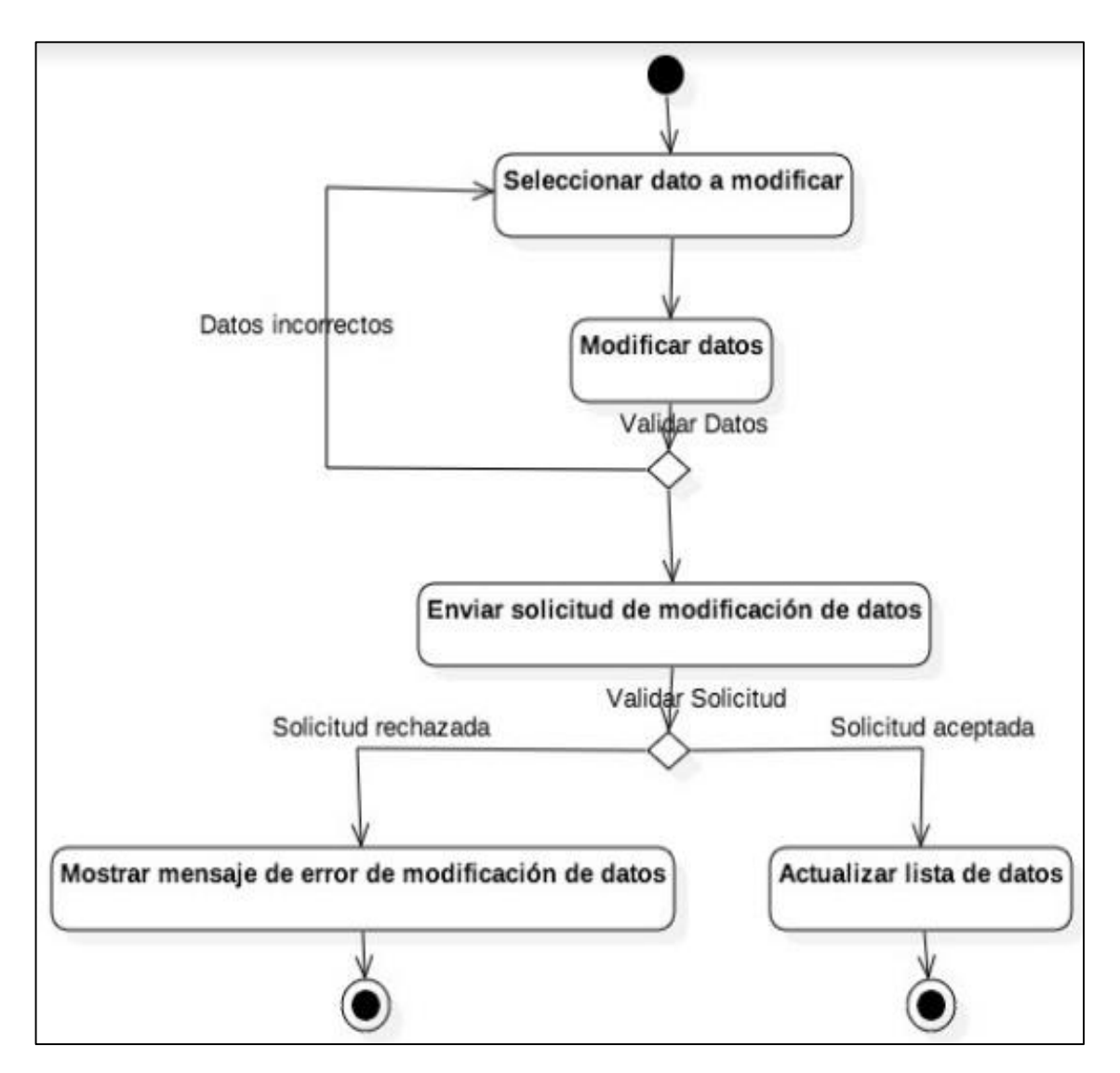

*Figura 3.22 Modificar datos Elaborado por: Investigador*

El diagrama que presenta la figura 3.22 permite observar la secuencia de procesos que cumple la aplicación, para la modificación de los datos, por tanto, se selecciona el dato que sería modificado, el mismo se válida para enviar la solicitud, la misma que sería aceptada o rechazada.

#### **Registro de visitas**

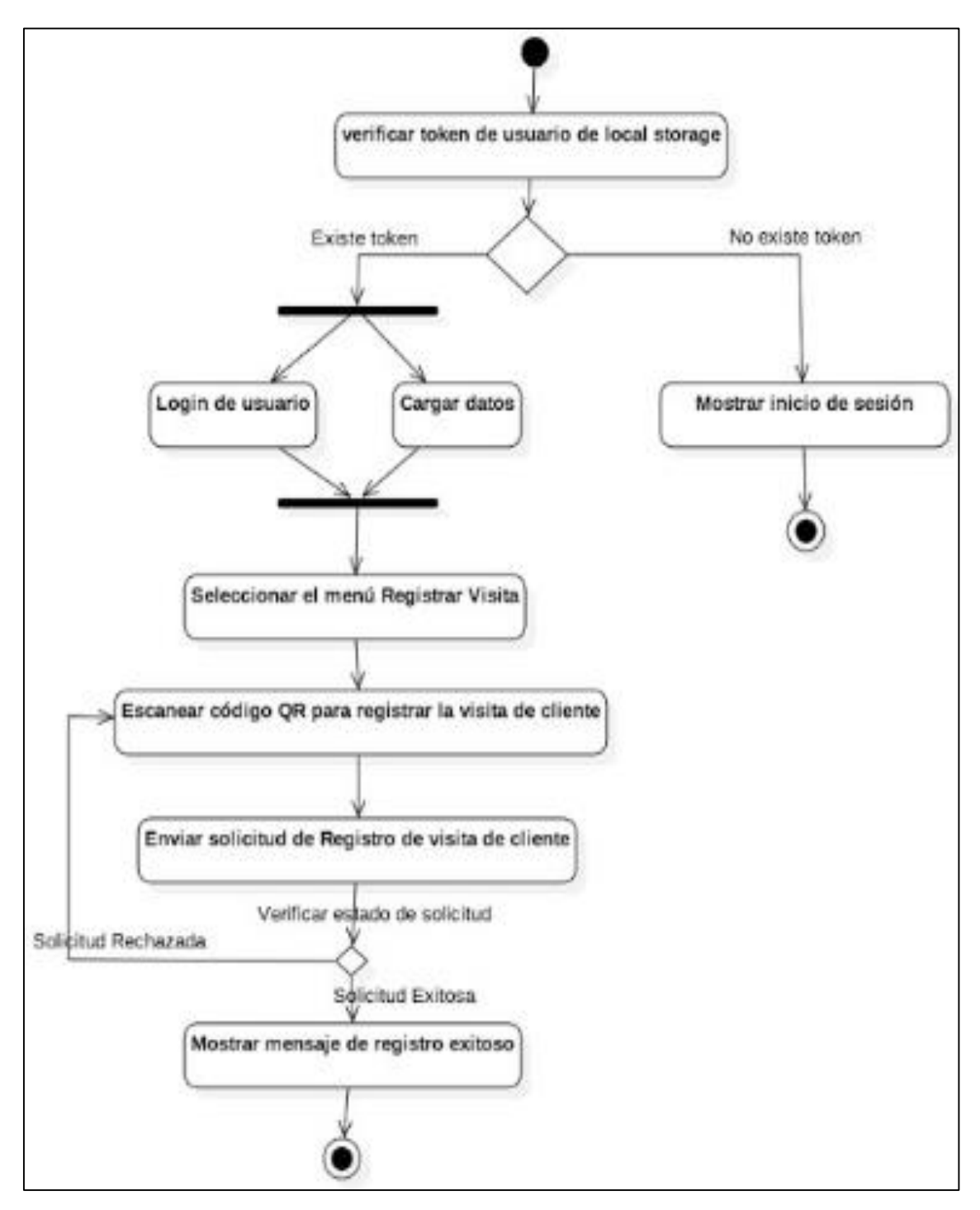

*Figura 3.23 Registro de visitas Elaborador por: Investigador*

En el diagrama de la figura 3.23 se puede observar todos los procedimientos que se deben cumplir para el registro visitas a los clientes, se procede a validar la existencia del token y los correspondientes datos, de igual manera se realiza el escaneo del código QR para registrar la visita.

# **Cliente visitado**

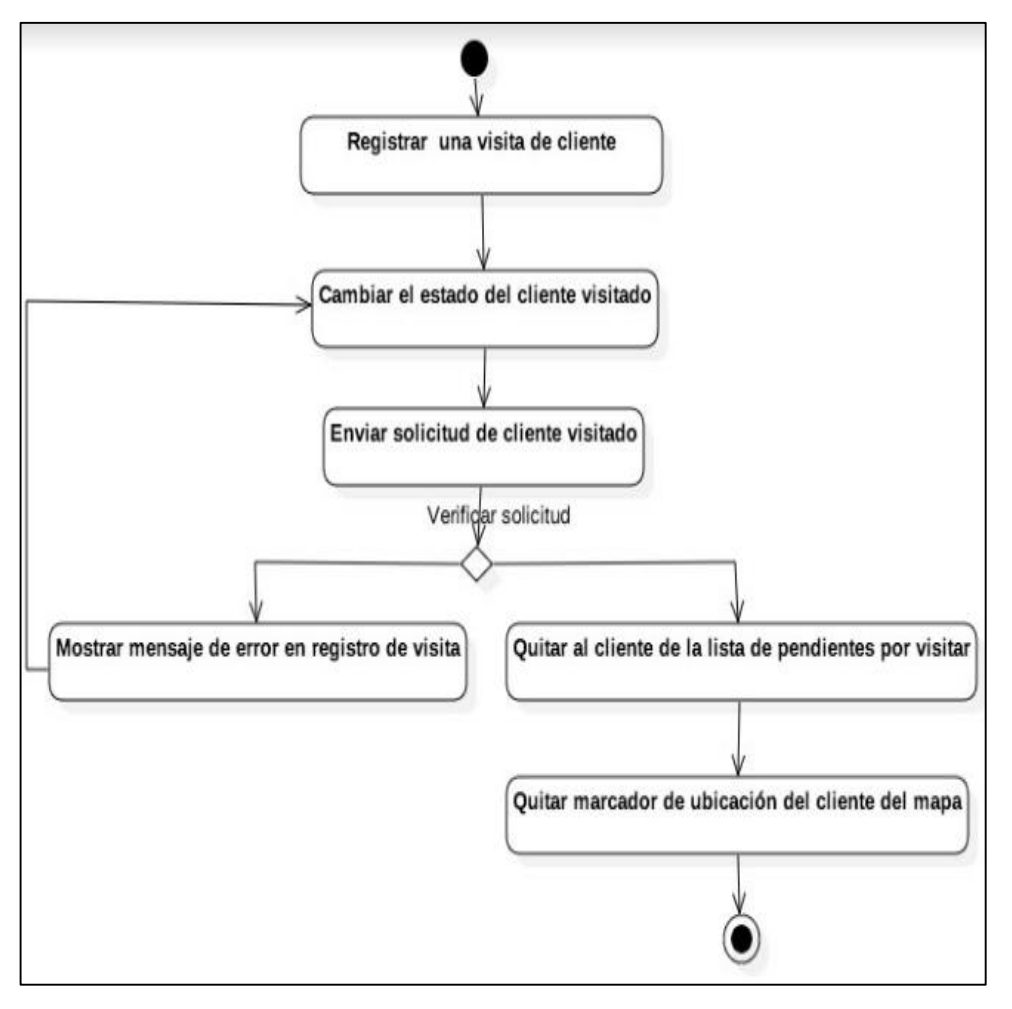

*Figura 3.24 Cliente visitado Elaborador por: Investigador*

De acuerdo al diagrama presentado en la figura 3.24 se puede apreciar los procesos que se cumple para que luego de realizar el registro de visitas, pueda quedar certificado como cliente visitado, siendo esta opción la que se cambiaría al momento de realizar esta actividad, por parte del agente de ventas.

## **3.1.2.3 Implementación - uso y evaluación**

# **CODIFICACIÓN**

El sistema de Geolocalización y control de vendedores está integrado por dos partes:

- Administrativa
- Móvil

La parte Administrativa del sistema es una aplicación web que está desarrollada bajo el lenguaje de programación JavaScript, un lenguaje que permite una comunicación un tanto ligera entre procesos y transacciones. En cuanto se refiere a la segunda parte del sistema enfocado a dispositivos móviles Android está desarrollado en el IDE de programación Android Studio bajo el lenguaje de programación Kotlin. Este sistema por sus características, objetivos y necesidades está trabajando en conjunto con Firebase como servidor de base de datos, además de brindar servicio de alojamiento hosting para la parte administrativa. Firebase una plataforma de desarrollo de aplicaciones web y móviles brinda múltiples ayudas y entre ellas podemos mencionar que facilita la comunicación entre las partes que conforman el sistema de geolocalización. Para poder integrar las dos aplicaciones en una sola base de datos debemos crear una API que nos provee Google Cloud Platform la cual nos permitirá habilitar los distintos servicios que se estarán ejecutando dentro del sistema.

| 11  | $\exists$ var firebaseConfig = {                       |
|-----|--------------------------------------------------------|
| 12  | apiKey: "AIzaSyB4QpAcVl-zETfNxesHcVEjJIlVnryvDYw",     |
| -13 | authDomain: "skandinar-8a496.firebaseapp.com",         |
| 14  | databaseURL: "https://skandinar-8a496.firebaseio.com", |
| 15  | projectId: "skandinar-8a496",                          |
| 16  | storageBucket: "skandinar-8a496.appspot.com",          |
| 17  | messagingSenderId: "350999606598",                     |
| 18  | appId: "1:350999606598:web:ea8c21ed1a3b93fa61e147",    |
| 19  | measurementId: "G-YHM5NLFQV8"                          |
| 20  |                                                        |
|     |                                                        |

*Figura 3.25 API Google Cloud Platform*

#### *Elaborador por: Investigador*

De la misma manera se debe implementar el API generada dentro de la aplicación móvil.

```
1314
            SHA-1 certificate fingerprint:
15
            03:30:CF:27:B1:D0:C8:E5:9A:68:5E:0C:06:27:24:8C:5D:E3:0B:BA
16
            Alternatively, follow the directions here:
1718
            https://developers.google.com/maps/documentation/android/start#get-key
19
20Once you have your key (it starts with "AIza"), replace the "google_maps_key"
21string in this file.
22\rightarrow \rightarrow23<string name="google_maps_key" templateMergeStrategy="preserve"
            translatable="false">AIzaSyDP2vGvb-bnhgMf_1efelHHiChKDXRmJYg</string>
24</resources>
```
# *Figura 3.26 API aplicativo móvil Elaborador por: Investigador*

Una vez establecido la interface de comunicación entre sistema y base de datos los procesos se hacen mucho más sencillo en el backend consumiendo los métodos provistos por el Api implementada. La variable declarada **firebase** está haciendo la función de intercomunicador entre el servidor y el backend.

|    | <b>□\$('#frmIngresar').submit(function (event) {</b>         |
|----|--------------------------------------------------------------|
| 27 | event.preventDefault();                                      |
| 28 | $$( ' \#$ mensajeinc').html $(" " )$ ;                       |
| 29 | var email = document.getElementById("txtEmail").value;       |
| 30 | var password = document.getElementById("txtPassword").value; |
| 31 | firebase.auth().signInWithEmailAndPassword(email, password)  |
| 32 | .catch(function (error) {                                    |
| 33 | van enrorCode = enror.code;                                  |
| 34 | var errorMessage = error.message;                            |
| 35 | console.log(errorCode);                                      |
| 36 | console.log(errorMessage);                                   |
| 37 | \$('#mensajeinc').html("Usuario o contraseña incorrectos");  |
| 38 | $\}$ );                                                      |
| 39 |                                                              |

*Figura 3.27 Variable declarada Firebase Elaborador por: Investigador*

En la clase **clientes** es importante remarcar el método con el cual se colocan los marcadores de ubicación de puntos referenciales los cuales aparecerán en el mapa de ruta asignada en la aplicación móvil para vendedores.

| 275 |          | function movePin() $\{$                                                        |
|-----|----------|--------------------------------------------------------------------------------|
| 276 |          | var geocoder = $new$ google.maps. Geocoder();                                  |
| 277 |          | var textSelectE = $$("\#txtEstado") . val()$ ;                                 |
| 278 |          | var inputAddress = $\frac{1}{2}$ ("#txtDireccion").val() + ' ' + textSelectE;  |
| 279 | $=$      | geocoder.geocode({                                                             |
| 280 |          | "address": inputAddress                                                        |
| 281 | $\equiv$ | }, function (results, status) {                                                |
| 282 |          | if (status == google.maps.GeocoderStatus.OK) {                                 |
| 283 |          | vMarker.setPosition(new google.maps.LatLng(results[0].geometry.location.lat(), |
| 284 |          | $results[0].geometry.location.lng())$ ;                                        |
| 285 |          | map.panTo(new google.maps.LatLng(results[0].geometry.location.lat(),           |
| 286 |          | $results[0].geometry.location.lng())$ ;                                        |
| 287 |          | $$("\#txtLat") . val(results[0].geometry.location.lat());$                     |
| 288 |          | $$("\#txtLng") . val(results[0].geometry.location.lng());$                     |
| 289 |          |                                                                                |
| 290 |          |                                                                                |
| 291 |          | $\}$ :                                                                         |
|     |          |                                                                                |

*Figura 3.28 Cliente*

Uno de los métodos con más importancia dentro de todo el sistema es del de asignar rutas dentro de la clase **rutasj.js** en el cual intervienen varias tablas y campos entre ellos podemos mencionar a vendedores, zonas e indirectamente los clientes que pertenecen a la zona seleccionada.

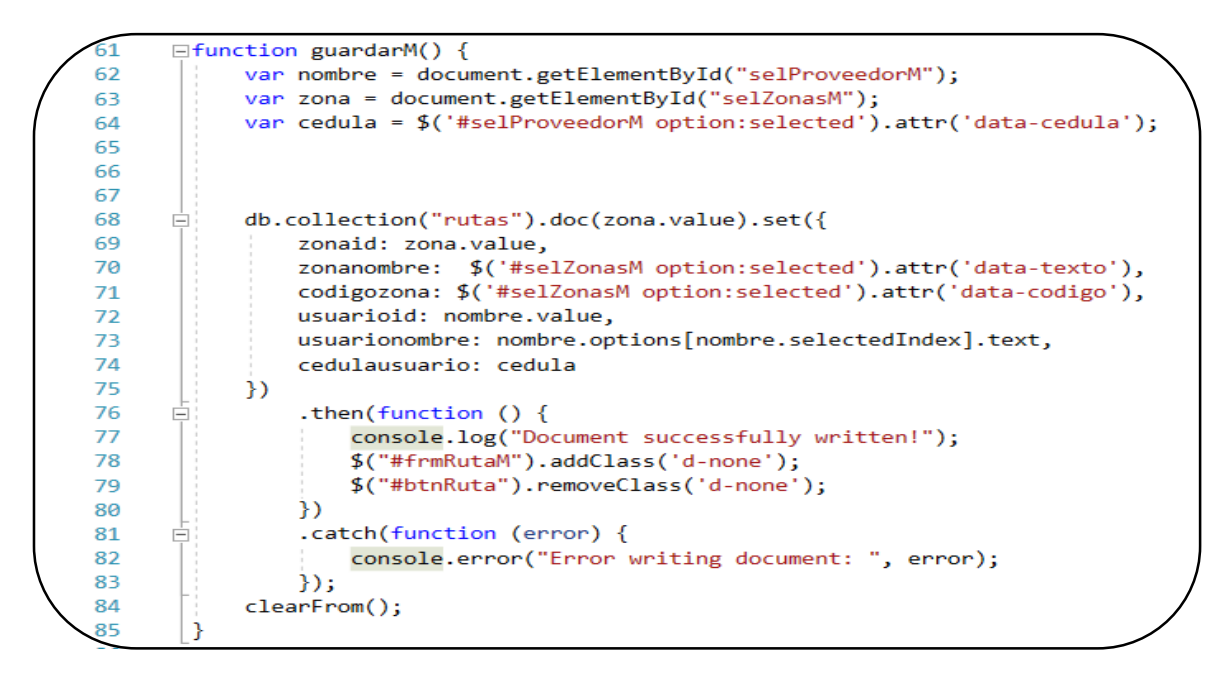

*Figura 3.29 Método de asignación de rutas Elaborador por: Investigador*

Una de las particularidades dentro de la aplicación móvil es que, una vez iniciado la aplicación con sus respectivas credenciales, estas quedan almacenadas y no necesita volver a ingresarlas.

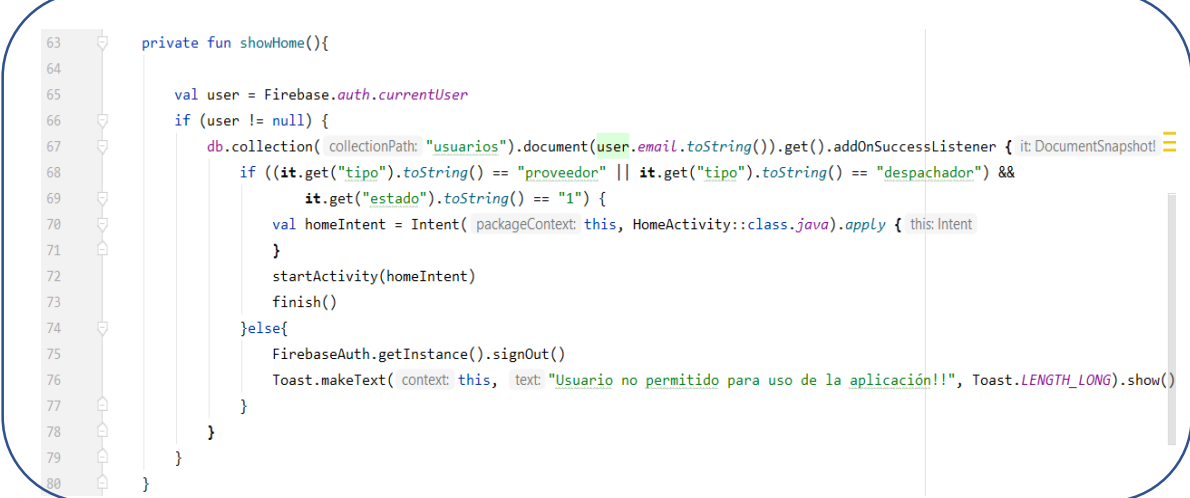

# *Figura 3.30 Almacenamiento de credenciales Elaborador por: Investigador*

Los parámetros que intervienen dentro del método para obtener la ubicación actual del dispositivo son relevantes dentro de la aplicación ya que este método en específico nos permite tener referencia en tiempo real del recorrido que se está realizando y a su vez ayuda al usuario (vendedor) a orientarse dentro de la ruta que le corresponde verificando los clientes que tiene pendientes por visitar.

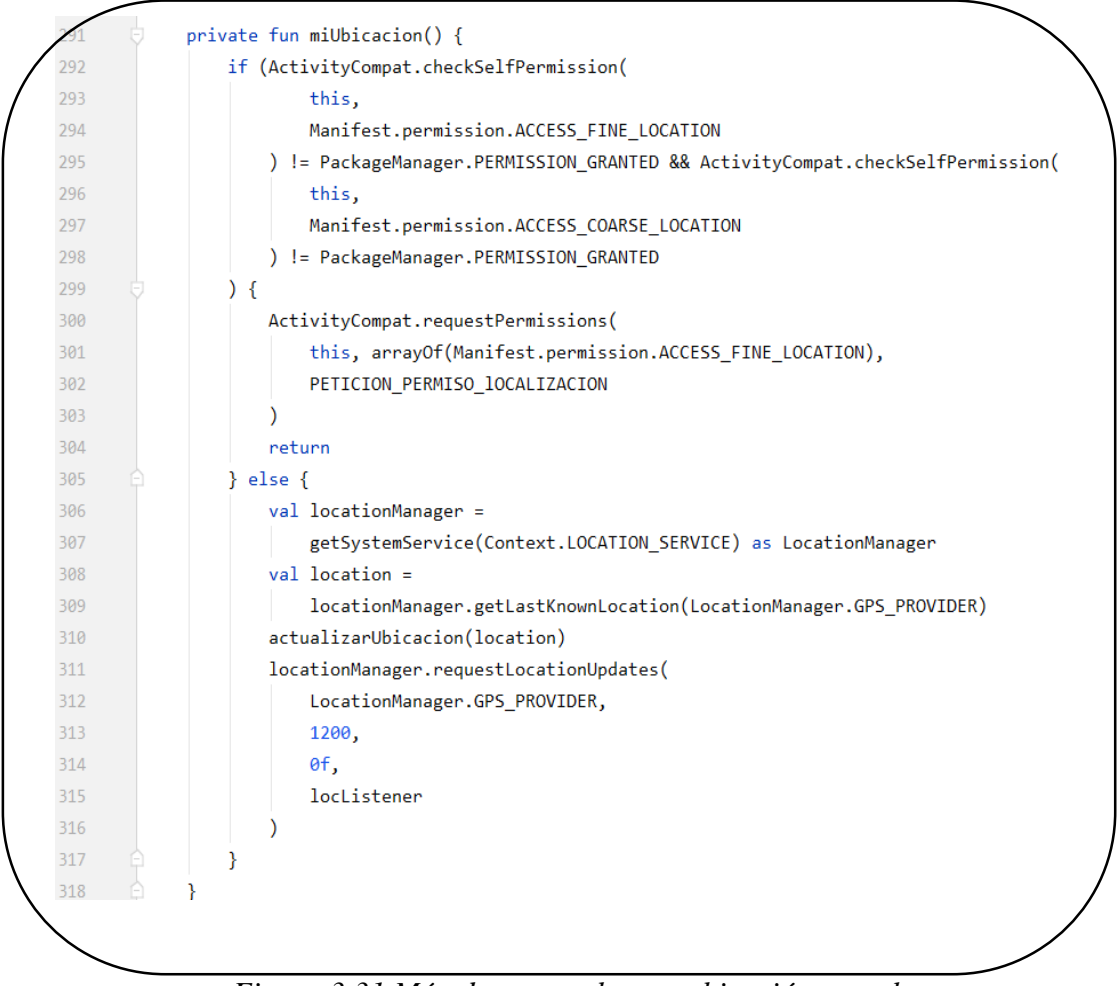

*Figura 3.31 Métodos para obtener ubicación actual Elaborador por: Investigador*

En cuanto al registro de visitas es necesario el escaneo de un código QR que identifica al cliente y para realizar este proceso necesitamos acceder a la cámara a la cual por defecto la aplicación no tiene acceso por tal razón se ejecuta la solicitud de permisos y validación de los mismos.

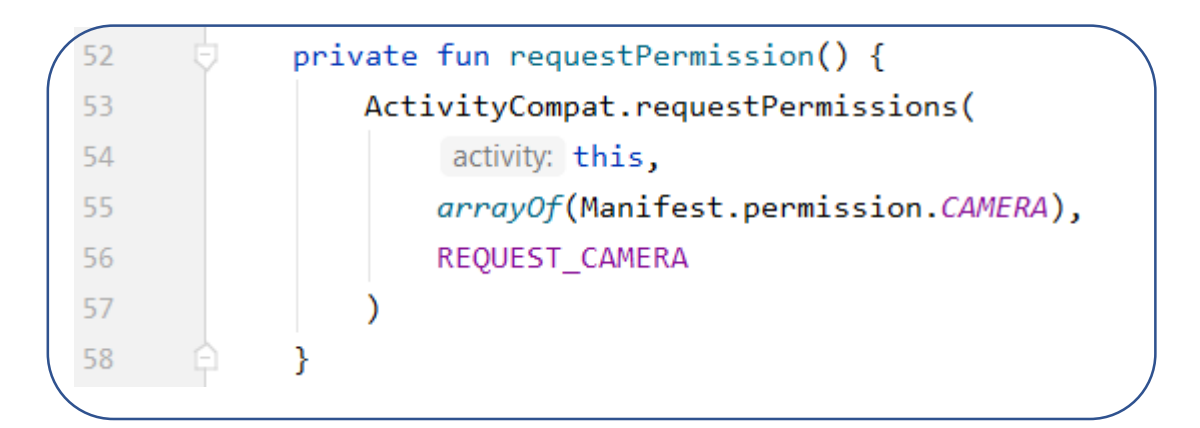

*Figura 3.32 Método para acceder a la cámara Elaborador por: Investigador*

Validación de permisos de accesos a cámara principal del dispositivo.

|    | private fun checkPermission(): Boolean {  |  |
|----|-------------------------------------------|--|
| 46 | return ContextCompat.checkSelfPermission( |  |
|    | applicationContext,                       |  |
| 48 | Manifest.permission.CAMERA                |  |
| 49 | ) == PackageManager. PERMISSION_GRANTED   |  |
|    |                                           |  |

*Figura 3.33 Método para verificar el acceso a la cámara Elaborador por: Investigador*

## **3.1.3 Pruebas**

#### **3.1.3.1 Pruebas de unidad.**

La estructura del sistema Cliente/Servidor, se constituye de diferentes pantallas en las cuales el código fuente está ordenado en cada pantalla, Con el objetivo de obtener el rendimiento adecuado del sistema se realizó las respectivas pruebas de funcionamiento. Como resultado de las pruebas se obtuvo varios errores los mismos que han sido corregidos, con la finalidad de que el sistema cumpla con los requerimientos, tales como: grabar, modificar, borrar, realizar consultas de manera correcta, y la generación de reportes.

#### **3.1.3.2 Pruebas de integración.**

Tomando en cuenta las características del sistema desarrollado, el modelo para determinar el test de integración es el de Big Bang. Este modelo de Big Bang permite integrar las pruebas unitarias desarrolladas en cada módulo y transformarlo en un sistema completo el cual entre módulos se complementa. En el caso del sistema de control y monitoreo de vendedores desarrollado para la empresa Skandinar S.A, todas las clases son complementarias y están estrechamente relacionadas, cómo se puede observar en la figura 3.34:

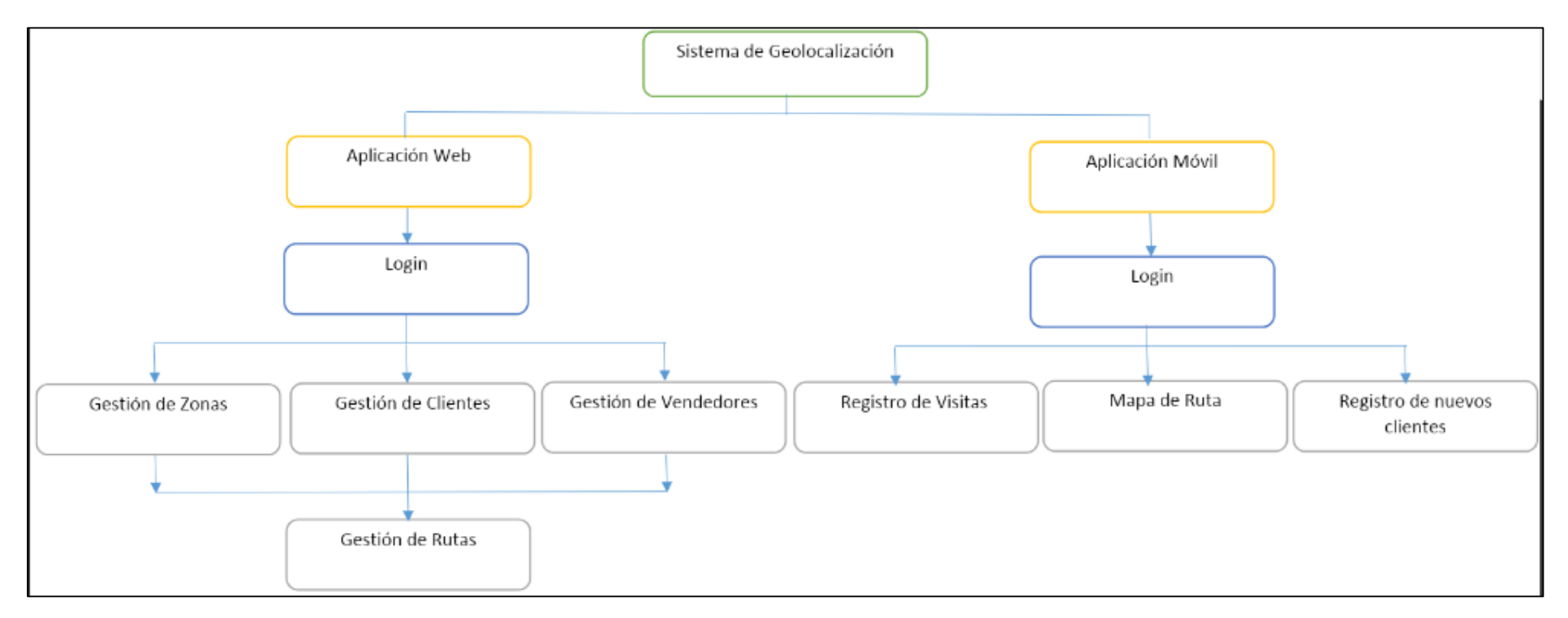

*Figura 3.34 Pruebas de integración Elaborador por: Investigador*

#### **3.1.3.3 Pruebas de validación.**

En todo sistema informático uno de los puntos clave son las pruebas de validación en todos los campos que sean necesarios. Al ingresar a la aplicación tenemos el inicio de sesión, el método que se utiliza para la autenticación de credenciales de usuario esta validado con el API de autenticación de Google el cual requiere el ingreso de un correo electrónico valido. A continuación, se indica el ejercicio de validad de datos:

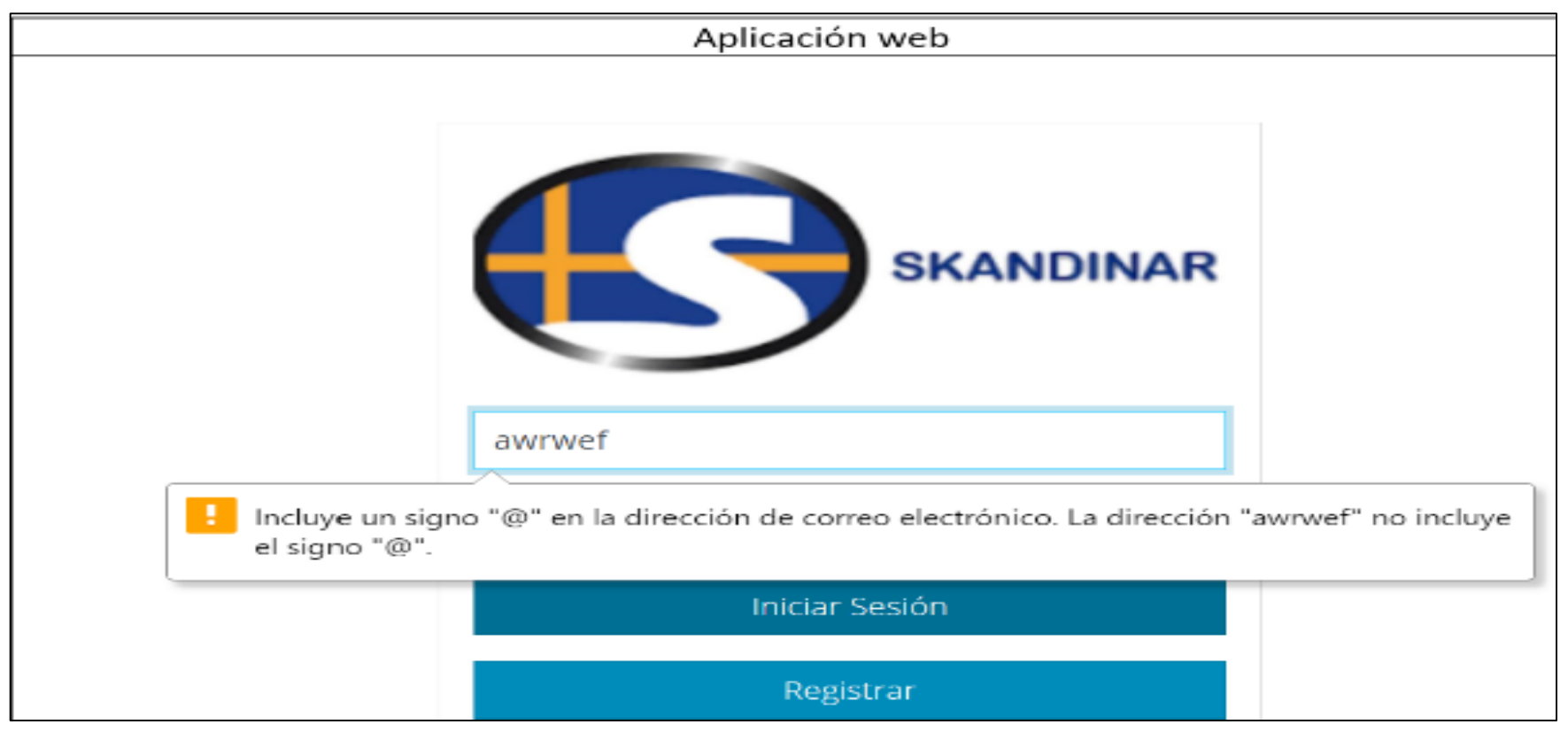

*Figura 3.35 Pruebas de validación Elaborador por: Investigador*

## **3.1.3.4 Pruebas de recuperación.**

Luego de realizar los procesos de registro de datos, los cuales son almacenados en una base de datos diseñada y subida a Firebase, por tanto, las pruebas de recuperación se realizaron de manera efectiva, permitiendo volver a presentarlos para futuras consultas. Por ejemplo, se recuperan los correspondientes en la figura 3.36:

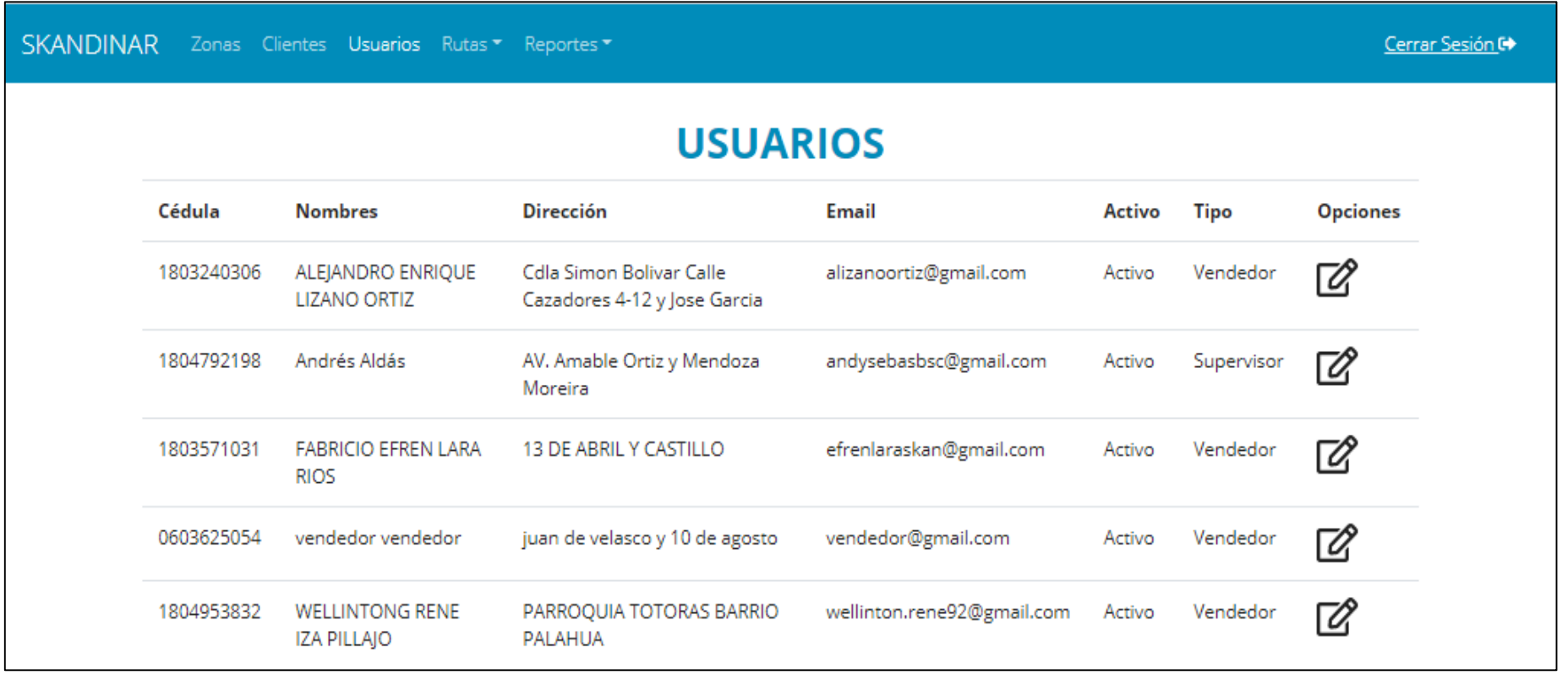

*Figura 3.36 Pruebas de recuperación Elaborador por: Investigador*

## **3.1.3.5 Pruebas de rendimiento.**

Al efectuarse las pruebas de rendimiento, se identificó un normal funcionamiento del sistema y aplicación para el departamento de ventas, el rendimiento fue evaluado en base a la recuperación de datos, actualización y consultas. En la figura 3.37 se demuestra el rendimiento efectivo de la aplicación, para ello se realizan consultas repetitivas, por ejemplo, los reportes de visitas por fechas:

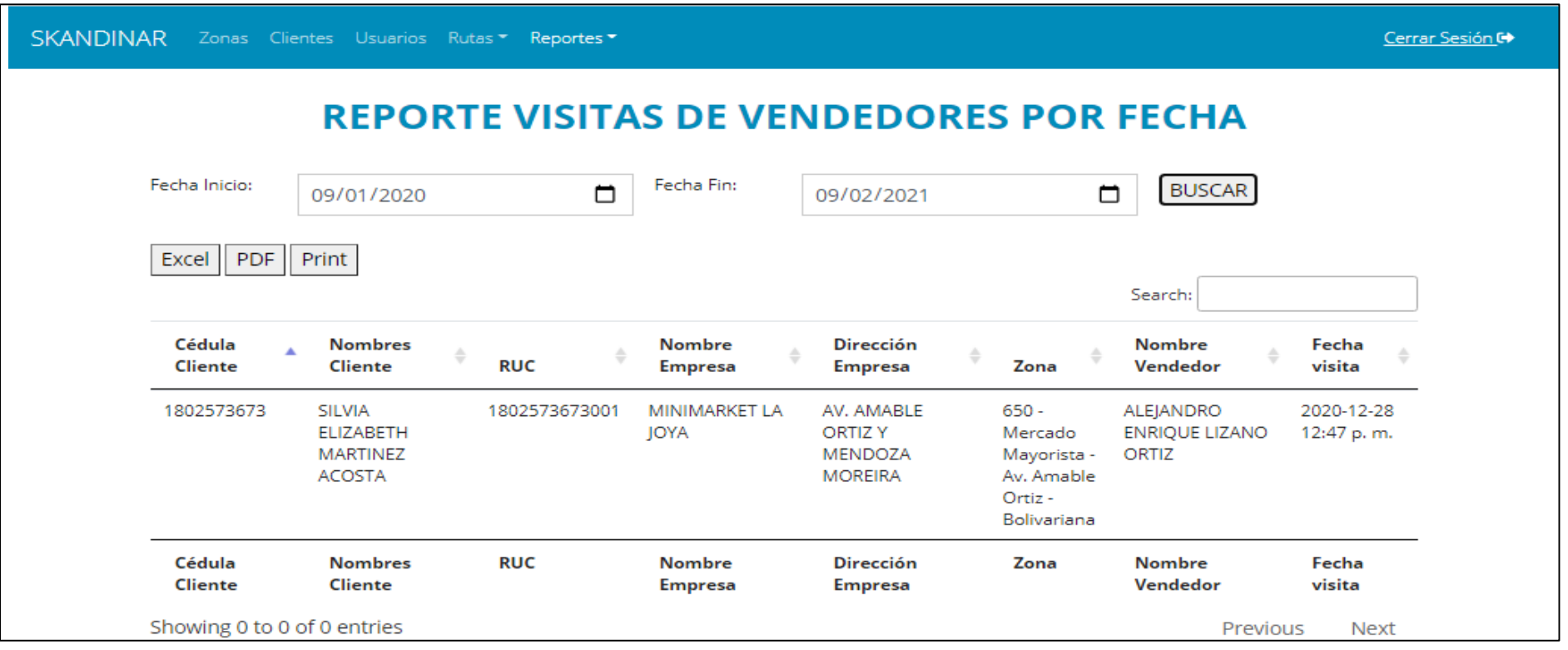

*Figura 3.37 Pruebas de rendimiento Elaborador por: Investigador*

## **3.2 Mantenimiento.**

## **3.2.1 Mantenimiento correctivo**

Este mantenimiento permitió identificar con anterioridad los errores que en lo posterior afectarían en los procesos de ventas, registros de clientes, los cuales ya fueron corregidos de manera oportuna.

## **3.2.2 Mantenimiento adaptativo**

El sistema se adapta a las necesidades de la empresa, específicamente a las necesidades identificadas con el personal de ventas al momento o de registra un cliente, realizar visitas y las respectivas ventas, de tal manera que se pueden ir aplicando mejoras en la plataforma de desarrollo, incluyendo al sistema y aplicación nuevas características que mejoren su rendimiento.

# 4 **CAPÍTULO IV:**

## **CONCLUSIONES Y RECOMENDACIONES**

#### **4.1 Conclusiones**

- Tras la investigación de diversos estudios realizados concernientes a Geolocalización con diferentes tipos de enfoque y modelos de negocio podemos concluir que han presentado efectividad en su implementación, pues al brindar precisión de las ubicaciones en tiempo real se agiliza y facilita la toma de decisiones.
- El aplicativo móvil para el control y monitoreo de vendedores se desarrolló en base a diferentes necesidades presentadas en la toma de requerimientos que a su vez se han logrado solventar y automatizar brindando un aporte significativo en la empresa.
- La aplicación móvil permite trabajar con Geolocalización basada en la tecnología GPS a fin de precisar las rutas designadas, otorgando distancias y tiempos de cobertura, logrando la eficiencia del proceso de distribución cumpliendo con los tiempos estimados con el uso mínimo de recursos.

#### **4.2 Recomendaciones**

- Emplear la aplicación y los resultados generados del uso de ella como mecanismos que sirvan para el control y evaluación del desempeño laboral de los vendedores, a fin de identificar posibles falencias o debilidades en las que se deba trabajar para lograr la eficiencia, la optimización de recursos y la maximización de utilidades.
- Capacitar al personal acerca del uso de tecnologías móviles como herramientas de trabajo a fin de mejorar su eficiencia y adaptarse a la evolución de la sociedad, pues para que un negoció se mantenga en el mercado debe adaptarse al cambio y mejorar de forma continua.
- Implementar nuevos módulos como: facturación o cartera vencida en a la aplicación desarrollada a fin de que esta sirva para las demás áreas de la empresa y aporte en el desarrollo de otras actividades, generando bases de datos útiles que sirvan para el monitoreo y control de todo el accionar de la empresa.

#### **Bibliografía**

- [1] P. Morello, D. Tinedo, J. Moral, C. Muñoz, A. Trapero y D. Barranco, Desarrollo de una aplicación móvil para la geolocalización y descripción de variedades de olivo en la colección de referencia del campus universitario de Rabanales (Universidad de Córdoba), Córdoba: Universidad de Córdoba, 2017.
- [2] A. Calsina y W. Calsina, Sistema de localización basado en dispositivos móviles para el control y monitoreo del personal en el campamento de la empresa minera VANESSASAC en el primer trimestre del 2016, Puno: Universidad Nacional del Altiplano, 2017.
- [3] G. Marcillo, Desarrollo de un sistema para el control de vendedores utilizando geolocalización con aplicaciones móviles. Caso de estudio: topesa, Quito: Pontifica Universidad Católica del Ecuador, 2019.
- [4] A. L. P. F. José Hernando Albarracin Méndez, «Diseño de un sistema para el segimiento de vendedores localización y asignación de rutas apoyada en dispositivos móviles basadosen Android en la empresa AGROTA CIA. LTDA.,» Universidad Politécnica Salesiana, Cuenca, 2014.
- [5] A. D. H. Astudillo, Sistema de Monitoreo y Ubicación de buses basado en la tecnología Gps en la Cooperativa de Transporte Urbano 7 de Octubre en la Ciudad de Quevedo, Ambato: Universidad Técnica de Ambato, 2018.
- [6] F. J. A. M. I. C. Julio Alcón Ayuso, Aplicación web para la geolocalización y monitorización en tiempo real de los recursos integrantes de una red Grid, Madrid: Universidad Complutense de Madrid, 2007/2008.
- [7] M. Chuqui, Sistema de Monitoreo con la Tecnologia GPs a las motocicletas de la Cooperativa de Ahorro y Crédito Chibuleo de la Ciudad de Ambato, Ambato: Universidad Técnica de Ambato, 2011.
- [8] E. Aldás-Montesdeoca, «Diseño de un modelo de Gestión Administrativo Financiero para la empresa Skandinar S. A., de la ciudad de Ambato, provincia de Tungurahua,» Riobamba, 2018.
- [9] J. Pérez, «Definiciones informáticas,» 2014.
- [10] M. Orozco, Aplicaciones moviles y utilizacion tecnologica, Buenos Aires Argentina: Editorial Teseo, 2018.
- [11] C. Caballero, Aplicacion de las apps, Barcelona España: Ediciones Narcea S.A, 2017.
- [12] E. Roque, Desarrollo de aplicaciones WEB, Barcelona España: Ediciones Diaz de Santos, 2016.
- [13] J. Cuello, Diseñando app para moviles, Madrid España: Ediciones Catalina Duque, 2017.
- [14] M. Estrada, Proceso de desarrollo de una app, Barcelona España: Ediciones Parainfo, 2017.
- [15] J. Enriquez, Desarrollo y Aplicacion de las app, Bogota Colombia: Edciones Magalla S.A, 2018.
- [16] C. Santana, Elaboracion y desarrollo de las app, Madrid España: Ediciones Diaz de Santos, 2013.
- [17] M. Romero, Desarrollo de aplicaciones para dispositivos móviles, Madrid: Ediciones Narcea S.A, 2018.
- [18] J. Tylor, Apps development: Android Studio, Malasya, 2017.
- [19] A. Taccetti, App Inventor 2, Italia, 2017.
- [20] A. N. Gonzalez, «Xataka Android,» Xataka, 09 Febrero 2011. [En línea]. Available: https://www.xatakandroid.com/sistema-operativo/que-es-android. [Último acceso: 06 Mayo 2020].
- [21] G. Beltrán, «La geolocalización social,» *Polígonos,* nº 27, pp. 97-118, 2015.
- [22] G. Svennerberg, «Beginning Google Maps API 3,» 2010.
- [23] Andrearrs, «Hipertextual,» Hipertextual, 15 Mayo 2014. [En línea]. Available: https://hipertextual.com/archivo/2014/05/que-es-api/. [Último acceso: 06 Mayo 2020].
- [24] J. L. Ordoñez, Códigos QR, Santiago de Chile: Autores Científicos y Académicos, 2012.
- [25] C. G. Aros, «Los Web Service y Caracteristicas de Calidad,» Universidad Estatal, Bogota, 2009.
- [26] G. Santillán, «Metodologìas tradicionales para el desarrollo de proyectos informáticos,» *Revista de Ciencia y Tecnología,* vol. Vol. 4, nº Nº. 6, pp. 23-78, 6 Julio 2016.
- [27] H. Valencia, «Metodologias ágiles para el desarrollo de Software,» *Revista de Tecnología,* vol. Vol. 23, nº Nº. 7, pp. 60-241, 9 Agosto 2018.
- [28] G. M. P. Real, Sistema de Posicionamiento Global (GPS) y su incidencia en la movilidad de los estudiantes, en los predios de Huachi Loreto de la Universidad Técnica de Ambato, Ambato: Universidad Técnica de Ambato, 2016.
- [29] A. A. d. Carlos, «Sistema de Localización de dispositivos moviles basada en Wireless Lan,» Universidad Carlos III, Madrid, 2009.
- [30] G. B. Lopez, Renovación y Restructuración de Destinos Turisticos, Alicante: Universidad de Alicante, 2011.

# **ANEXOS Y APÉNDICES**

## **MANUAL DE USUARIO**

#### **Objetivo**

Definir los pasos específicos para la gestión de vendedores y la administración de rutas a través del sistema de control para vendedores desarrollado con el fin de reducir los tiempos de cobertura de las rutas asignadas y mejorar el proceso interno dentro de la empresa.

## **Definiciones**

Sistema de control y monitoreo para vendedores: Es una aplicación móvil que facilita la ubicación de los clientes asignados a un vendedor en una ruta especifica.

## **Requerimientos**

## **Sistema Administrativo Web**

- Equipo de cómputo Core dos dúo o Superior
- Minimo 2 GB en Ram
- Sistema operativo Windows 7 o Superior
- Conexión a internet

#### **Aplicación móvil**

- Dispositivo móvil con sistema operativo Android
- Versión de sistema Android 6.0
- Datos móviles con conexión a internet

#### **Opciones del Sistema**

El presente manual está organizado de acuerdo al ingreso de actividades del sistema de la

siguiente manera:

#### **Sistema Administrativo Web**

- 1. Ingreso al sistema
- 2. Registro de Usuario
- 3. Operaciones Administrativas de gestión de vendedores y rutas

#### **Aplicación móvil**

- 1. Ingreso a la aplicación
- 2. Operaciones de registro de visitas a clientes, creación de nuevos clientes, listado de clientes pendientes de visitar, mapa de ubicación de clientes.

#### **1. Ingreso al sistema**

Abrir el navegador Chrome y en una nueva ventana ingresar al enlace señalado en la imagen siguiente.

● skandinar-8a496.web.app/index.html

Una vez dentro del sistema web tenemos la pantalla de ingreso.

En esta pantalla el usuario debe digitar el correo electrónico con el cual fue registrado y la respectiva clave asignada, una vez realizado el ingreso de estas credenciales debe dar clic en el botón Iniciar Sesión tal como se muestra en la figura siguiente. De ser el caso que aún no se encuentre registrado debe presionar en el botón Registrar el cual despliega una ventana en la cual puede realizar el ingreso de su información.

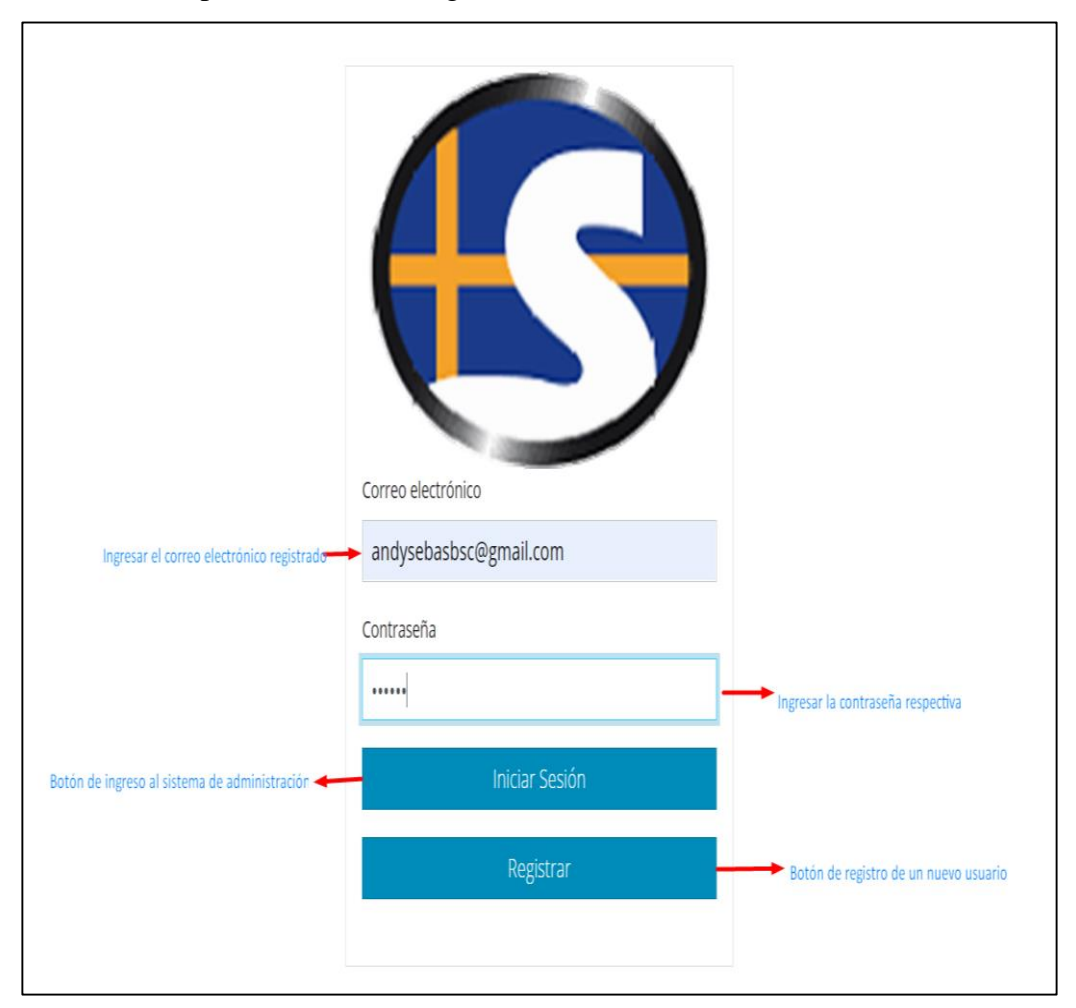

## **2. Registro de usuarios del sistema**

Una vez que presionamos el botón **Registrar** nos aparece la pantalla que podemos observar en la imagen siguiente, en la cual debemos llenar los campos con la información requerida. Entre los campos requeridos tenemos los siguientes

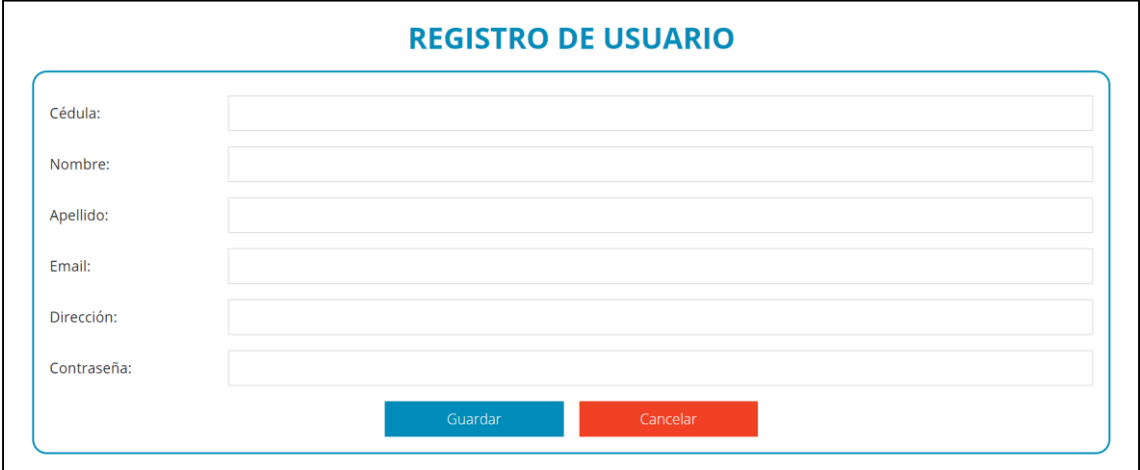

**Cédula de identidad:** Debe ingresar el número de cédula correspondiente al usuario que desea registrarse.

**Nombre:** Debe ingresar los dos nombres con los que se le identifica en la cédula de identidad.

**Apellido:** Debe ingresar los dos apellidos con los que se identifica en la cedula de identidad.

**Email:** Debe ingresar un correo electrónico valido de preferencia con el dominio de Gmail, ejemplo [\(usuario@gmail.com\)](mailto:usuario@gmail.com).

**Dirección:** Debe ingresar la dirección de su lugar de residencia actual

**Contraseña:** Debe ingresar una combinación de letras y números. Es importante recalcar que esta le servirá para el ingreso al sistema.

Una vez ingresada la información requerida presionamos el botón **Guardar,** posterior a ello debe esperar la confirmación de los datos por parte del administrador el cual le permitirá ingresar al sistema con el perfil correspondiente.

#### **3. Zonas**

Una vez ingresado al sistema tenemos la primera opción que es la gestión de zonas en las cuales se comprenden los lugares por los cuales se van a designar las rutas.

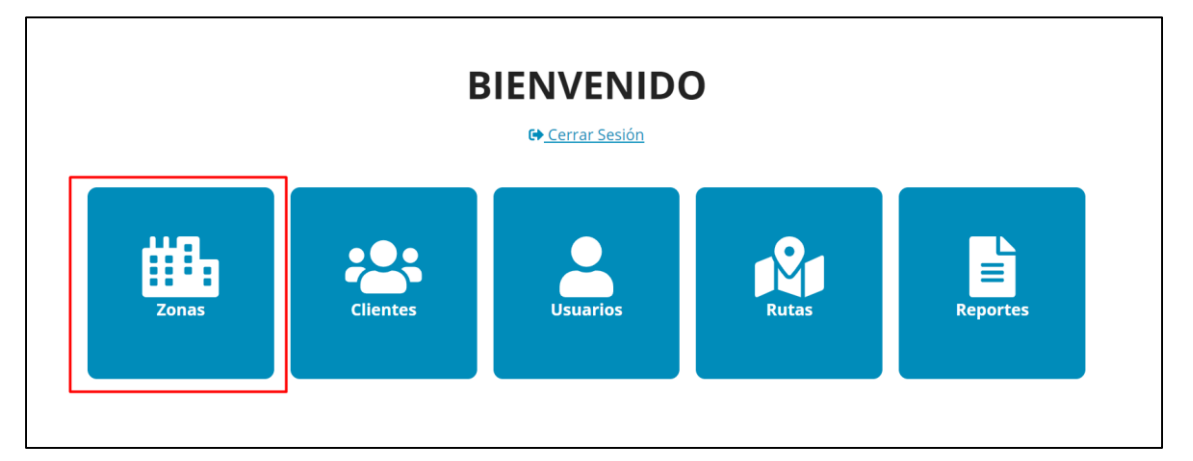

Para crear una nueva zona presionamos el botón **Nuevo** en el cual se va a desplegar una ventana.

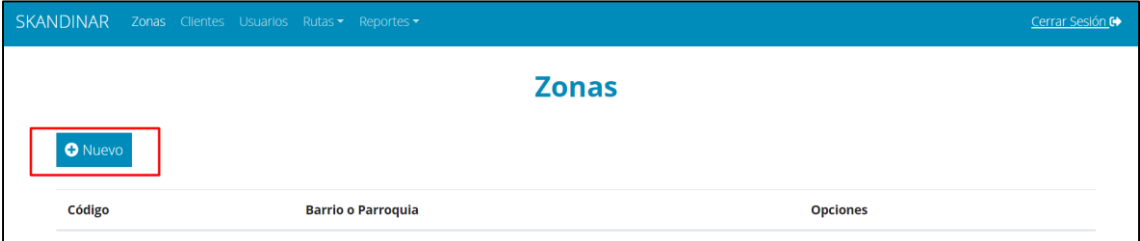

En la nueva ventana de ingreso de una nueva zona tenemos los campos requeridos para la creación y entre ellos tenemos:

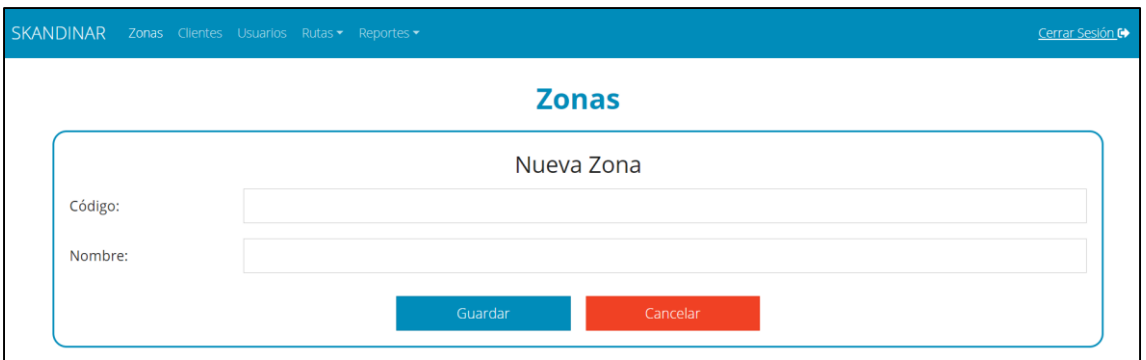

**Código:** Debe ingresar el código único con el cual se la va a identificar a esta zona.

**Nombre:** Debe ingresar un nombre con el que se pueda diferenciar e identificar las zonas correspondientes por la que se determinará una ruta.

Una vez llenado estos campos presionar el botón **Guardar** para enviar y validar la información para crear una nueva zona. Sea el caso contrario que ya no requiera crear una nueva zona debe presionar el botón **Cancelar** para regresar a la venta principal de **Zonas**.

#### **4. Clientes**

Dar clic en el botón en la opción **Clientes** en donde encontraremos el listado de clientes que existen, además podemos realizar la gestión de la información de cada cliente tales como:

- Ingresar nuevo Cliente
- Actualizar
- Eliminar

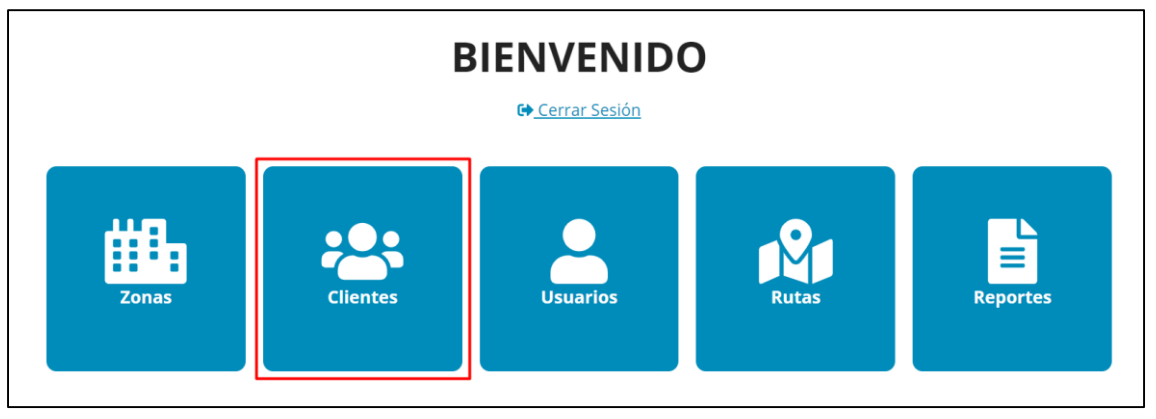

Para ingresar un nuevo cliente debemos dar clic en el botón **Nuevo,** en el cual aparecerá una ventana.

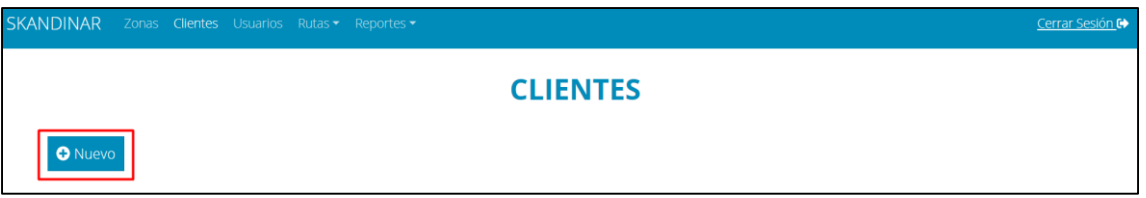

En esta ventana se debe ingresar toda la información requerida en los campos que se detallan a continuación.

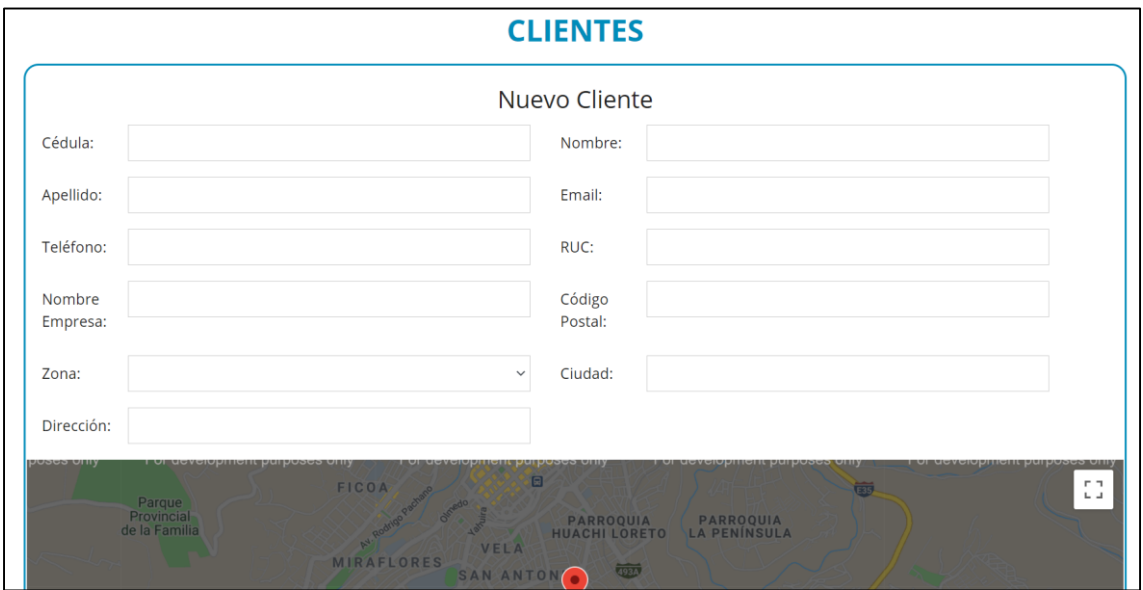

**Cédula:** Debe ingresar el número de cédula de identidad.

**Nombre:** Debe ingresar el / los nombres que lo identifican en la cédula de identidad.

**Apellidos:** Debe ingresar el / los apellidos que lo identifican en la cédula de identidad.

**Teléfono:** Debe ingresar el número de teléfono celular que posea.

**RUC:** Debe ingresar el número de RUC del negocio.

**Nombre de la empresa:** Debe ingresar el nombre del negocio con el que lo identifican.

**Código Postal:** Debe ingresar el código postal de la zona a la que pertenece.

**Zona:** Seleccionar la zona referencial a la que pertenece.

**Ciudad:** Debe ingresar el nombre de la ciudad que está situado.

**Dirección:** Debe ingresar la dirección exacta en calles en donde se sitúa el negocio. Esta debe ser exacta para que en el mapa este situada de manera correcta o a su vez ubicar el marcador manualmente dentro del mapa.

Una vez completado el formulario se debe presionar el botón **Guardar** para enviar los datos y guardarlos.

## **Actualizar un cliente**

En la pantalla principal de Clientes existe un listado de clientes en el cual se puede seleccionar el cliente al cual se le requiere actualizar la información.

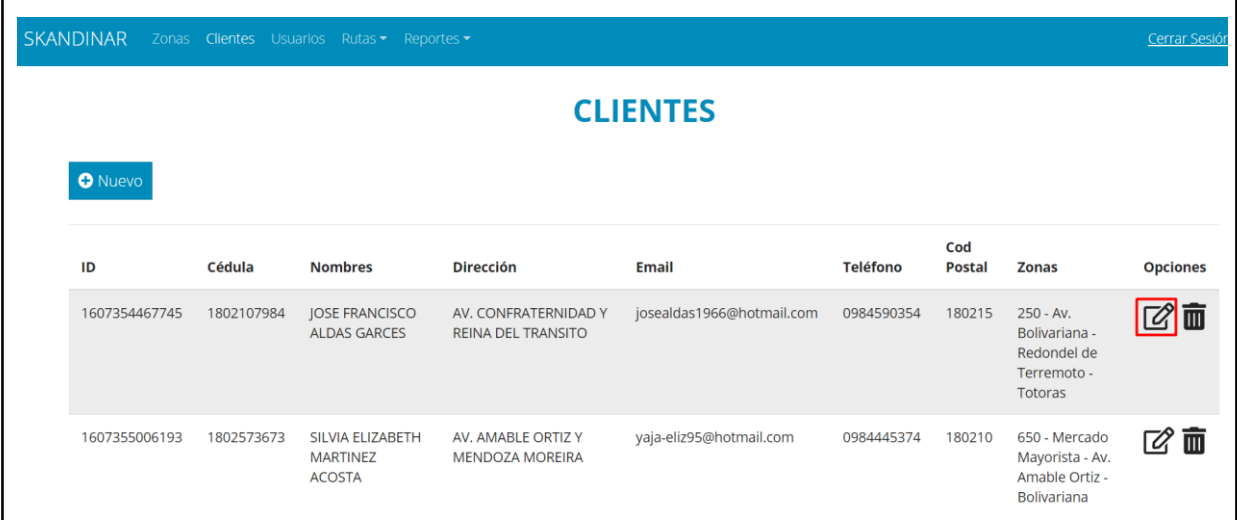

Ingresar los datos que se necesitan actualizar.

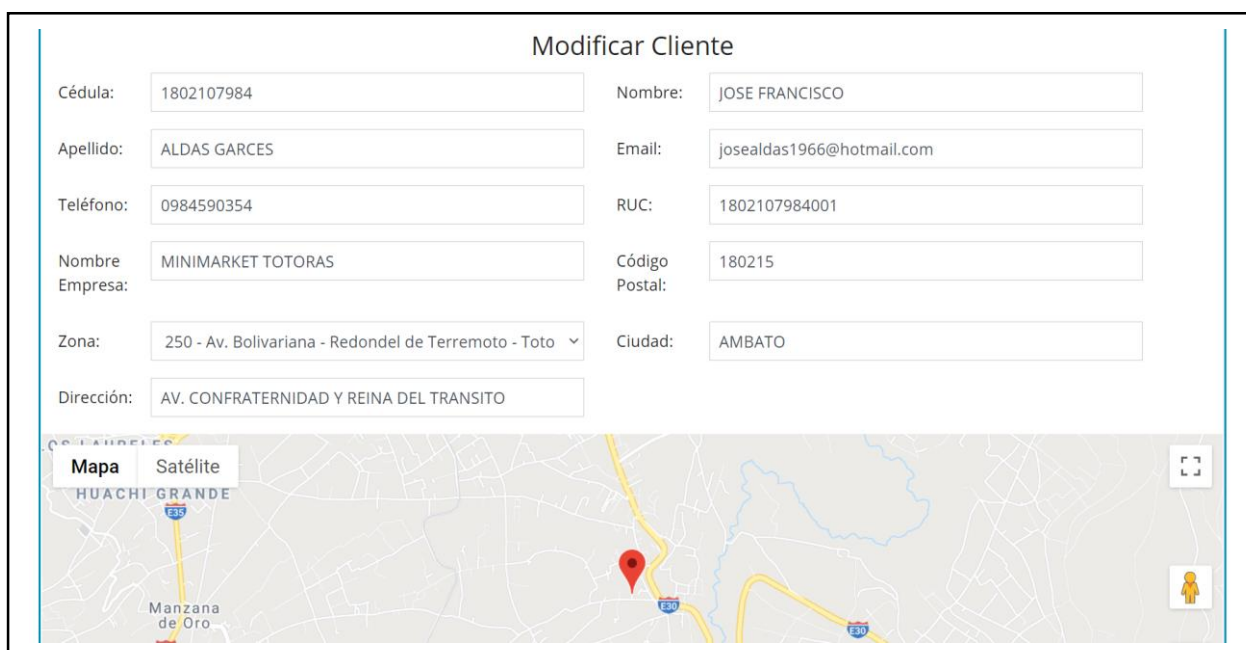

Una vez terminado el proceso presionar el botón **Guardar** o sea el caso que ya no se requiera actualizar presionar el botón **Cancelar.**

#### **5. Usuarios**

En la pantalla principal de Usuarios existe un listado de clientes en el cual se puede seleccionar el cliente al cual se le requiere actualizar la información.

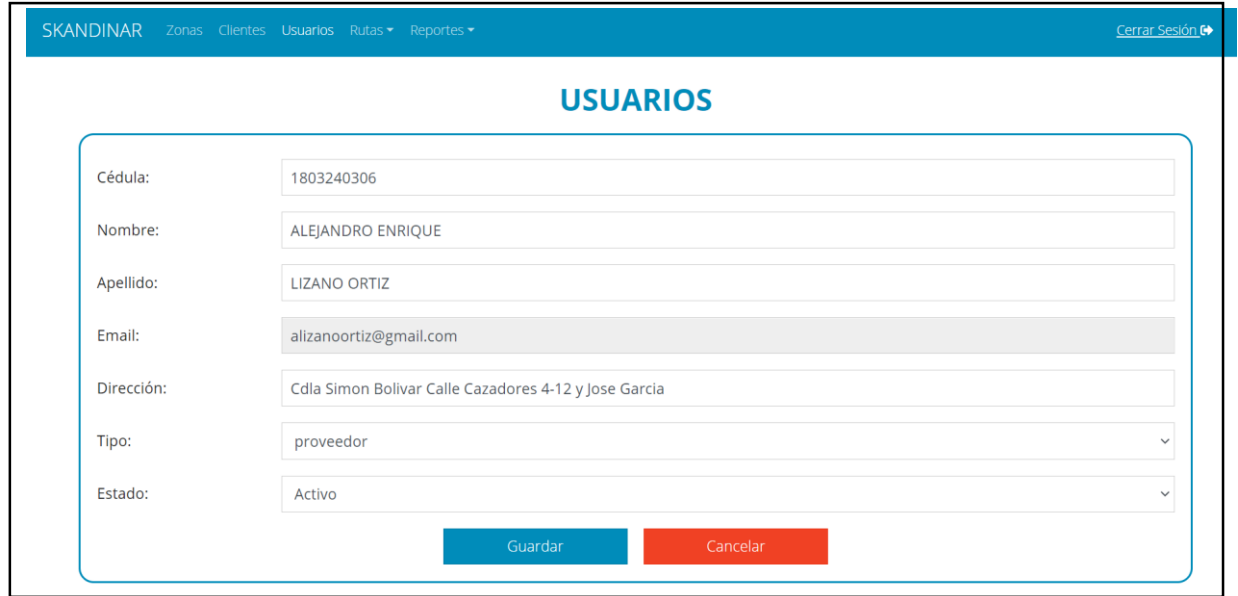

Ingresar los datos que se necesitan actualizar.

Una vez terminado el proceso presionar el botón **Guardar** o sea el caso que ya no se requiera actualizar presionar el botón **Cancelar.**

## **6. Rutas**

Para la gestión de rutas se debe dar clic en el botón Rutas ubicado en el menú principal, el cual desplegará una pantalla.

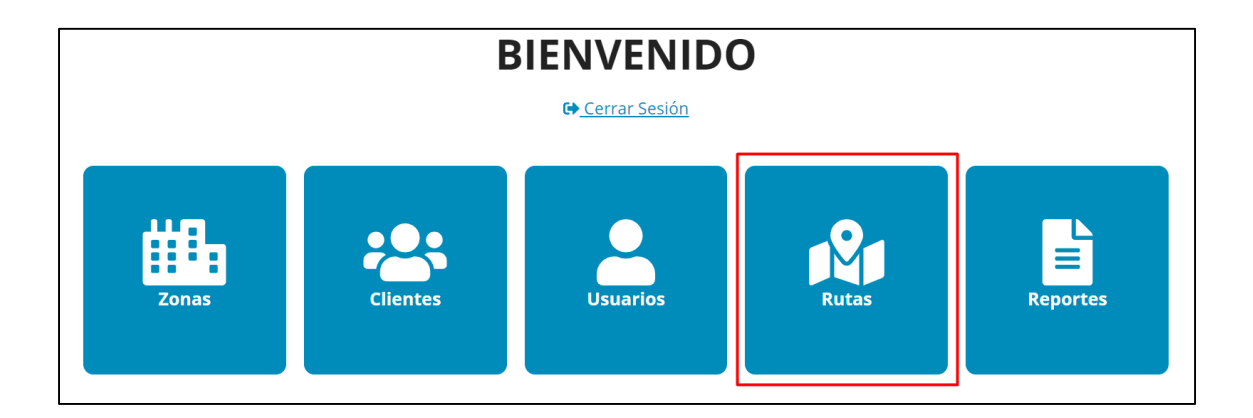

En esta pantalla principal de gestión de rutas podemos crear una nueva ruta presionando el botón **Nuevo** en la cual se nos despliega otra pantalla**.** 

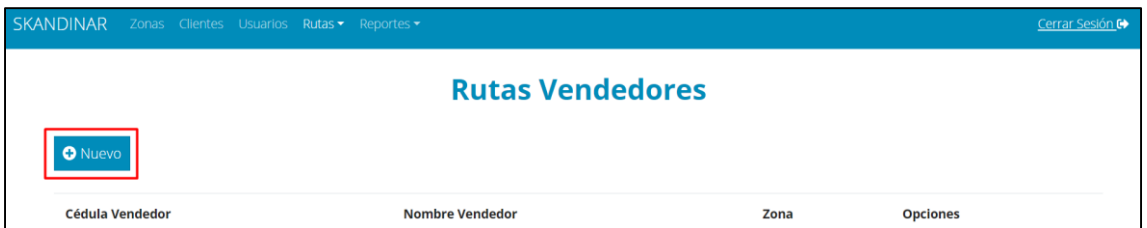

Para asignar una ruta se debe seleccionar al vendedor que va a estar a cargo de la ruta y en el otro campo debemos seleccionar la zona por la cual se realizará la ruta, una vez ingresados los datos correspondientes dar clic en el botón **Guardar**.

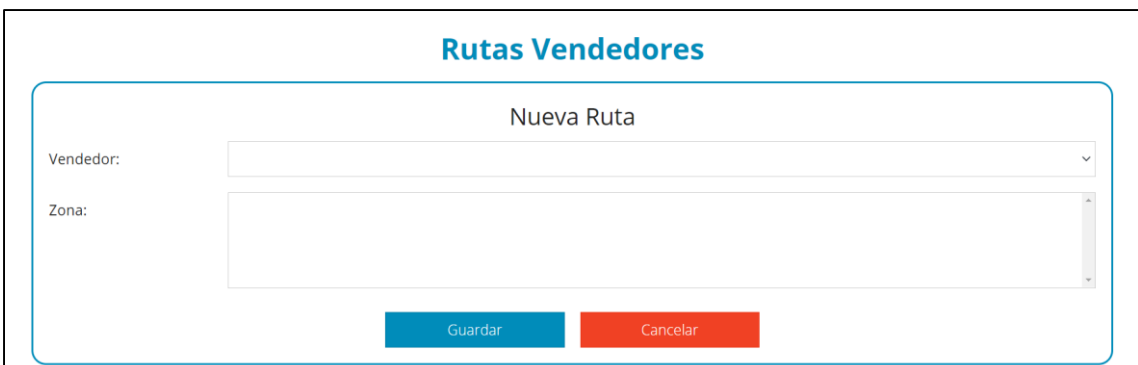

# **Aplicación móvil**

## **1. Ingreso al sistema**

En esta pantalla el usuario debe digitar el correo electrónico con el cual fue registrado y la respectiva clave asignada, una vez realizado el ingreso de estas credenciales debe dar clic en el botón Iniciar Sesión tal como se muestra en la figura siguiente.

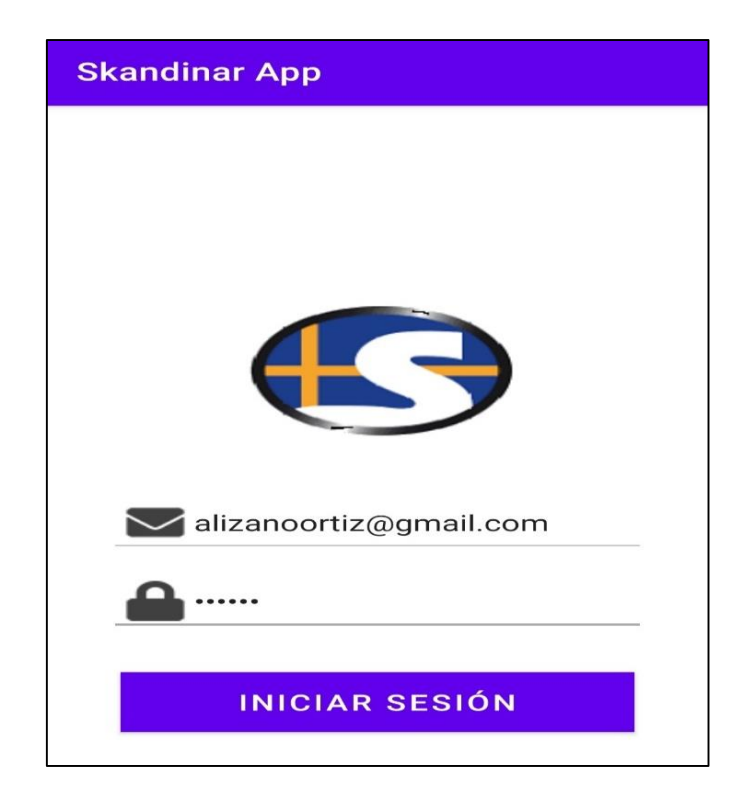

Una vez validados los datos, la aplicación presenta el menú principal.

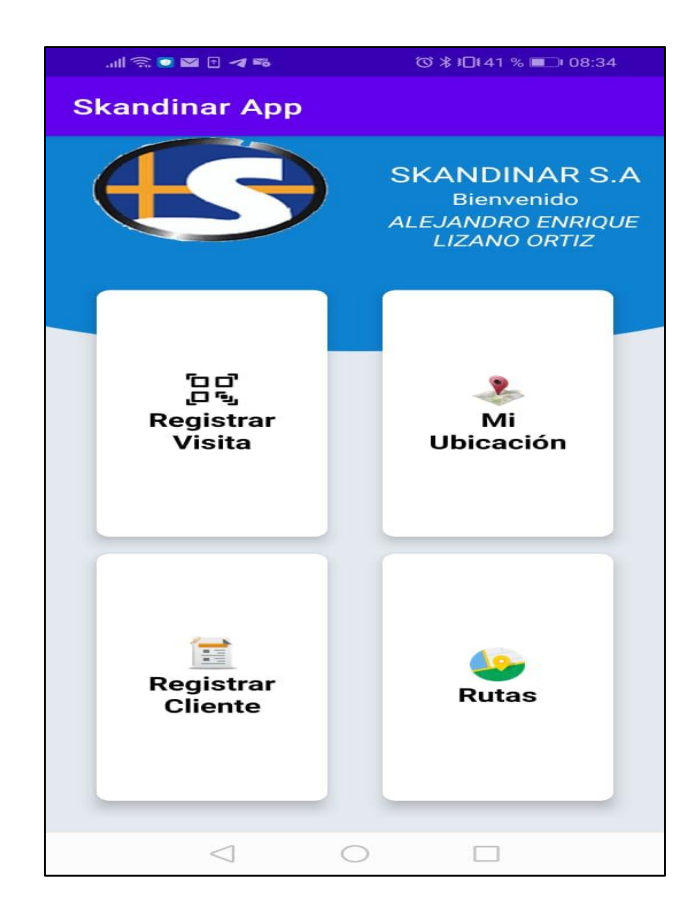

# **2. Registro de visitas**

Como primera opción tenemos el botón Registrar visita, el cual nos permita leer el código QR que contiene el id que identifica al cliente que se está visitando.

De ser el caso que se abra por primera vez esta opción nos pedirá el acceso a la cámara del dispositivo con la cual escaneará el código QR.

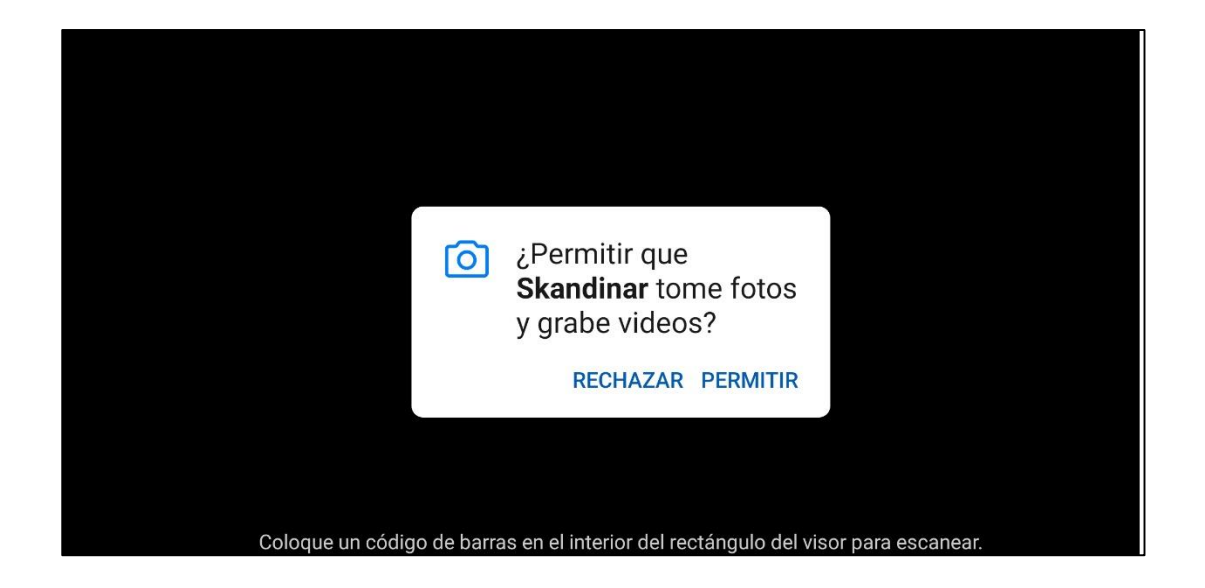

Una vez dado los permisos necesarios se debe enfocar la cámara del dispositivo al código QR y si la información que contiene en el código coincide con el id del cliente valida la información y se registra la visita.

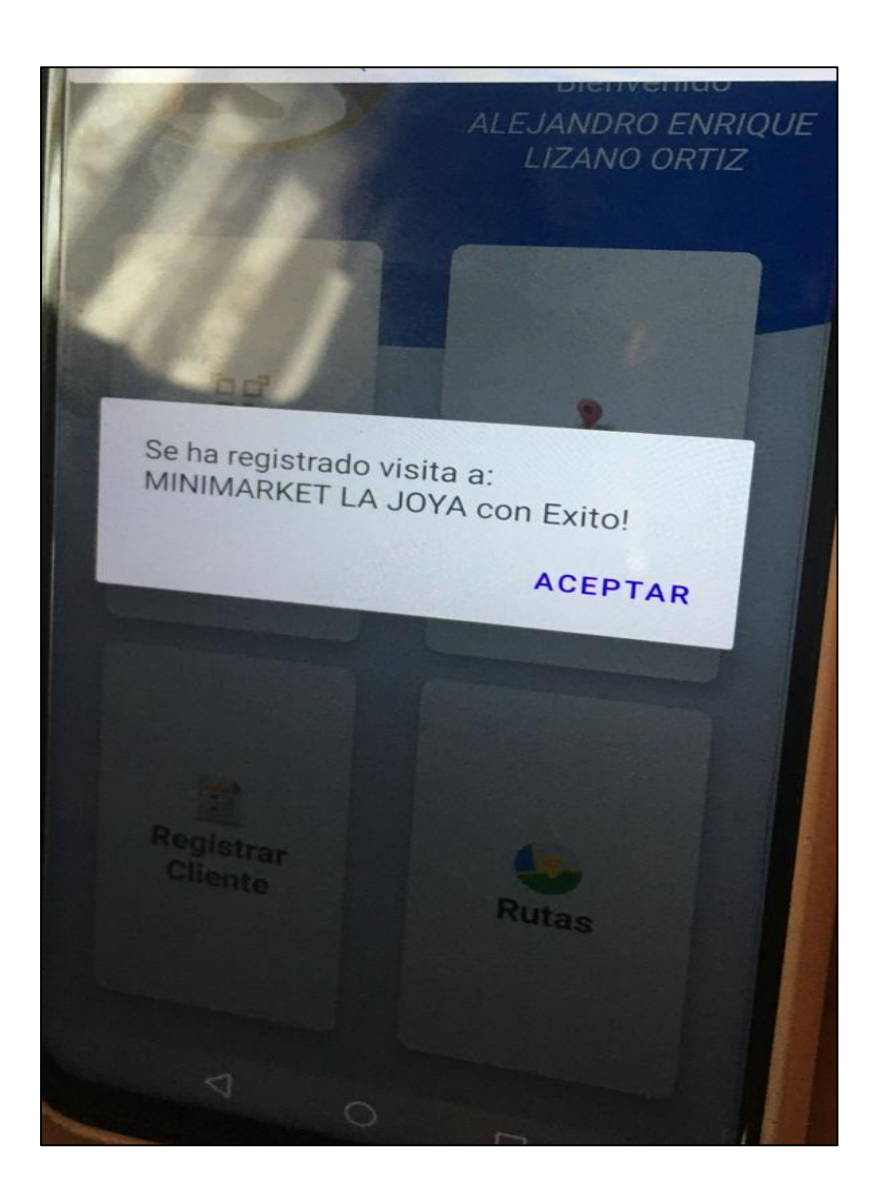

## **3. Mi ubicación**

Al seleccionar el botón **Mi Ubicación** nos presenta una pantalla con el mapa determinado con marcadores siendo cada uno de estos la ubicación de cada cliente perteneciente a la ruta que tiene asignada. Una vez que se registra la visita al cliente, el marcador perteneciente a dicho cliente desaparece del mapa.

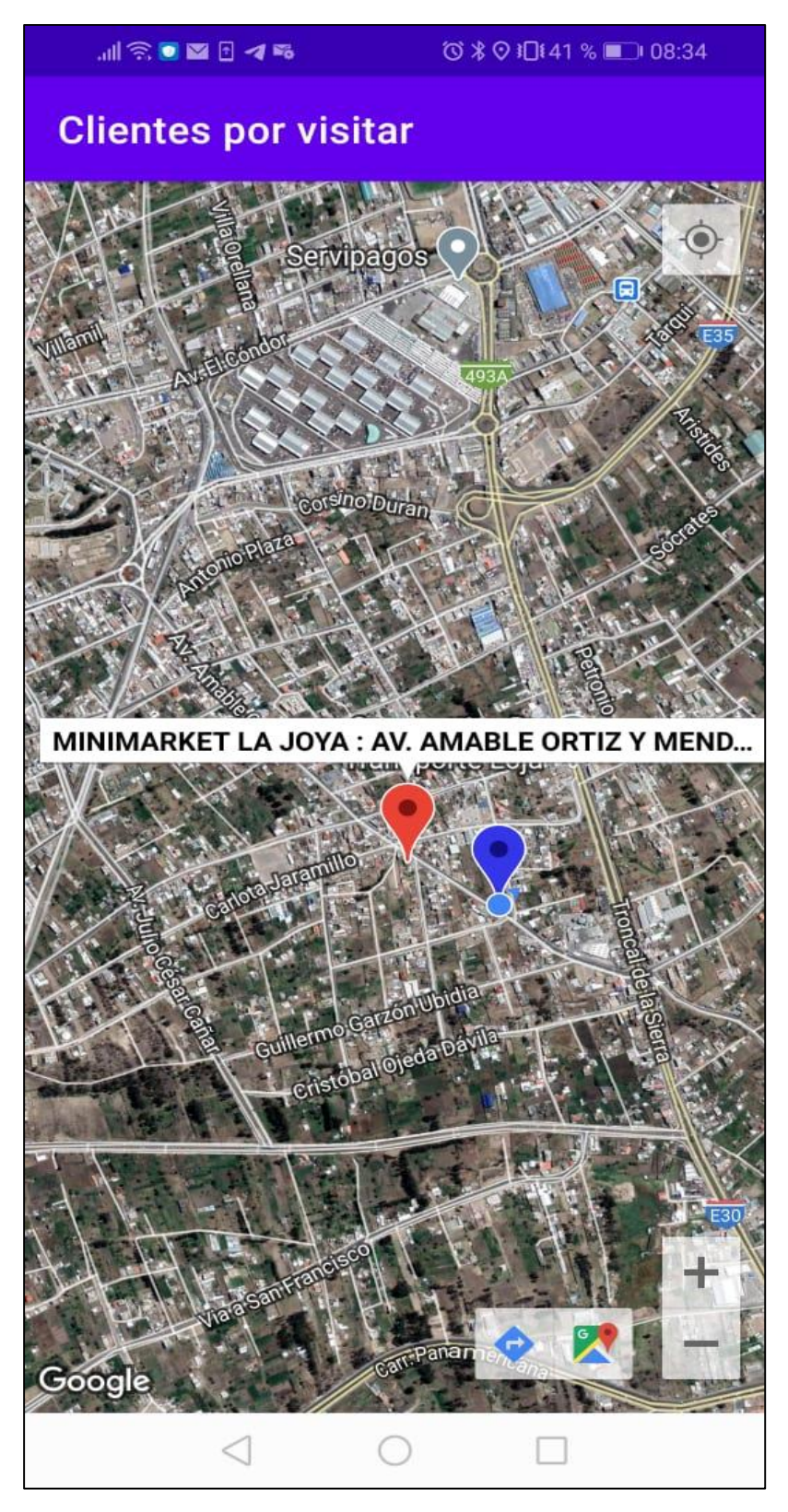

# **4. Crear nuevo usuario**

En esta ventana se debe ingresar toda la información requerida en los campos que se detallan a continuación.

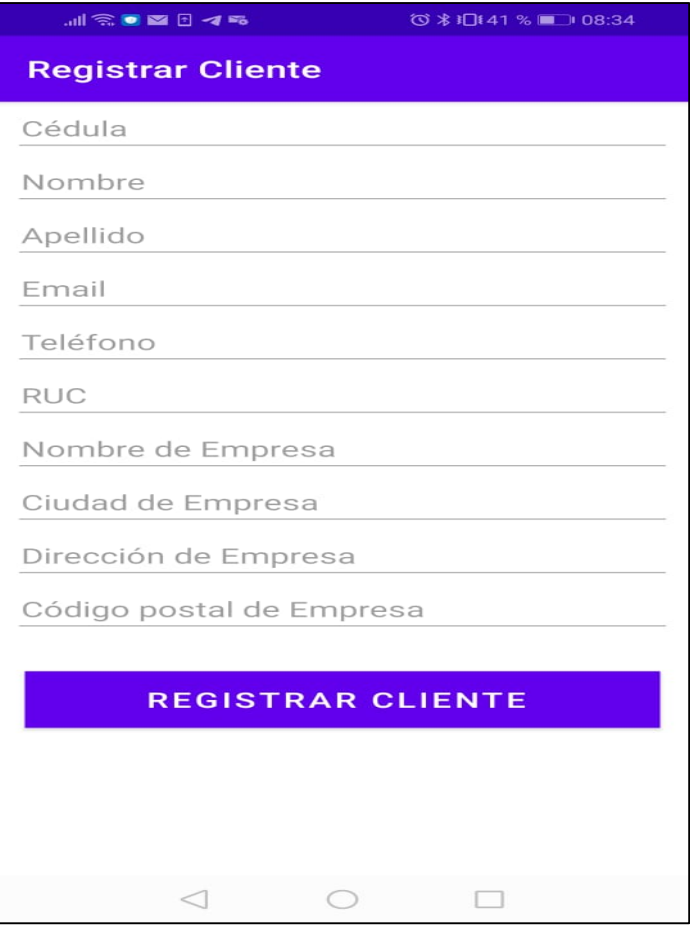

**Cédula:** Debe ingresar el número de cédula de identidad.

**Nombre:** Debe ingresar el / los nombres que lo identifican en la cédula de identidad.

**Apellidos:** Debe ingresar el / los apellidos que lo identifican en la cédula de identidad.

**Email:** Debe ingresar un correo electrónico valido.

**Teléfono:** Debe ingresar el número de teléfono celular que posea.

**RUC:** Debe ingresar el número de RUC del negocio.

**Nombre de la empresa:** Debe ingresar el nombre del negocio con el que lo identifican.

**Ciudad:** Debe ingresar el nombre de la ciudad que está situado.

**Dirección:** Debe ingresar la dirección exacta en calles en donde se sitúa el negocio. Esta debe ser exacta para que en el mapa este situada de manera correcta o a su vez ubicar el marcador manualmente dentro del mapa.

**Código Postal:** Debe ingresar el código postal de la zona a la que pertenece.

Una vez completado el formulario se debe presionar el botón **Guardar** para enviar los datos y guardarlos.

## **5. Clientes pendientes de visita**

Al seleccionar el botón Ruta del menú principal nos mostrará una pantalla con el listado de todos los clientes que estén pendientes de visita. A los cuales el vendedor los puede ubicar en el mapa denotados con marcadores en color rojo.

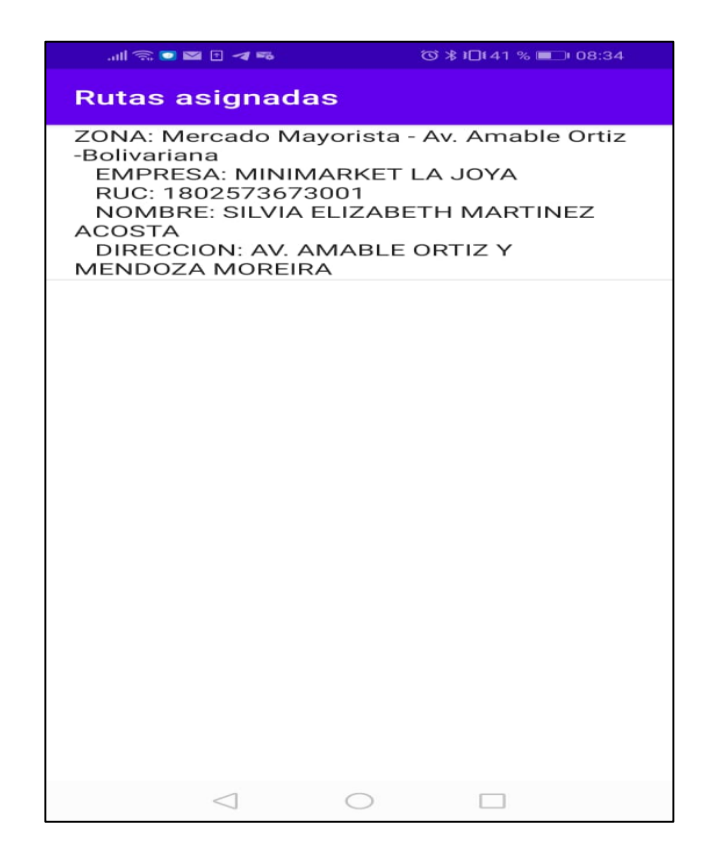